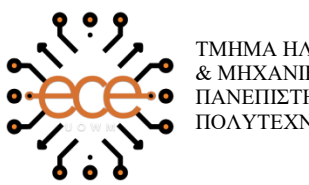

ΤΜΗΜΑ ΗΛΕΚΤΡΟΛΟΓΩΝ ΜΗΧΑΝΙΚΩΝ & ΜΗΧΑΝΙΚΩΝ ΥΠΟΛΟΓΙΣΤΩΝ ΠΑΝΕΠΙΣΤΗΜΙΟ ΔΥΤΙΚΗΣ ΜΑΚΕΔΟΝΙΑΣ ΠΟΛΥΤΕΧΝΙΚΗ ΣΧΟΛΗ

# **Διπλωματική Εργασία**

# **Ανάπτυξη εφαρμογής σε Android για την εύρεση φαρμακείων και νοσοκομείων.**

Χατζηαθανασίου Κωνσταντίνος

Επιβλέπων καθηγητής: Παντελής Αγγελίδης

Κοζάνη, 2020

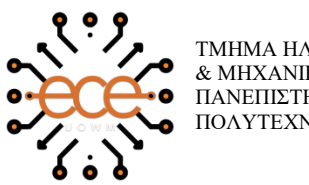

ΤΜΗΜΑ ΗΛΕΚΤΡΟΛΟΓΩΝ ΜΗΧΑΝΙΚΩΝ & ΜΗΧΑΝΙΚΩΝ ΥΠΟΛΟΓΙΣΤΩΝ ΠΑΝΕΠΙΣΤΗΜΙΟ ΔΥΤΙΚΗΣ ΜΑΚΕΔΟΝΙΑΣ ΠΟΛΥΤΕΧΝΙΚΗ ΣΧΟΛΗ

# **Διπλωματική Εργασία**

# **Ανάπτυξη εφαρμογής σε Android για την εύρεση φαρμακείων και νοσοκομείων.**

Χατζηαθανασίου Κωνσταντίνος

Επιβλέπων καθηγητής: Παντελής Αγγελίδης

Κοζάνη, 2020

# **Περίληψη**

Η παρούσα διπλωματική εργασία έχει ως βασικό στόχο την ανάπτυξη μιας εφαρμογής, η οποία συμβάλλει στην καθοδήγηση κατά την διάρκεια της εύρεσης νοσοκομείου ή φαρμακείου. Η εφαρμογή, σχεδιάστηκε αξιοποιώντας τεχνολογίες αιχμής, δημιουργώντας ένα εξατομικευμένο και φιλικό για κάθε χρήστη περιβάλλον, εξυπηρετώντας τις ανάγκες του για καθοδήγηση σε διάφορα μέρη, εκμεταλλευόμενος τα προηγμένα χαρακτηριστικά και τις δυνατότητες που του παρέχει η εφαρμογή μας.

Συγκεκριμένα, η εν λόγω εφαρμογή, επιτρέπει στον χρήστη να βρει τα διάφορα φαρμακεία και νοσοκομεία της πόλης, να εντοπίσει κοντινά σημεία στη θέση που βρίσκεται προκειμένου να εξυπηρετήσει τις ανάγκες του και να δει τις απαραίτητες πληροφορίες που πρέπει να γνωρίζει και τέλος, του επιτρέπει να γνωρίζει την απόσταση που απέχει από τον προορισμό για την εύκολη επιλογή του πλησιέστερο φαρμακείο ή νοσοκομείο στο σημείο που βρίσκεται, έχοντας έτσι μια ψηφιακή εικόνα για το που βρίσκεται και για το που θα ήθελε να κατευθυνθεί.

Τέλος τα βασικά στοιχεία της συγκεκριμένης διπλωματικής εργασίας επικεντρώνονται σε τρεις βασικούς άξονες. Συγκριμένα, στον πρώτο άξονα, γίνεται η ανάλυση του λογισμικού που χρησιμοποιήθηκε, στον δεύτερος άξονας γίνεται η ανάλυση τον συγκεκριμένων τεχνολογιών που εφαρμόστηκαν στην υλοποίηση της εφαρμογής. Και στον τελευταίο η παρουσίαση του κώδικα και της εφαρμογής.

Λέξεις Κλειδιά: Android εφαρμογή, Kotlin, Νοσοκομεία, Εφημερεύοντα φαρμακεία

## **Abstract**

The main objective of this thesis is to develop an application that contributes to guidance during hospital or pharmacy finding. The application was designed using stateof-the-art technologies, creating a personalized and user-friendly environment, serving its needs for guidance in various places, taking advantage of the advanced features and capabilities of our application.

Specifically, this application allows the user to find the various pharmacies and hospitals in the city, locate nearby locations in order to serve their needs and view the necessary information they need to know and finally, allows them to knows its distance from the destination for easy selection of the nearest pharmacy or hospital where it is located, thus having a digital picture of where it is and where it would like to be directed.

Finally, the key elements of this thesis focus on three main pillars. Comparatively, in the first axis, the software used is analyzed, in the second axis the specific technologies applied in the implementation of the application are analyzed. And lastly, the presentation of the code and the application

Keywords: Android application, Kotlin, Hospitals, On duty pharmacy

# **Ευχαριστίες**

Θα ήθελα να ευχαριστήσω τον καθηγητή του τμήματος Μηχανικών Πληροφορικής και Τηλεπικοινωνιών, του Πανεπιστημίου Δυτικής Μακεδονίας, κύριο Παντελή Αγγελίδη για την εξαίρετη καθοδήγηση του, για την υπομονή του, για τη συνεχή επίβλεψη και συνεργασία που είχαμε καθ' όλη τη διάρκεια της εκπόνησης της διπλωματικής εργασίας μου.

Επίσης θα ήθελα να ευχαριστήσω τους φίλους που απέκτησα κατά τη διάρκεια των σπουδών μου στο Τμήμα Μηχανικών Πληροφορικής και Τηλεπικοινωνιών, για τις όμορφες στιγμές, για την στήριξη και την άψογη συνεργασία που είχαμε όλα αυτά τα χρόνια.

Τέλος θα ήθελα να ευχαριστήσω την οικογένεια μου για την πνευματική και υλική υποστήριξη που μου πρόσφεραν όλα αυτά τα χρόνια.

Κωνσταντίνος Χατζηαθανασίου, Κοζάνη 2020

#### **Δήλωση Πνευματικών Δικαιωμάτων**

Δηλώνω ρητά ότι, σύμφωνα με το άρθρο 8 του Ν. 1599/1986 και τα άρθρα 2,4,6 παρ. 3 του Ν. 1256/1982, η παρούσα Διπλωματική Εργασία με τίτλο Ανάπτηξη εφαρμογής σε Android για την εύρεση φαρμακείων και νοσοκομείων καθώς και τα ηλεκτρονικά αρχεία και πηγαίοι κώδικες που αναπτύχθηκαν ή τροποποιήθηκαν στα πλαίσια αυτής της εργασίας και αναφέρονται ρητώς μέσα στο κείμενο που συνοδεύουν, και η οποία έχει εκπονηθεί στο Τμήμα Μηχανικών Πληροφορικής και Τηλεπικοινωνιών του Πανεπιστημίου Δυτικής Μακεδονίας, υπό την επίβλεψη του μέλους του Τμήματος κ. Παντελής Αγγελίδης αποτελεί αποκλειστικά προϊόν προσωπικής εργασίας και δεν προσβάλλει κάθε μορφής πνευματικά δικαιώματα τρίτων και δεν είναι προϊόν μερικής ή ολικής αντιγραφής, οι πηγές δε που χρησιμοποιήθηκαν περιορίζονται στις βιβλιογραφικές αναφορές και μόνον. Τα σημεία όπου έχω χρησιμοποιήσει ιδέες, κείμενο, αρχεία ή / και πηγές άλλων συγγραφέων, αναφέρονται ευδιάκριτα στο κείμενο με την κατάλληλη παραπομπή και η σχετική αναφορά περιλαμβάνεται στο τμήμα των βιβλιογραφικών αναφορών με πλήρη περιγραφή.

Απαγορεύεται η αντιγραφή, αποθήκευση και διανομή της παρούσας εργασίας, εξ ολοκλήρου ή τμήματος αυτής, για εμπορικό σκοπό. Επιτρέπεται η ανατύπωση, αποθήκευση και διανομή για σκοπό μη κερδοσκοπικό, εκπαιδευτικής ή ερευνητικής φύσης, υπό την προϋπόθεση να αναφέρεται η πηγή προέλευσης και να διατηρείται το παρόν μήνυμα. Ερωτήματα που αφορούν τη χρήση της εργασίας για κερδοσκοπικό σκοπό πρέπει να απευθύνονται προς τον συγγραφέα. Οι απόψεις και τα συμπεράσματα που περιέχονται σε αυτό το έγγραφο εκφράζουν τον συγγραφέα και μόνο.

#### Copyright (C) Κωνσταντίνος Χατζηαθανασίου , Παντελής Αγγελίδης,2020 , Κοζάνη

# Πίνακας Περιεχομένων

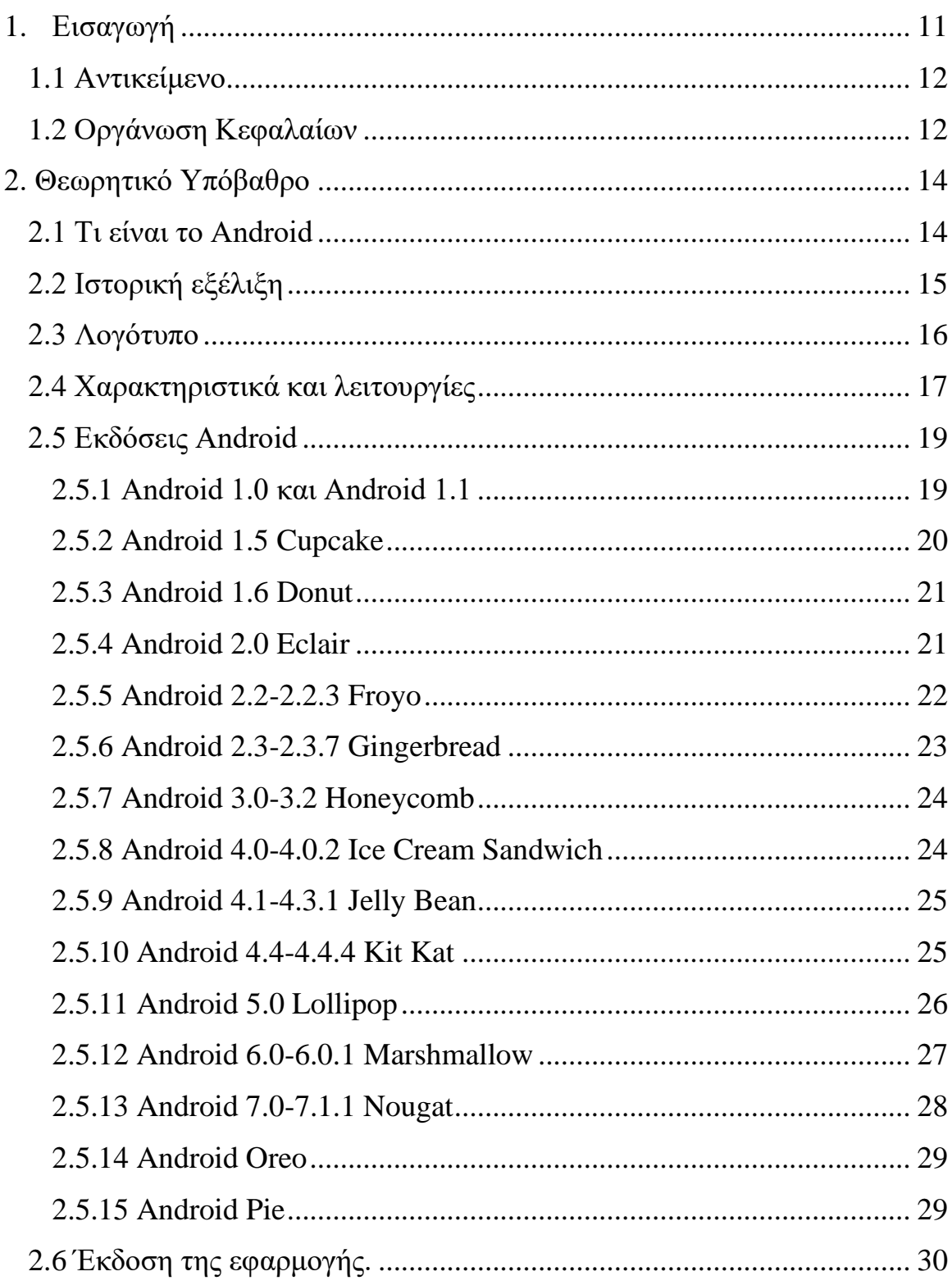

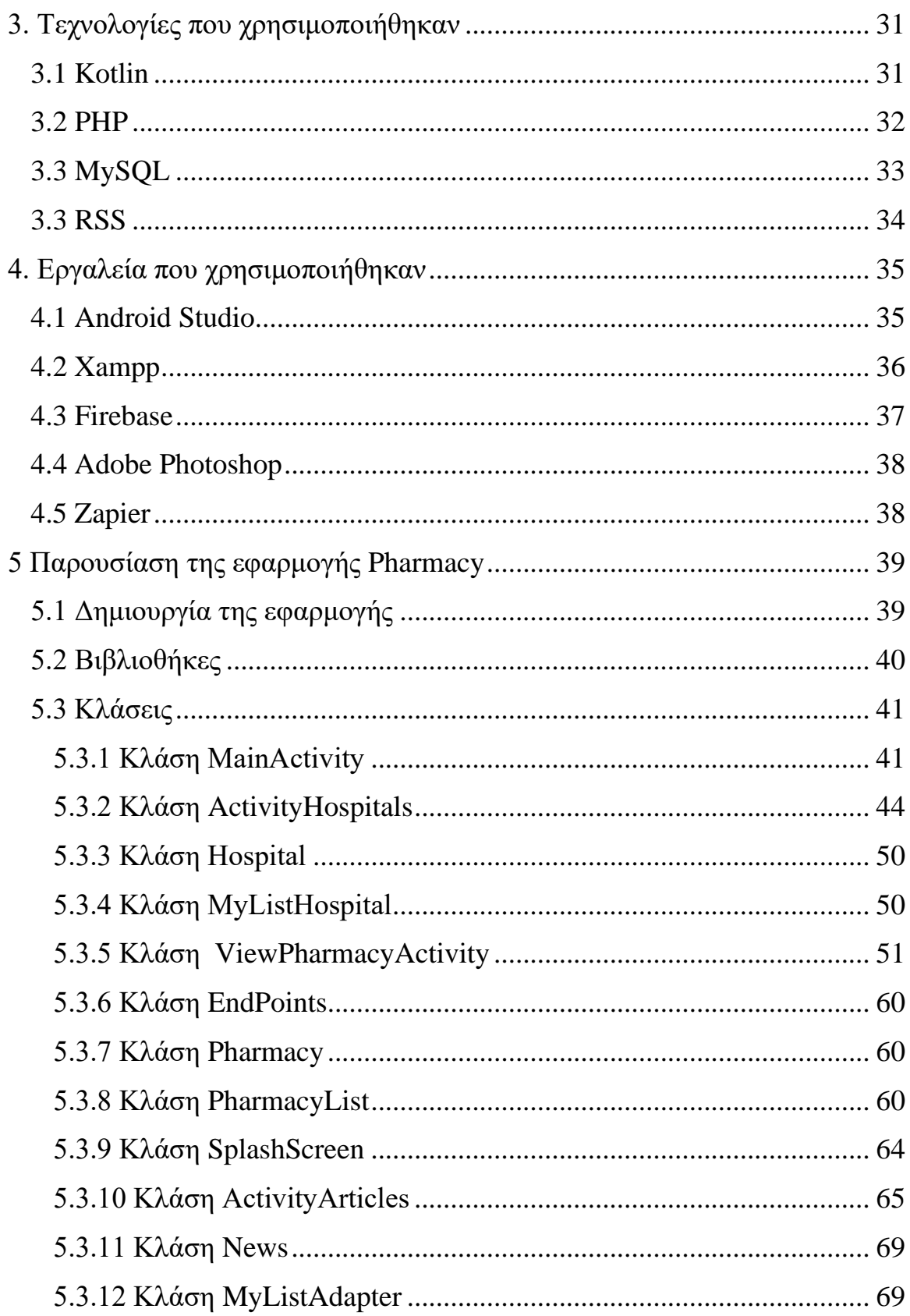

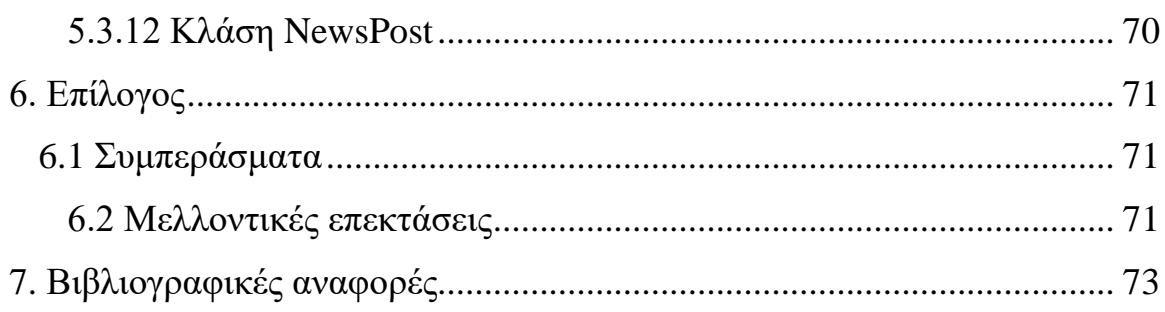

# **Πίνακας Εικονών**

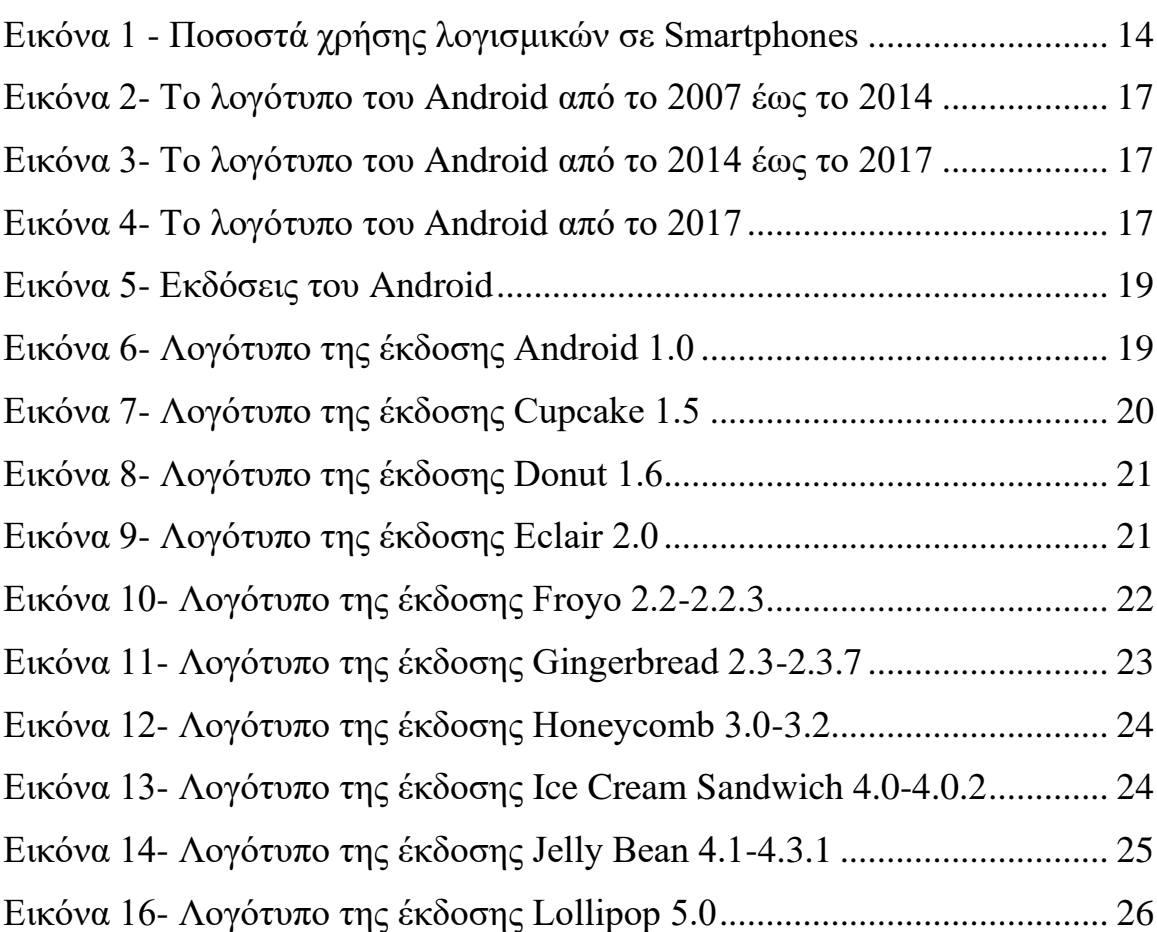

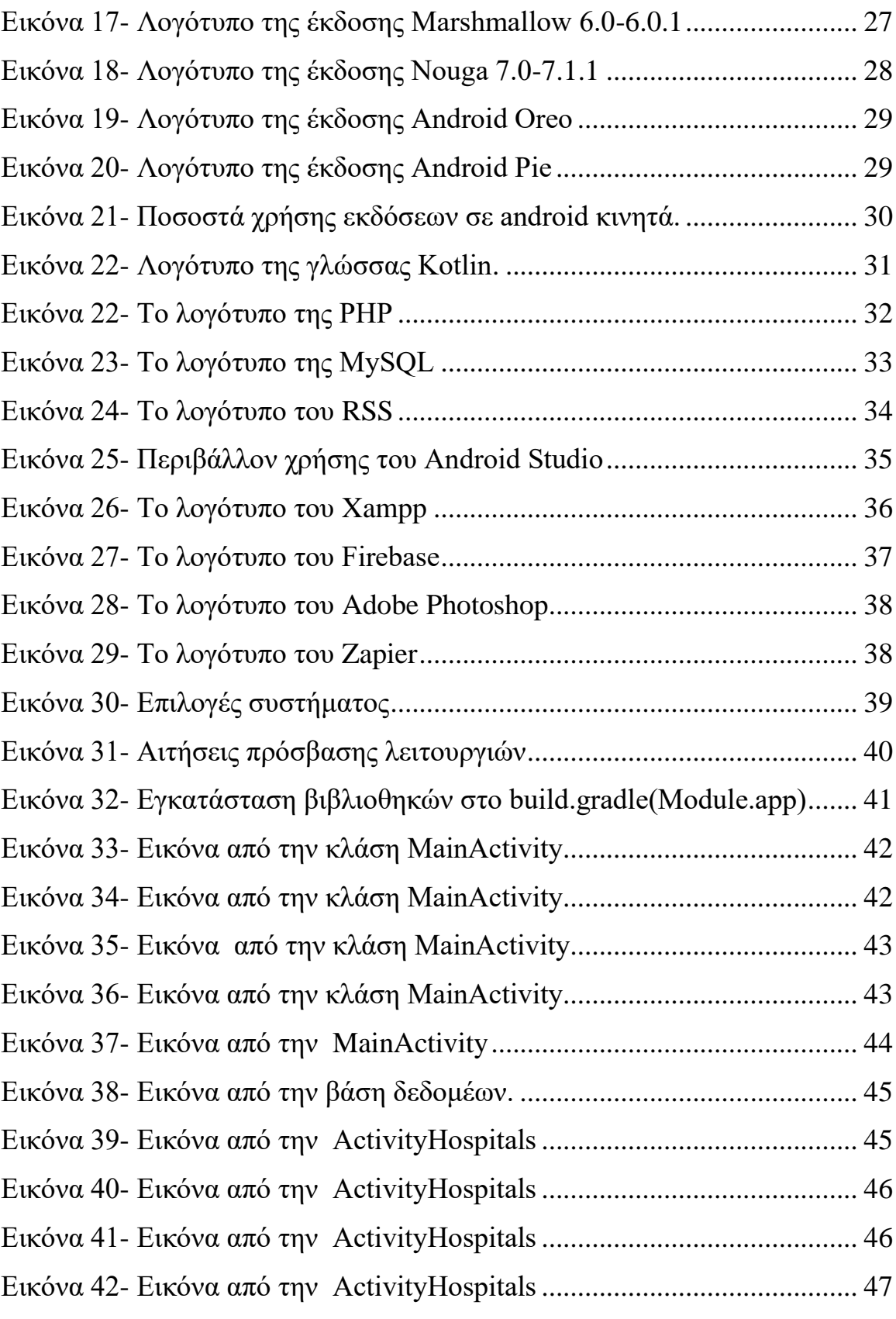

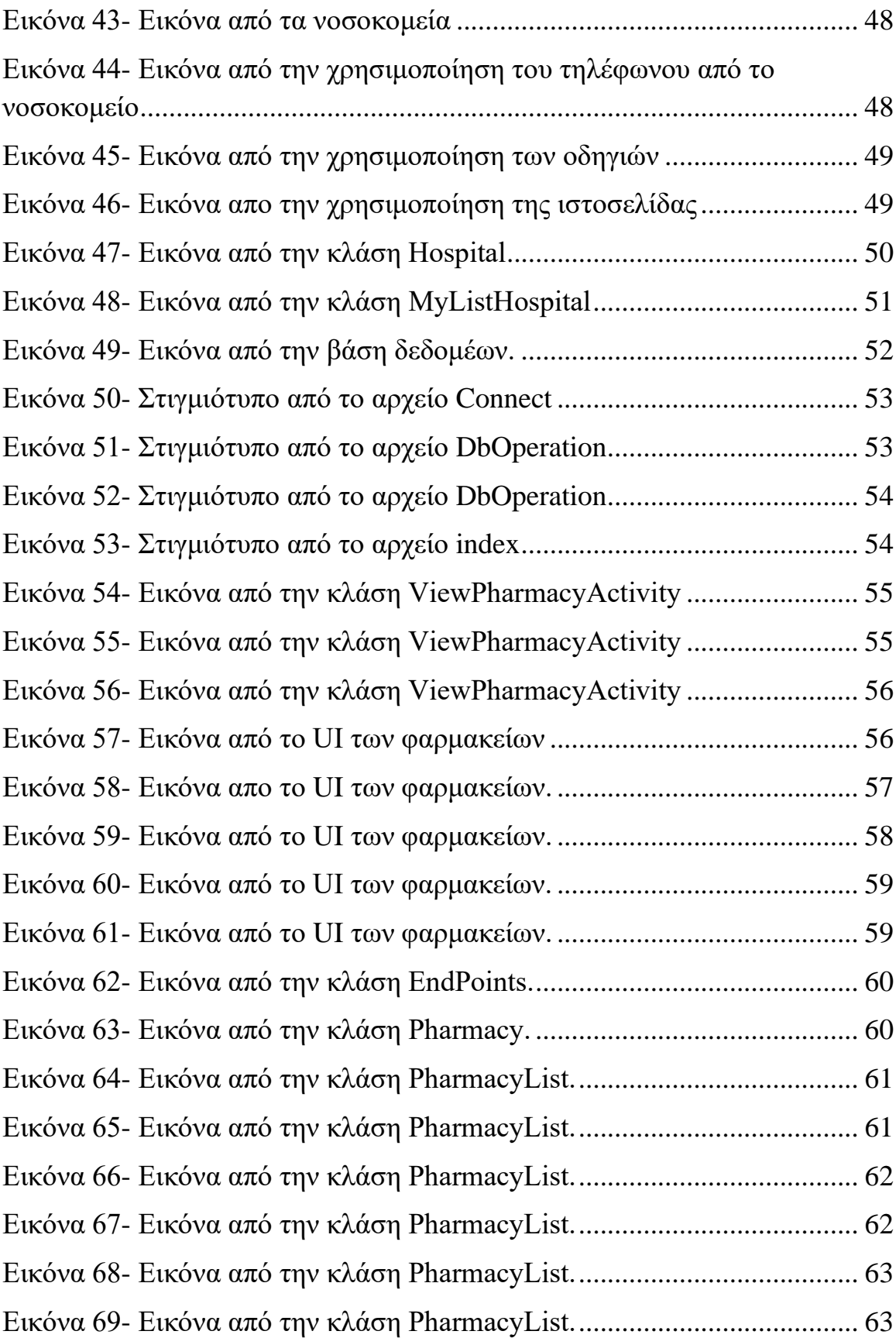

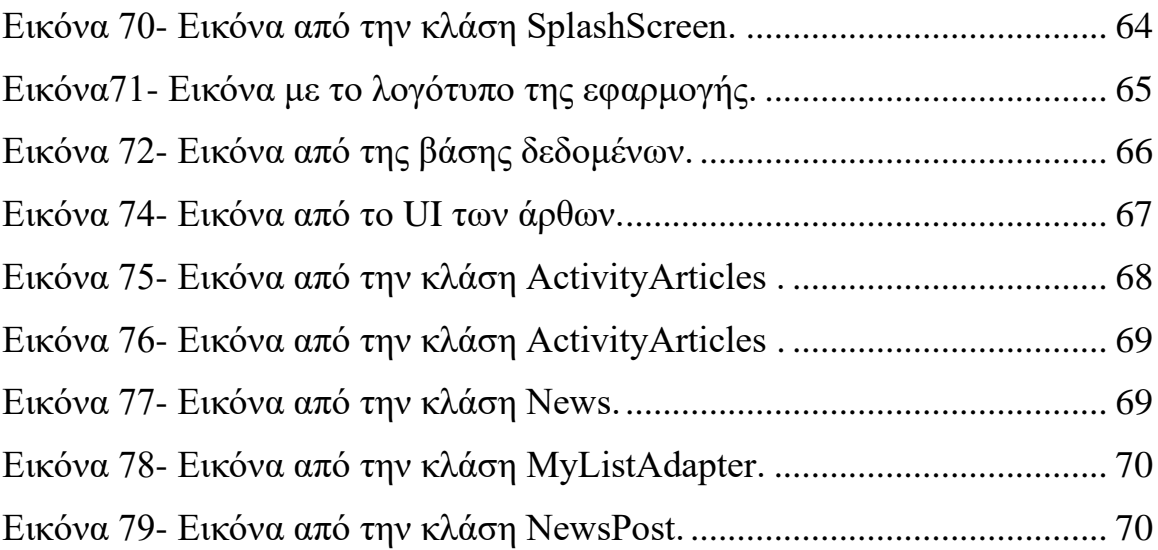

# <span id="page-12-0"></span>**1. Εισαγωγή**

Η περιπέτεια της κινητής τηλεφωνίας ξεκίνησε αμέσως μετά τον Β' παγκόσμιο πόλεμο με τις πρώτες προσπάθειες Σουηδών, Φιλανδών και Αμερικανών να δημιουργήσουν μια συσκευή που δεν εξαρτάται από καλωδιακή σύνδεση με δίκτυο παροχής τηλεφωνίας, ούτε από κάποια τοπική ασύρματη συσκευή εκπομπής ραδιοφωνικού σήματος χαμηλής συχνότητας. Όμως ως ληξιαρχική πράξη γέννησής της θεωρείται η 3η Απριλίου 1973 με την κατασκευή και έναρξη της χρήσης του κινητού τηλεφώνου από το κοινό. Τα κινητά τηλέφωνα δεν είχαν πάντοτε οθόνη αφής, κάμερα πολλών Megapixels και τη δυνατότητα να χρησιμοποιηθούν ως ένας μικροσκοπικός Η/Υ, λύνοντας μας τα χέρια. Βέβαια η απογείωση των κινητών τηλεφώνων άρχισε την δεκαετία του 90' όπου με την ψηφιοποίηση δικτύων και συσκευών οι συσκευές έγιναν μικρότερες και ελαφρύτερες χωρώντας αντίθετα με παλαιότερα στην παλάμη ή στην τσέπη.

Η εξέλιξη αυτή οδήγησε ώστε η νοοτροπία τόσο των χρηστών αλλά και των εταιρειών ως προς τον τρόπο αντιμετώπισης τους απέναντι στα κινητά τηλέφωνα να αλλάξει και να αντιμετωπίζεται περισσότερο ως ένας φορητός υπολογιστής με την ιδιότητα και του τηλεφώνου αλλά σε μέγεθος κινητού τηλεφώνου. Για τη λειτουργία τους δημιουργήθηκαν πολλά λειτουργικά συστήματα από πολλές εταιρίες. Εκείνο όμως που κυριάρχησε είναι το λογισμικό Android. Το λογισμικό αυτό, αναπτύχθηκε και παρουσιάστηκε από την Google στα τέλη του 2007. Ο αριθμός των εφαρμογών που ο χρήστης έχει τη δυνατότητα να εγκαταστήσει στην συσκευή του, είναι κοντά στις 3.000.000 εφαρμογές. Οι εφαρμογές αναπτύσσονται σε διάφορες πλατφόρμες και ο καθένας μπορεί να αναπτύξει την δικιά του και να την προωθήσει μέσω του Play sore ή κάποιου άλλου store.[1]

## <span id="page-13-0"></span>**1.1 Αντικείμενο**

Βασικός στόχος της παρούσας διπλωματικής εργασίας, αποτελεί η ανάπτυξη μιας εφαρμογής για κινητές συσκευές, η οποία θα εξυπηρετεί και θα καθοδηγεί τους χρήστες για την εύκολη αναζήτηση των φαρμακείων ή νοσοκομείων της πόλης. Για την κάλυψη μεγαλύτερου μέρους χρηστών η εφαρμογή θα αναπτυχθεί για λειτουργικό σύστημα Android. Και θα βοηθήσει στην μείωση του χρόνου αναζήτησης και ταλαιπωρίας που βιώνει για να βρει το προϊόν που θέλει. Η εφαρμογή δεν θα έχει μόνο αυτές τις λειτουργίες, ο χρήστης θα μπορεί να διαβάσει άρθρα που έχουν θέμα για την υγεία, άθληση και την διατροφή με σκοπό να μπορεί να ψυχαγωγηθεί και να ενημερωθεί. Άλλη μια λειτουργία της εφαρμογής θα είναι η σάρωση barcode και την αυτοματοποιημένη αναζήτηση του στο διαδίκτυο. Έτσι ώστε να μπορεί να βρει πληροφορίες για το φάρμακο που θέλει.

# <span id="page-13-1"></span>**1.2 Οργάνωση Κεφαλαίων**

Η παρούσα διπλωματική εργασία χωρίζεται συνολικά σε επτά κεφάλαια – θεματικές ενότητες.

Στο 1º κεφάλαιο γίνεται μια σύντομη ιστορική αναδρομή για το κινητό τηλέφωνο. Επιπλέον, γίνεται μια σύντομη παρουσίαση του θέματος της εργασίας και τους λόγους που έγινε η επιλογής της συγκεκριμένης εφαρμογή.

Στο 2<sup>ο</sup> κεφάλαιο γίνεται μία εκτενέστερη ανάλυση του λειτουργικού συστήματος. Επίσης, αναλύονται οι εκδόσεις του λογισμικού και στον λόγο επιλογής της συγκεκριμένης έκδοσης.

Στο 3<sup>ο</sup> κεφάλαιο γίνεται η ανάλυση των γλωσσών που χρησιμοποιήθηκαν για την υλοποίηση της εφαρμογής. Και στην παρουσίαση βασικών στοιχείων που έχουν.

Στο 4<sup>ο</sup> κεφάλαιο γίνεται μια σύντομη περιγραφή του Android Studio, Firebase, Adobe Photoshop και του Xampp.

Στο 5ο κεφάλαιο παρουσιάζεται αναλυτικά ο κώδικας και οι λειτουργίες της εφαρμογής Pharmacy που διαθέτει. Με την βοήθεια στιγμιότυπων οθόνης καταγράφεται η εμφάνιση της εφαρμογής, οι δυνατότητες που προσφέρει και παρέχεται εκτενής εξήγηση για τον τρόπο χρήσης της.

Στο 6ο κεφάλαιο γίνεται μια σύντομη επισκόπηση της διπλωματικής εργασίας και παρουσιάζονται διάφορα αποτελέσματα και συμπεράσματα που προέκυψαν. Επίσης, γίνεται αναφορά για πιθανές μελλοντικές επεκτάσεις.

Στο 7<sup>ο</sup> κεφάλαιο παρουσιάζεται οι βιβλιογραφικές αναφορές

# <span id="page-15-0"></span>**2. Θεωρητικό Υπόβαθρο**

## <span id="page-15-1"></span>**2.1 Τι είναι το Android**

Το Android είναι ένα λειτουργικό σύστημα που ενσωματώνεται σε συσκευές κινητής τηλεφωνίας, τα οποία διαθέτουν οθόνη αφής, τρέχουν τον πυρήνα (kernel) του λειτουργικού Linux και ακόμη, επιτρέπει στους κατασκευαστές λογισμικού να συνθέτουν κώδικα με τη χρήση της γλώσσας προγραμματισμού Java, ελέγχοντας τη συσκευή μέσω βιβλιοθηκών λογισμικού της Google. Το Android είναι ένα προϊόν ελεύθερου λογισμικού, για αυτό υπάρχουν πάρα πολλές συσκευές με Android, όπου βέβαια η κάθε μία έχει τα δικά της διαφορετικά χαρακτηριστικά και κατασκευάζονται από διαφορετικές εταιρίες όπου η κάθε μια δίνει διαφορετική βαρύτητα σε διαφορετικά χαρακτηριστικά[2].

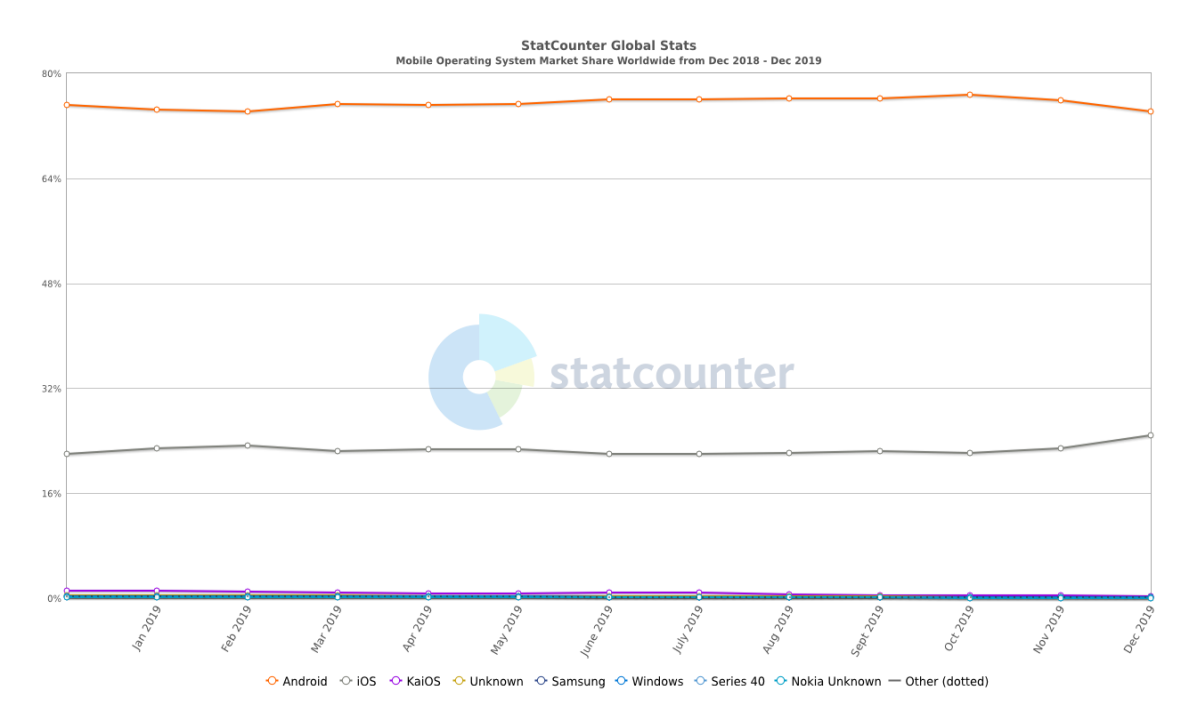

<span id="page-15-2"></span>Εικόνα 1 - Ποσοστά χρήσης λογισμικών σε Smartphones

Ως αναφορά το λογισμικό που χρησιμοποιούν τα έξυπνα τηλέφωνα, την πρώτη θέση παίρνουν αυτά που χρησιμοποιούν Android OS με 74.13% ενώ ακολουθούν τα iPhone χρησιμοποιούν iOS με 24.79% και ακολουθούν τα Windows OS με 0.1%. Αναλυτικότερα, σύμφωνα με έρευνα της Statcounter, που έγινε τον Δεκέμβριο του 2019 και αφορούσε την κατανομή των λογισμικών ανάμεσα στα smartphone της αγοράς, που φαίνεται στον παραπάνω πίνακα[3].

# <span id="page-16-0"></span>**2.2 Ιστορική εξέλιξη**

Το λειτουργικό σύστημα Android ιδρύθηκε στο Palo Alto της Καλιφόρνια τον Οκτώβριο του 2003 από τους Andy Rubin, Rich Miner, Nick Sears και Chris White. Ο Rubin χαρακτήρισε το έργο Android ως "τεράστιο δυναμικό για την ανάπτυξη έξυπνων κινητών συσκευών που έχουν μεγαλύτερη επίγνωση της θέσης και των προτιμήσεων του ιδιοκτήτη του". Οι πρώτες προθέσεις της εταιρείας ήταν να αναπτύξει ένα προηγμένο λειτουργικό σύστημα για ψηφιακές φωτογραφικές μηχανές και αυτή ήταν η βάση του πεδίου για τους επενδυτές τον Απρίλιο του 2004. Η εταιρεία αποφάσισε τότε ότι η αγορά των φωτογραφικών μηχανών δεν ήταν αρκετά μεγάλη για τους στόχους της, πέντε μήνες αργότερα είχε εκτρέψει τις προσπάθειές της και ανέβαζε το Android ως λειτουργικό σύστημα χειρός που θα ανταγωνιζόταν τα Symbian και τα Microsoft Windows Mobile.

Τον Ιούλιο του 2005, η Google απέκτησε το Android Inc. για τουλάχιστον 50 εκατομμύρια δολάρια. Προώθησε την πλατφόρμα στους κατασκευαστές και τους μεταφορείς με την υπόσχεση παροχής ενός ευέλικτου, αναβαθμίσιμου συστήματος. Η Google είχε "παρατάξει μια σειρά από εξαρτήματα υλικού και συνεργάτες λογισμικού και σημείωσε στους μεταφορείς ότι ήταν ανοικτή σε διάφορους βαθμούς συνεργασίας". Η Google άλλαξε αργότερα τα έγγραφα προδιαγραφών Android για να δηλώσει ότι θα υποστηρίζονται οι "Οθόνες αφής", αν και "το Προϊόν σχεδιάστηκε με την παρουσία διακριτών φυσικών κουμπιών ως υπόθεση, επομένως μια οθόνη αφής δεν μπορεί να αντικαταστήσει πλήρως τα φυσικά κουμπιά"[23].

Στις 5 Νοεμβρίου 2007, η Open Handset Alliance, μια κοινοπραξία εταιρειών τεχνολογίας όπως η Google, κατασκευαστές συσκευών όπως HTC, Motorola και Samsung, ασύρματες εταιρείες όπως η Sprint και η T-Mobile και κατασκευαστές chipset όπως η Qualcomm και η Texas Instruments με στόχο την ανάπτυξη της "πρώτης πραγματικά ανοικτής και ολοκληρωμένης πλατφόρμας για κινητές συσκευές". Μέσα σε ένα χρόνο η Open Handset Alliance αντιμετώπισε δύο άλλους ανταγωνιστές ανοιχτής πηγής, το Symbian Foundation και το LiMo Foundation, το τελευταίο αναπτύσσοντας επίσης ένα κινητό λειτουργικό σύστημα όπως το Google. Τον Σεπτέμβριο του 2007, το InformationWeek κάλυψε μια μελέτη Evalueserve που ανέφερε ότι η Google είχε καταθέσει αρκετές αιτήσεις ευρεσιτεχνίας στον τομέα της κινητής τηλεφωνίας.

Από το 2008, το Android έχει δει πολλές αναβαθμίσεις, οι οποίες έχουν βελτιώσει σταδιακά το λειτουργικό σύστημα, προσθέτοντας νέα χαρακτηριστικά και διορθώνοντας σφάλματα σε προηγούμενες κυκλοφορίες. Κάθε μεγάλη κυκλοφορία ονομάζεται με αλφαβητική σειρά μετά από επιδόρπιο ή ζαχαρούχο σκεύασμα, με τις πρώτες εκδόσεις του Android να ονομάζονται "Cupcake", "Donut", "Eclair" και "Froyo", με αυτή τη σειρά. Κατά την ανακοίνωση του Android KitKat το 2013, η Google εξήγησε ότι "Δεδομένου ότι αυτές οι συσκευές κάνουν τη ζωή μας τόσο γλυκιά, κάθε έκδοση Android ονομάζεται μετά από ένα επιδόρπιο"[4][5].

#### <span id="page-17-0"></span>**2.3 Λογότυπο**

Το λογότυπο του Android έχει αλλάξει τρεις φορές από το 2007.Το πρώτο λογότυπο φαίνεται στην παρακάτω εικόνα και χρησιμοποιήθηκε μέχρι το 2014[6].

# כוסרכרום

<span id="page-18-1"></span>Εικόνα 2- Το λογότυπο του Android από το 2007 έως το 2014

Όπου το 2014 έγινε ξανά αλλαγή στο λογότυπο και χρησιμοποιήθηκε για τα επόμενα 3 χρόνια. Το λογότυπο για την περίοδο 2014-2017 φαίνεται στη παρακάτω εικόνα.

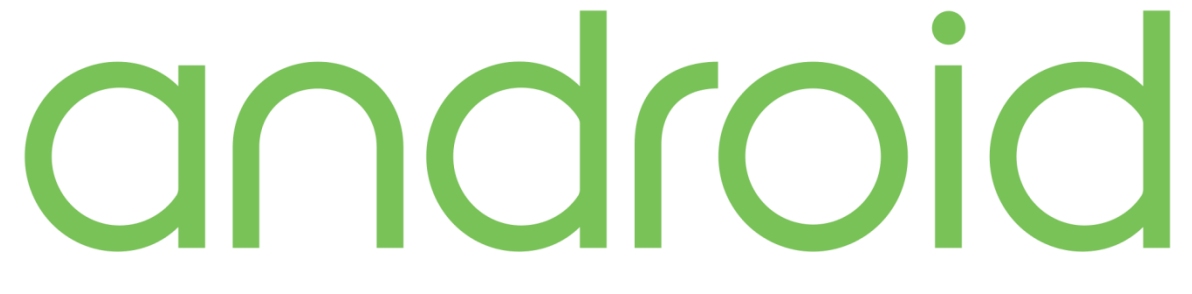

Εικόνα 3- Το λογότυπο του Android από το 2014 έως το 2017

<span id="page-18-2"></span>Το 2017 δέχτηκε την τελαυταία του αλλαγή και παραμένει μέχρι σήμερα το ίδιο λογότυπο. Η παρακάτω εικόνα δείχνει την τωρινή του μορφή.

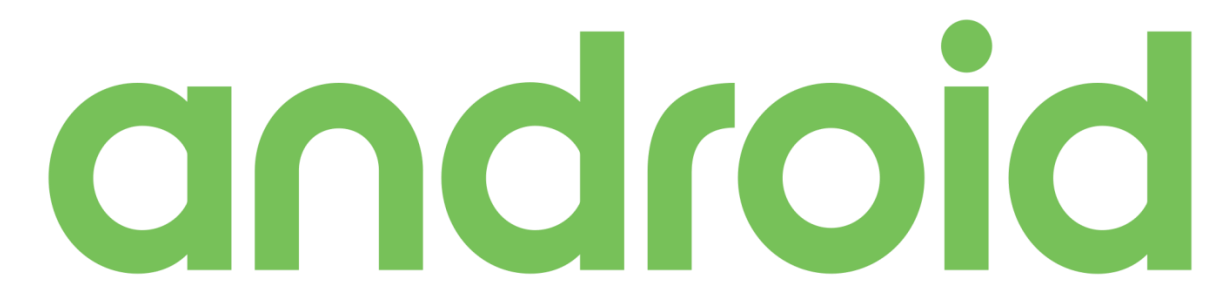

Εικόνα 4- Το λογότυπο του Android από το 2017

# <span id="page-18-3"></span><span id="page-18-0"></span>**2.4 Χαρακτηριστικά και λειτουργίες**

• Λειτουργίες οθόνης: Η πλατφόρμα είναι προσαρμόσιμη σε πολλές αναλύσεις οθόνης (από VGA μέχρι 4K), δισδιάστατες ψηφιακές γραφικές βιβλιοθήκες,

τρισδιάστατα γραφικά βασισμένα στην OpenGL ES 3.0+ έκδοση χαρακτηριστικών, καθώς και παραδοσιακές απεικονίσεις οθόνης "έξυπνων" συσκευών κινητής τηλεφωνίας.

- Αποθήκευση Δεδομένων: Χρήση βάσης δεδομένων SQLite για τις ανάγκες αποθήκευσης.
- Συνδεσιμότητα: Το Android υποστηρίζει τεχνολογίες συνδεσιμότητας συμπεριλαμβανομένου GSM/LTE,3G,4G,CDMA,Bluetooth,NFC και Wi-Fi.
- Αποστολή μηνυμάτων: SMS και MMS είναι οι διαθέσιμοι τρόποι ανταλλαγής μηνυμάτων.
- Περιήγηση στο διαδίκτυο: Για την περιήγηση στον ιστό το Android διαθέτει φυλλομετρητή το Chrome. Και άλλοι φυλλομετρητές είναι διαθέσιμοι από το Google play.
- Υποστήριξη Java: Λογισμικό γραμμένο στην Java είναι δυνατόν να μεταγλωττιστεί και να εκτελεστεί στην εικονική μηχανή Dalvik, η οποία αποτελεί εξειδικευμένη υλοποίηση εικονικής μηχανής, σχεδιασμένης για χρήση σε φορητές συσκευές.
- Υποστήριξη υλικού: Μπορεί να συνεργαστεί με κάμερες στατικής ή κινούμενης εικόνας, οθόνες αφής, GPS, αισθητήρες επιτάχυνσης, μαγνητόμετρα, δισδιάστατους καθώς και τρισδιάστατους επιταχυντές γραφικών.
- Περιβάλλον ανάπτυξης λογισμικού: Περιλαμβάνει ένας προσομοιωτή συσκευής, εργαλεία για διόρθωση σφαλμάτων, μνήμη και εργαλεία ανάλυσης της απόδοσης του εκτελέσιμου λογισμικού καθώς και ένα επιπρόσθετο για το Android Studio.
- Αγορά και εγκατάσταση εφαρμογών: Το Play Store είναι ένας κατάλογος εφαρμογών που μπορούν να μεταφορτωθούν και εγκατασταθούν στην συσκευή άμεσα μέσω ασύρματων καναλιών, χωρίς την χρήση υπολογιστή.
- Οθόνη αφής πολλαπλών σημείων: Το λειτουργικό Android υποστηρίζει οθόνες αφής πολλαπλών σημείων.

# <span id="page-20-0"></span>**2.5 Εκδόσεις Android**

Ας δούμε τις εκδόσεις Android που κυκλοφόρησαν από το 2008 μέχρι το 2019 με χρονολογική σειρά. Συνολικά έχουν εκδοθεί 15 εκδόσεις του Android.

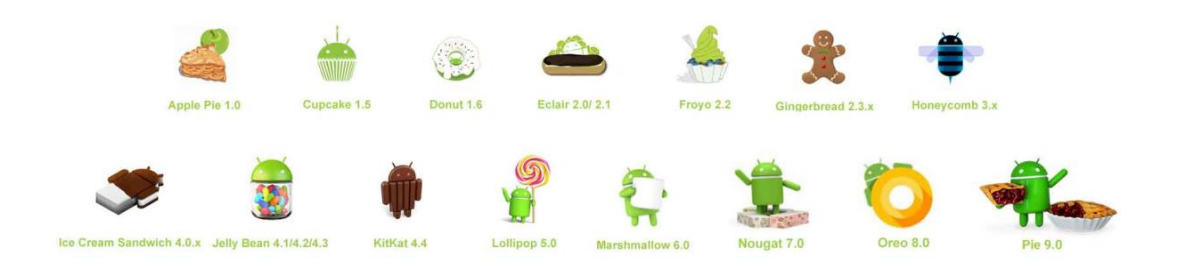

<span id="page-20-2"></span>Εικόνα 5- Εκδόσεις του Android

# <span id="page-20-1"></span>**2.5.1 Android 1.0 και Android 1.1**

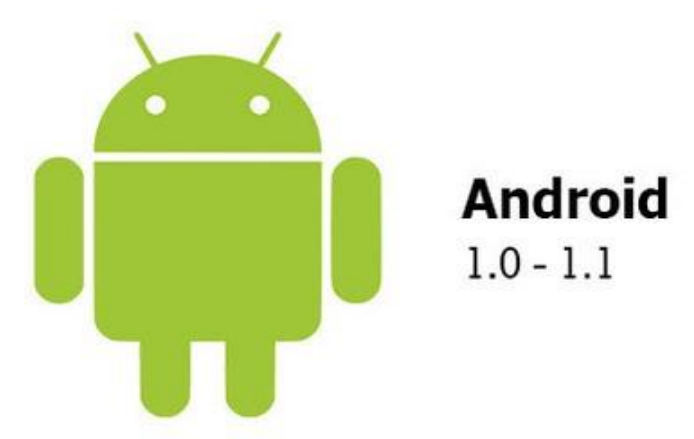

<span id="page-20-3"></span>Εικόνα 6- Λογότυπο της έκδοσης Android 1.0

Με την κυκλοφορία του πρώτου Android smartphone το HTC Dream, έχουμε και την εμφάνιση της πρώτης έκδοσης 1.0 με ημερομηνία αρχικής κυκλοφορίας στης 23 Σεπτεμβρίου 2008. Ενσωματωμένες εφαρμογές που υπήρχαν ήταν το ξυπνητήρι, ο περιηγητής, η αριθμομηχανή, η κάμερα, το email, οι χάρτες και η μουσική καθώς και κάποιες άλλες.

<span id="page-21-0"></span>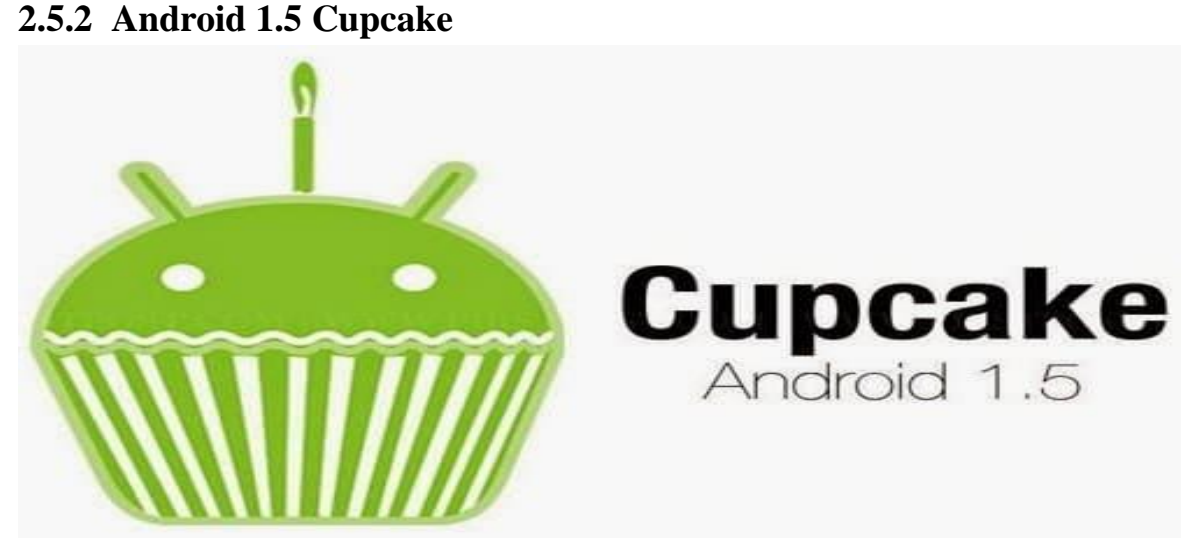

Εικόνα 7- Λογότυπο της έκδοσης Cupcake 1.5

<span id="page-21-1"></span>Στης 27 Απριλίου 2009 κυκλοφόρησε η έκδοση CupCake. Και ουσιαστικά έχουμε και την αρχή των ονομάτων με γλυκά. Ήταν η έκδοση με την οποία έχουμε την υποστήριξη των widgets και ως νέα χαρακτηριστικά του ήταν η εγγραφή video και playback σε μορφή MPEG-4 και 3GP και τα εφέ κίνησης κατά την περιήγηση στις διαφορετικές οθόνες. Η έκδοση CupCake παρέχει τη δυνατότητα αυτόματης σύνδεσης ακουστικών headset σε συγκεκριμένη απόσταση, ανέβασμα εικόνων στο Picasa και βίντεο στο YouTube κατευθείαν από την κινητή συσκευή του χρήστη, ενώ παρέχει εικονικό πληκτρολόγιο με πρόβλεψη λέξεων και νέα widgets για την αρχική οθόνη. Διαθέτει κάμερα 5MP με αυτόματη εστίαση και κάρτα μνήμης micro SD.

## <span id="page-22-0"></span>**2.5.3 Android 1.6 Donut**

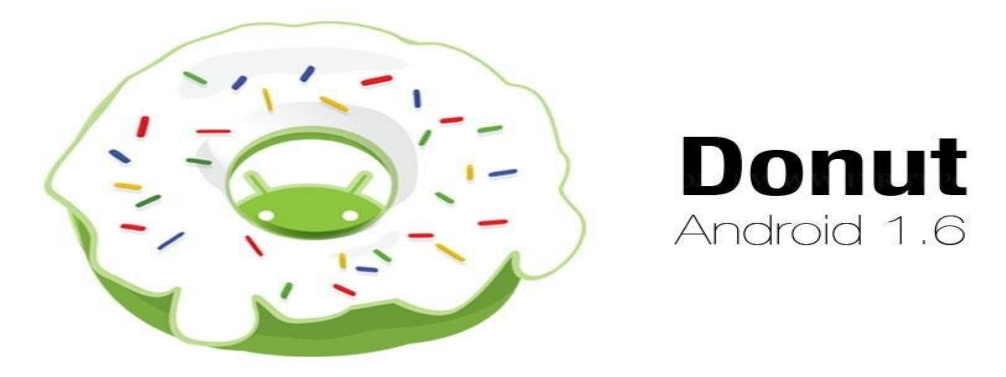

<span id="page-22-2"></span>Εικόνα 8- Λογότυπο της έκδοσης Donut 1.6

Το 15 Σεπτεμβρίου 2009 κυκλοφόρησε η έκδοση Donut. Εννοείτε ότι συμπεριλάμβανε νέες βελτιώσεις όπως ευκολότερη αναζήτηση και δυνατότητα προεπισκόπησης εφαρμογών σε όσες συσκευές είχαν Google Play, δείκτες χρήσης της μπαταριάς και αυτόματη περιστροφή οθόνης. Με το Donut δίνεται έμφαση στην αναζήτηση από την αρχική οθόνη με bookmarks, ιστορικό, επαφές αλλά και στη φωνητική αναζήτηση, ενώ υποστηρίζονται και οθόνες αναλύσεων WVGA. Τηλέφωνα της έκδοσης αυτής προσφέρει ευκολία στην εύρεση των επαφών, διαθέτει qwerty πληκτρολόγιο για γρήγορη αποστολή SMS και 3G και Wi-Fi για να είναι ο χρήστης συνδεδεμένος στο διαδίκτυο όπου και να βρίσκεται.

<span id="page-22-1"></span>**2.5.4 Android 2.0 Eclair**

<span id="page-22-3"></span>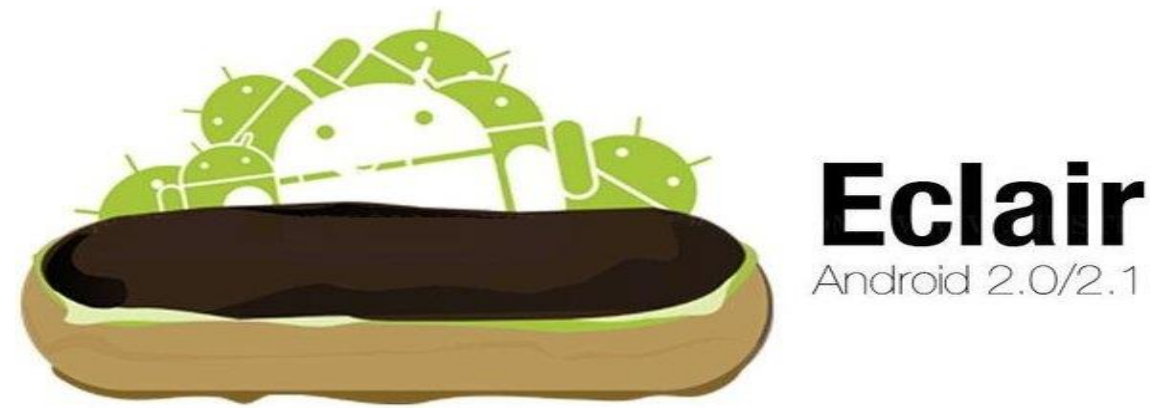

Εικόνα 9- Λογότυπο της έκδοσης Eclair 2.0

Στης 26 Οκτωβρίου 2009 κυκλοφόρησε η έκδοση Eclair 2.0, μόλις ένα μήνα μετά το Donut. Συμπεριλάμβανε αρκετές μικρές βελτιώσεις, όπως Bluetooth 2.1, κινούμενο φόντο στην οθόνη του home, και πληκτρολόγιο με έξυπνο λεξιλόγιο που μαθαίνει ανάλογα με την χρήση των λέξεων. Με το όνομα Éclair έχουμε και επόμενες επίσης γλυκές εκδόσεις, τις Éclair 2.0 και Éclair 2.1 που προχωρούν ακόμη πιο πολύ, διαθέτοντας υποστήριξη HTML5,νέο browser UI, Google Maps 3.1.2, ψηφιακό ζουμ, ενσωματωμένη υποστήριξη για flash στην κάμερα, βελτιωμένο εικονικό πληκτρολόγιο, δυνατότητα αντίληψης multi-touch, live wallpapers, και bluetooth 2.1.

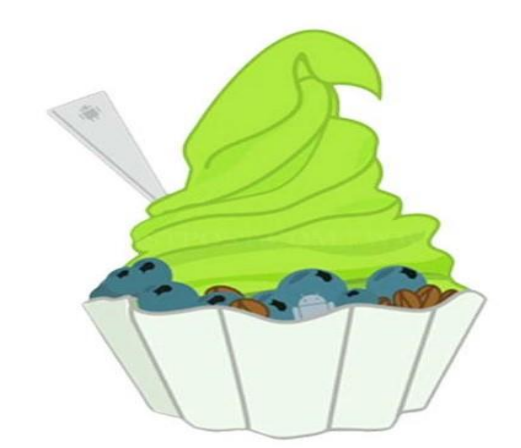

<span id="page-23-0"></span>**2.5.5 Android 2.2-2.2.3 Froyo**

<span id="page-23-1"></span>Εικόνα 10- Λογότυπο της έκδοσης Froyo 2.2-2.2.3

Στης 20 Μαΐου 2010 κυκλοφόρησε και το ακρώνυμο της εκδόσεις αποτελεί συντόμευση της φράσης "Frozen Yogurt" (παγωμένο γιαούρτι). Είναι η πρώτη έκδοση του Android που υποστήριζε Adobe Flash. Μερικές από τις βελτιώσεις ήταν σύνδεση μέσω USB και Wi-Fi hotspot, η γρήγορη εναλλαγή γλώσσας κατά την πληκτρολόγηση και η δυνατότητα απενεργοποίησης της λειτουργίας δικτύου δεδομένων. H έκδοση 2.2 (FroYo-Frozen Yogurt) αναβάθμισε αισθητά την ταχύτητα του OS, αλλά και τη γενικότερη απόδοση, παρέχει υποστήριξη Adobe flash 10.1 και επιλογή εγκατάστασης εφαρμογών στην κάρτα μνήμης, διαθέτει Market με δυνατότητα αυτόματων updates, ενσωματώνει τον Chrome V8 JavaScript στα browsers applications. Στη FroYo

βρίσκουμε και τη δυνατότητα χρήσης της συσκευής για διαμοιρασμό ίντερνετ μέσω Wi-Fi σε άλλες συσκευές (tethering).

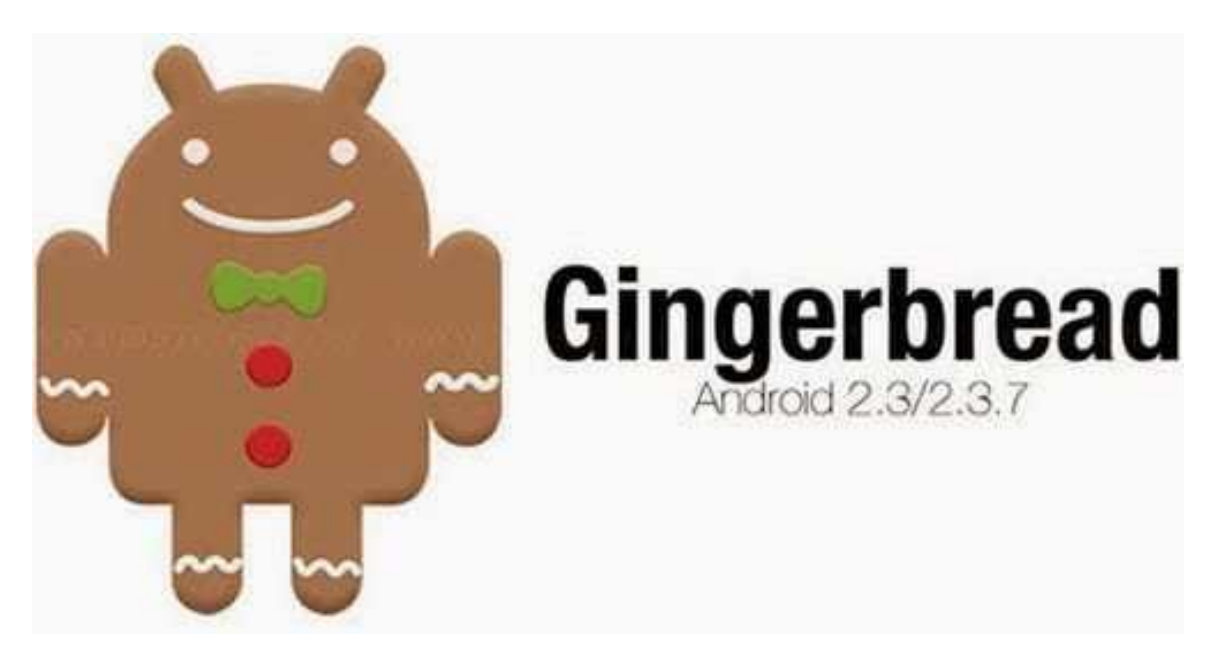

# <span id="page-24-0"></span>**2.5.6 Android 2.3-2.3.7 Gingerbread**

<span id="page-24-1"></span>Εικόνα 11- Λογότυπο της έκδοσης Gingerbread 2.3-2.3.7

Στης 6 Δεκεμβρίου 2010 κυκλοφόρησε η πιο πολυπληθής έκδοση του Android. Ήταν πολύ πιο γρήγορο και εύχρηστο από τις προηγούμενες εκδόσεις και έδινε στους δημιουργούς εφαρμογών μεγαλύτερες δυνατότητες. Οι βελτιώσεις περιλάμβαναν υποστήριξη πολλών καμερών στην συσκευή όπως και μεγαλύτερης ανάλυσης οθόνη. Η GingerBread (2.3), που κυκλοφόρησε υποστηρίζει πλέον πολύ μεγάλα μεγέθη οθονών και αναλύσεων, διαθέτει επανασχεδιασμένο multi-touch πληκτρολόγιο, προεγκατεστημένη υποστήριξη για τηλεφωνικές κλήσεις μέσω ίντερνετ (VoIP), download manager για κατέβασμα μεγάλων αρχείων, λειτουργίες copy-paste σε όλο το λειτουργικό, καθώς και προεγκατεστημένη υποστήριξη για πολλαπλές κάμερες.

# <span id="page-25-0"></span>**2.5.7 Android 3.0-3.2 Honeycomb**

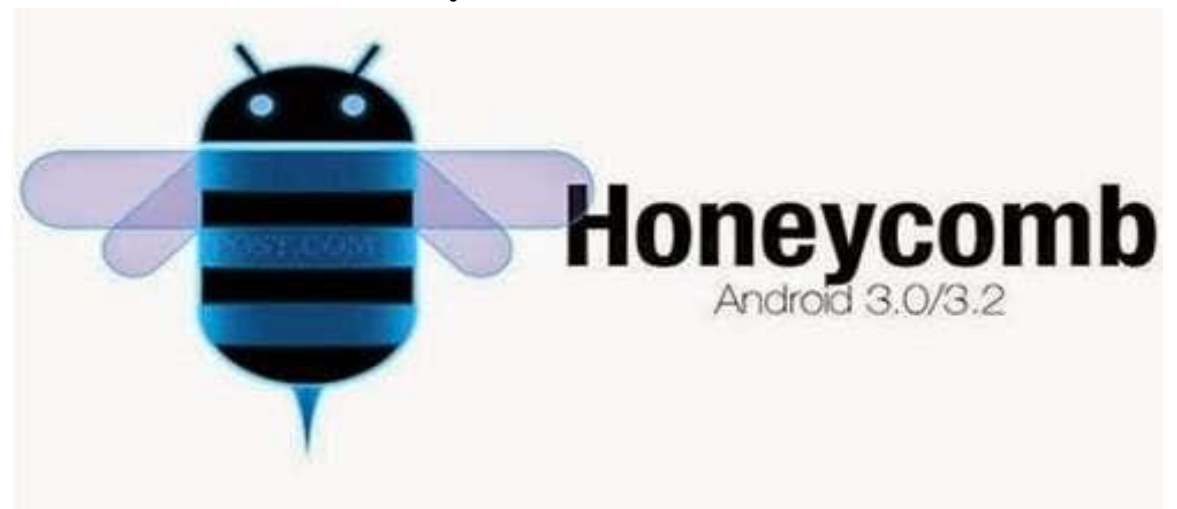

Εικόνα 12- Λογότυπο της έκδοσης Honeycomb 3.0-3.2

<span id="page-25-2"></span>Στης 22 Φεβρουαρίου 2011 κυκλοφόρησε και ήταν διαθέσιμη μόνο για tablets. Οι βελτιώσεις της περιλαμβάνουν γρήγορη πρόσβαση σε χαρακτηριστικά της κάμερας, καλύτερο πληκτρολόγιο κατάλληλο για μεγάλες οθόνες, εκτέλεση πολλαπλών λειτουργιών και εύκολη μετάβαση από την μια στην άλλη. Η έκδοση Honeycomb (3.1) προσέθεσε την επιλογή να μεταφέρεται περιεχόμενο απευθείας από συσκευές USB, ενώ τέλος η έκδοση 3.2 προσέθεσε διάφορες δυνατότητες και ευκολίες για χρήστες και developers όπως τη μεταφορά αρχείων από κάρτες SD και δυνατότητα Zoom to Fill.

# <span id="page-25-1"></span>**2.5.8 Android 4.0-4.0.2 Ice Cream Sandwich**

<span id="page-25-3"></span>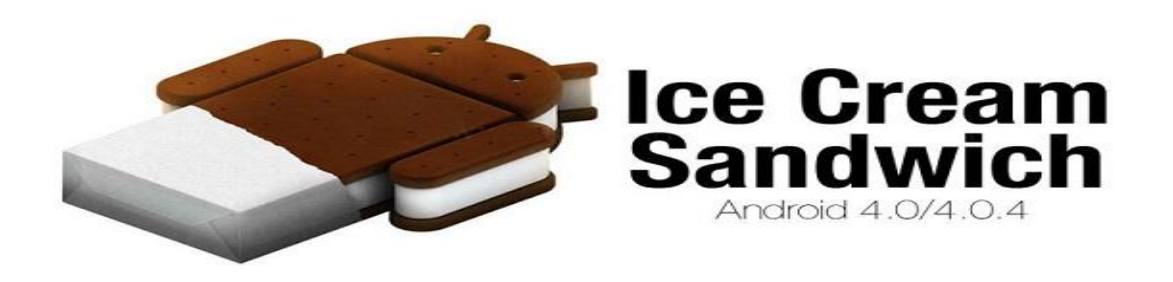

Εικόνα 13- Λογότυπο της έκδοσης Ice Cream Sandwich 4.0-4.0.2

Στης 18 Οκτωβρίου 2011 κυκλοφόρησε και έφερε πληθώρα αλλαγών στο λειτουργικό σύστημα. Η δυνατότητα χρήσης "μαλακών" κουμπιών δηλαδή των κουμπιών πάνω στην οθόνη (πίσω, αρχική) είναι πλέον πραγματικότητα καθώς μέχρι τότε όλα τα κινητά είχαν εξωτερικά κουμπιά για αυτές τις λειτουργίες. Μερικές άλλες δυνατότητες ήταν καλύτερη χρήση των φωνητικών εντολών, το Face Unlock, βελτίωση της ταχύτητας απόκρισης και αναδιαμορφώσει του περιβάλλοντος χρήσης. Αυτή η έκδοση διαθέτει καλύτερο web browser με tabs, ανανεωμένο γραφικό περιβάλλον με αρκετά 3D στοιχεία και ανανεωμένο εικονικό πληκτρολόγιο. Δίνει ειδική έκδοση του Gmail για tablets, δυνατότητα βιντεοκλήσεων μέσω εφαρμογής Google Talk, ανανεωμένη έκδοση Google Maps και βελτιστοποιημένη εφαρμογή για ανάγνωση Google e-books.

# <span id="page-26-0"></span>**2.5.9 Android 4.1-4.3.1 Jelly Bean**

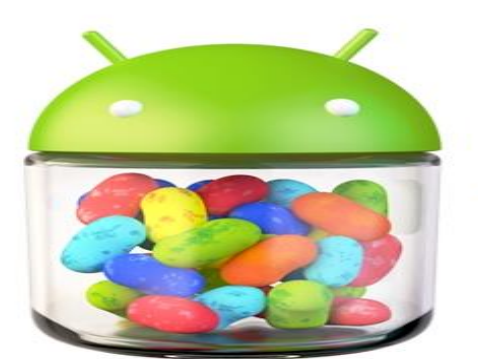

**Android 4.1 Jelly Bean** 

<span id="page-26-1"></span>Εικόνα 14- Λογότυπο της έκδοσης Jelly Bean 4.1-4.3.1

Στης 9 Ιουλίου 2012 κυκλοφόρησε η έκδοση και αποτελεί την καλύτερη έκδοση του Android μέχρι σήμερα. Το περιβάλλον χρήσης και η απόκρισή του είναι πιο γρήγορη και καλοφτιαγμένη από ποτέ ενώ περιλαμβάνει πάρα πολλές μικρές βελτιώσεις σε όλο το σύστημα, όπως για παράδειγμα στην κάμερα και στην χρήση φωνής για υπαγόρευση κειμένου[7].

#### **2.5.10 Android 4.4-4.4.4 Kit Kat**

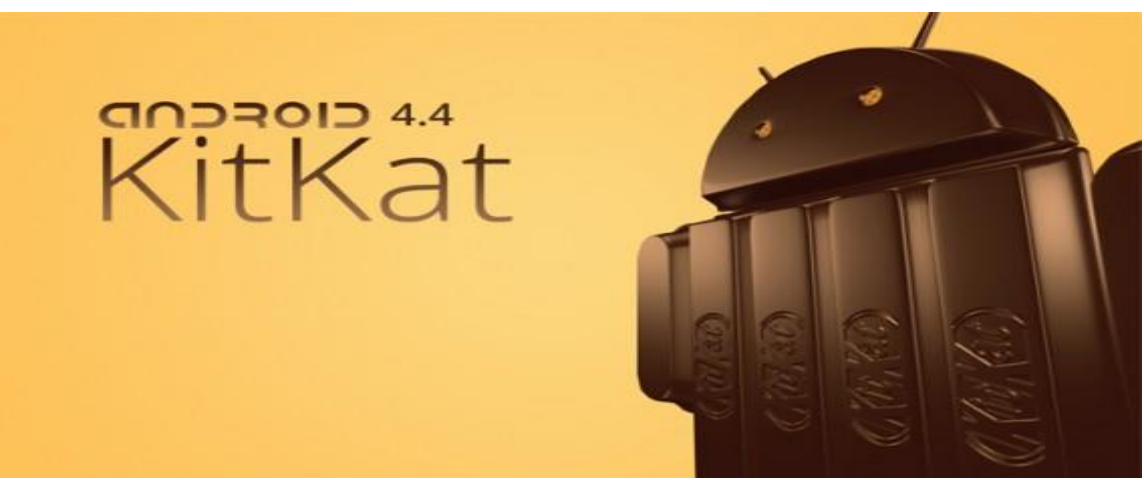

Εικόνα 15- Λογότυπο της έκδοσης Kit Kat 4.4-4.4.4

Στης 31 Οκτωβρίου 2013 κυκλοφόρησε η έκδοση KitKat. Αν και αρχικά ήταν να ονομαστεί "Key Lime Pie" ("KLP") κωδική ονομασία, το όνομα άλλαξε καθώς πολύ λίγοι άνθρωποι ξέρουν πραγματικά τη γεύση αυτής της πίτα. Το KitKat έκανε το ντεμπούτο του στο Nexus της Google 5 και έχει βελτιστοποιηθεί για να τρέχει σε ένα μεγαλύτερο εύρος συσκευών από τις προηγούμενες εκδόσεις του Android, αφού έχει ως συνιστώμενη ελάχιστη μνήμη RAM 512[8].

<span id="page-27-0"></span>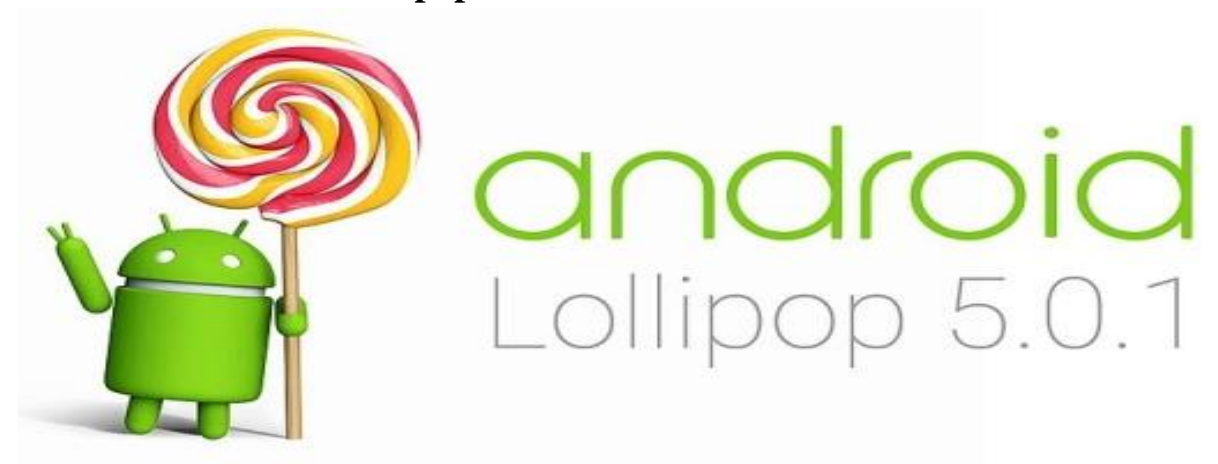

**2.5.11 Android 5.0 Lollipop**

<span id="page-27-1"></span>Εικόνα 16- Λογότυπο της έκδοσης Lollipop 5.0

Στης 12 Νοεμβρίου 2014 ανακοινώθηκε από την Google η νέα έκδοση του Android για επιλεγμένες συσκευές που τρέχουν Android, συμπεριλαμβανομένων τις συσκευές Nexus. Η Lollipop ως βασική αλλαγή που θα παρουσιάσει είναι ένα επανασχεδιασμένο περιβάλλον εργασίας χρήστη χτισμένο γύρω από μία διαδραστική σχεδιαστική γλώσσα που αποκαλείται ως «υλικό σχεδιασμού». Επιπλέον βελτιώσεις του συστήματος θα είναι ότι το notifications system θα επιτρέπει κοινοποιήσεις που θα μπορούν να προσπελαστούν από την lockscreen, και να εμφανίζονται μαζί με εφαρμογές ως banner πάνω την κορυφή της οθόνης. Εσωτερικές αλλαγές που θα γίνουν επίσης στην πλατφόρμα, πιο συγκεκριμένα, το Android Runtime (ART) θα αντικαταστήσει το Dalvik με μία πιο βελτιωμένη έκδοση την γνωστή ως Project Volta, η οποία θα παρέχει καλύτερη απόδοση των εφαρμογών πράγμα το οποίο σημαίνει ότι θα υπάρξουν και αλλαγές που αποσκοπούν στη βελτίωση και βελτιστοποίηση της χρήσης της μπαταρίας[9].

## <span id="page-28-0"></span>**2.5.12 Android 6.0-6.0.1 Marshmallow**

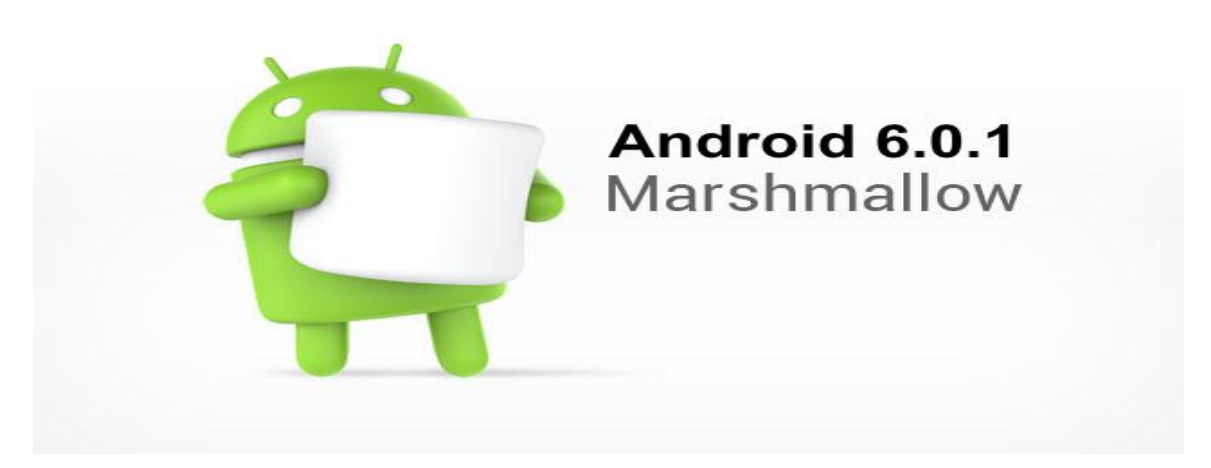

<span id="page-28-1"></span>Εικόνα 17- Λογότυπο της έκδοσης Marshmallow 6.0-6.0.1

Το Marshmallow κυκλοφόρησε στης 5 Οκτωβρίου 2015. Επικεντρώνεται κυρίως στη βελτίωση της συνολικής εμπειρίας του χρήστη σε σύγκριση με τον προκάτοχο του, Lollipop, εισήγαγε μια νέα αρχιτεκτονική στα δικαιώματα των εφαρμογών, νέα APIs για συμφραζόμενα βοηθούς (που χρησιμοποιείται για πρώτη φορά από ένα νέο χαρακτηριστικό το "Now on Tap" που παρέχει το πλαίσιο με τα ευαίσθητα αποτελέσματα αναζήτησης), ένα νέο σύστημα διαχείρισης ενέργειας που μειώνει την δραστηριότητα του παρασκηνίου όταν μια συσκευή δεν χρησιμοποιείται, εγγενή υποστήριξη για την αναγνώριση δακτυλικών αποτυπωμάτων και USB τύπου-C, τη δυνατότητα να μεταφοράς των δεδομένων και τις εφαρμογές σε μια κάρτα microSD, και άλλες εσωτερικές αλλαγές[10].

<span id="page-29-0"></span>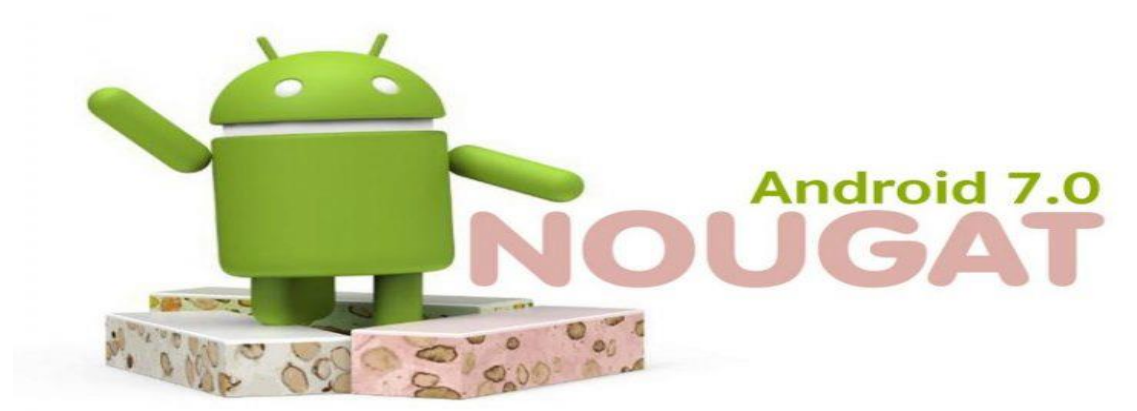

**2.5.13 Android 7.0-7.1.1 Nougat**

<span id="page-29-1"></span>Εικόνα 18- Λογότυπο της έκδοσης Nouga 7.0-7.1.1

Το Nougat κυκλοφόρησε στης 22 Αυγούστου 2016. Εισάγει σημαντικές αλλαγές στο λειτουργικό σύστημα και την πλατφόρμα ανάπτυξης του, συμπεριλαμβανομένης της δυνατότητας να εμφανίσει πολλαπλές εφαρμογές στην οθόνη με προβολή διαίρεσης της οθόνης, υποστήριξη για τις απαντήσεις ενσωματωμένη με τις κοινοποιήσεις, καθώς και περιβάλλον Java βασισμένο στο OpenJDK αλλά και υποστήριξη για τις απόδοσης γραφικών Vulkan API, και απρόσκοπτες ενημερώσεις συστήματος για υποστηριζόμενες συσκευές[11].

<span id="page-30-0"></span>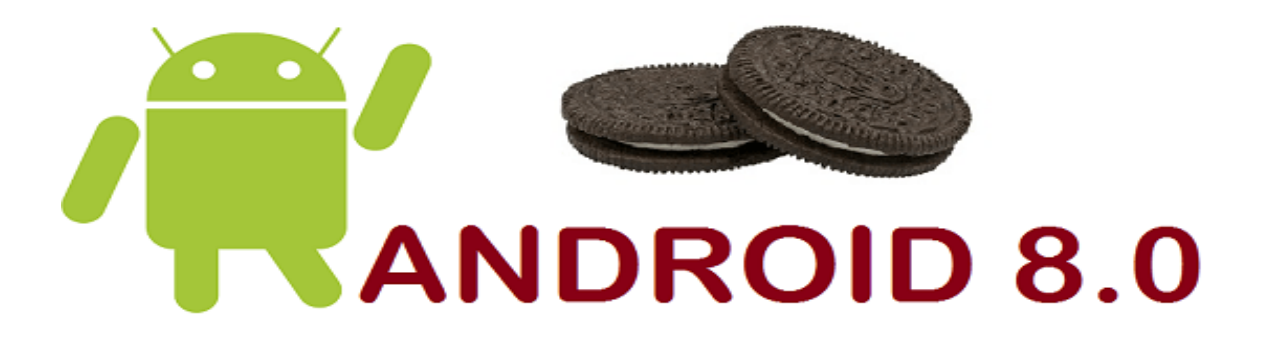

<span id="page-30-2"></span>Εικόνα 19- Λογότυπο της έκδοσης Android Oreo

Το Android "Oreo" (με την κωδική ονομασία Android O κατά την ανάπτυξη) είναι η όγδοη κατά σειρά έκδοση του λειτουργικού συστήματος Android. Πρώτα κυκλοφόρησε ως έκδοση ανάπτυξης στις 21 Μαρτίου 2017 και τελικά κυκλοφόρησε για το κοινό στις 21 Αυγούστου[12].

# <span id="page-30-1"></span>**2.5.15 Android Pie**

<span id="page-30-3"></span>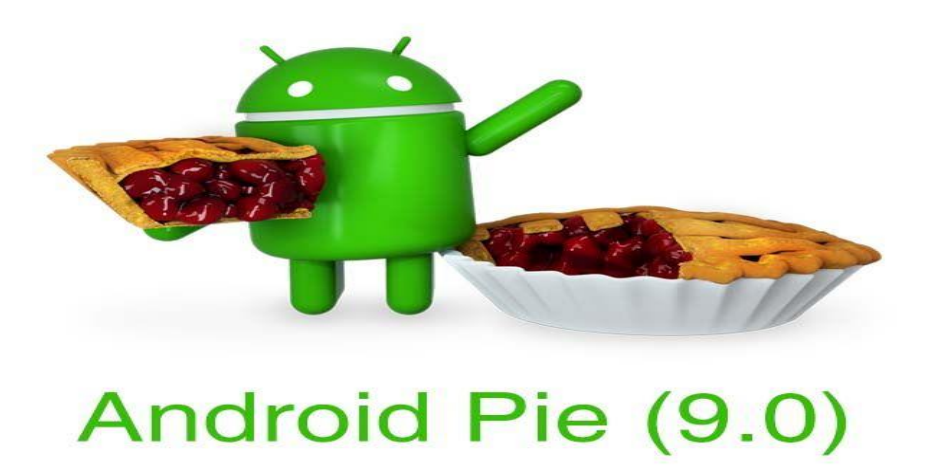

Εικόνα 20- Λογότυπο της έκδοσης Android Pie

Το Android "Pie" (γνωστό με την κωδική ονομασία Android P κατά τη διάρκεια της ανάπτυξης) είναι η ένατη κύρια ενημέρωση και η 16η έκδοση του λειτουργικού συστήματος Android. Το Android "P" κυκλοφόρησε επίσημα στις 6 Αυγούστου 2018 ως "Android 9 Pie". Όπως δηλώνει η Google, το Android 9 Pie προσαρμόζεται και μαθαίνει τις συνήθειες του χρήστη εκμεταλλευόμενο τις δυνατότητες της Τεχνητής Νοημοσύνης για μια εξυπνότερη, γρηγορότερη και καλύτερη εμπειρία χρήσης για πολύ καιρό[13].

# <span id="page-31-0"></span>**2.6 Έκδοση της εφαρμογής.**

Η κατώτερη έκδοση που πρέπει να έχει ένα κινητό για να μπορεί να εγκατασταθεί η εφαρμογή Pharmacy είναι το Lollipop 5.0. Η επιλογή της έκδοσης ήταν δύσκολη απόφαση, για αυτόν τον λόγο ορίστηκαν δύο βασικοί παράγοντες. Ο πρώτος παράγοντας είναι να μπορεί να χρησιμοποιηθεί από το μεγαλύτερο εύρος των κινητών έτσι ώστε να υπάρχουν περισσότεροι πιθανοί χρήστες της εφαρμογής. Σύμφωνα με το Android Studio το 85% χρησιμοποιεί αυτήν την έκδοση. Ο δεύτερος παράγοντας ήταν να μην καταναλώνει πολύ μπαταρία και να μην επιβαρύνει τις επιδόσεις του κινητού. Βάση αυτών, η έκδοση Lollipop ήταν η μόνη επιλογή που υπήρχε.

| <b>ANDROID PLATFORM</b><br><b>VERSION</b> |                        | <b>APILEVEL</b> | <b>CUMULATIVE</b><br><b>DISTRIBUTION</b> |
|-------------------------------------------|------------------------|-----------------|------------------------------------------|
|                                           | 4.0 Ice Cream Sandwich | 15              |                                          |
|                                           | 4.1 Jelly Bean         | 16              | 99.6%                                    |
|                                           | 4.2 Jelly Bean         | 17              | 98.1%                                    |
|                                           | 4.3 Jelly Bean         | 18              | 95.9%                                    |
|                                           | 4.4 KitKat             | 19              | 95.3%                                    |
| $5.0 -$                                   | Lollipop               | 21              | 85.0%                                    |
|                                           | 5.1 Lollipop           | 22              | 80.2%                                    |
|                                           | 6.0 Marshmallow        | 23              | 62.6%                                    |
|                                           | 7.0 Nougat             | 24              | 37.1%                                    |
|                                           | 7.1 Nougat             | 25              | 14.2%                                    |
| 8.0                                       | Oreo                   | 26              | 6.0%                                     |
| 8.1                                       | Oreo                   | 27              | 1.1%                                     |

<span id="page-31-1"></span>Εικόνα 21- Ποσοστά χρήσης εκδόσεων σε android κινητά.

# <span id="page-32-0"></span>**3. Τεχνολογίες που χρησιμοποιήθηκαν**

Σε αυτό το κεφάλαιο παρουσιάζονται όλες οι γλώσσες προγραμματισμού που χρησιμοποιήθηκαν για την υλοποίηση της εφαρμογής. Για την καλύτερη κατανόηση της περιγραφής του κώδικα που θα γίνει στα επόμενα κεφάλαια.

## <span id="page-32-1"></span>**3.1 Kotlin**

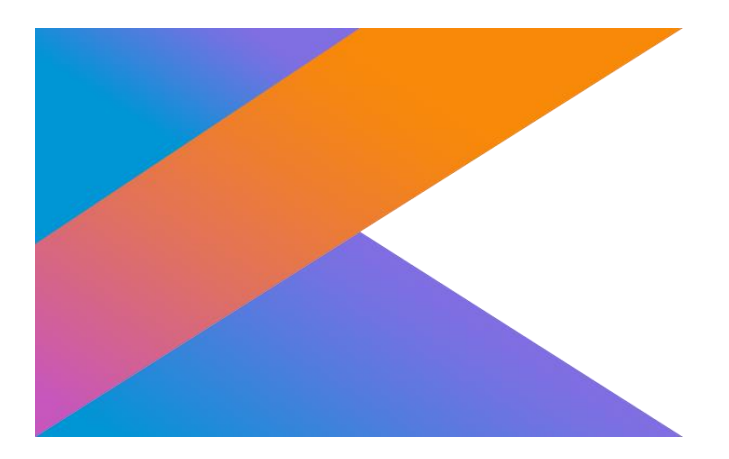

Εικόνα 22- Λογότυπο της γλώσσας Kotlin.

<span id="page-32-2"></span>Η Kotlin είναι μια αντικειμενοστρεφής γλώσσα προγραμματισμού που σχεδιάστηκε από την ομάδα JetBrains. Είναι μια γλώσσα προγραμματισμού ανοικτού κώδικα (OP), γενικής χρήσης που συνδυάζει τόσο αντικειμενοστραφή όσο και συναρτησιακά χαρακτηριστικά. Ως εκ τούτου, απαντά τα περισσότερα από τα βασικά ζητήματα που εμφανίστηκαν στη Java, παρέχοντας στους προγραμματιστές διαλειτουργικότητα, ασφάλεια, σαφήνεια και υποστήριξη πολλών εργαλείων. Ο ενθουσιασμός γύρω από την Kotlin δημιουργείται από το γεγονός ότι η Google την χαρακτήρισε επίσημα ως την γλώσσα για την ανάπτυξη εφαρμογών Android. Η Kotlin είναι επίσης συνεργάσιμη με τις υπάρχουσες γλώσσες Android. Είναι μια γλώσσα με

πολλές ομοιότητες με τη Java. Όμως, σε σύγκριση με τη Java έχει πιο καθαρή σύνταξη, προσθέτει κάποια ωραία χαρακτηριστικά, παίρνει ιδέες από τον συναρτησιακό προγραμματισμό και έχει άλλες βελτιώσεις[14].

## <span id="page-33-0"></span>**3.2 PHP**

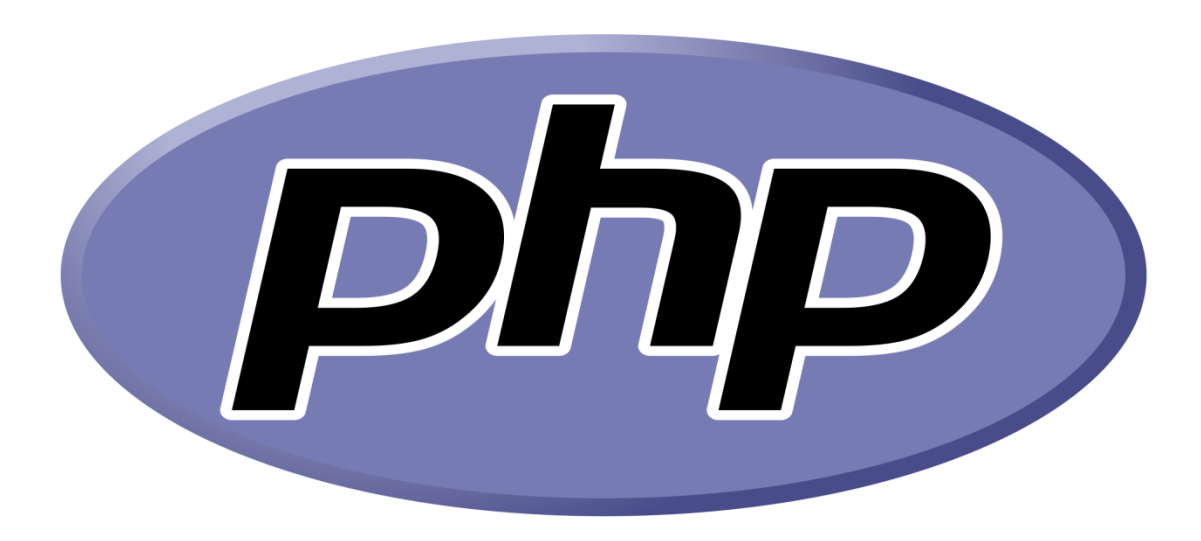

Εικόνα 22- Το λογότυπο της PHP

<span id="page-33-1"></span>Η PHP είναι μια σεναριακή γλώσσα προγραμματισμού(scripting language), που είναι κατάλληλη για δημιουργία ιστοσελίδων με δυναμικό περιεχόμενο. Όπως κάθε άλλη σεναριακή γλώσσα προγραμματισμού, επιτρέπει στους προγραμματιστές να δημιουργήσουν την λογική σε δημιουργία περιεχομένου ιστοσελίδων και να χειριστούν τα δεδομένα που επιστρέφονται από ένα πρόγραμμα περιήγησης ιστού. Η PHP περιέχει επίσης μια σειρά από επεκτάσεις που διευκολύνουν την αλληλεπίδραση με βάσεις δεδομένων, την εξαγωγή δεδομένων για την εμφάνιση τους σε μια εφαρμογή. Η PHP μπορεί να δημιουργήσει, να ανοίξει, να διαβάσει, να γράψει, να διαγράψει και να κλείσει αρχεία. Μπορεί να λειτουργήσει σε διάφορες πλατφόρμες όπως Windows, Linux, Unix, Mac OS X, είναι συμβατή με σχεδόν όλους τους servers που χρησιμοποιούνται σήμερα όπως Apache, IIS και υποστηρίζει ένα ευρύ φάσμα βάσεων δεδομένων[15].

## <span id="page-34-0"></span>**3.3 MySQL**

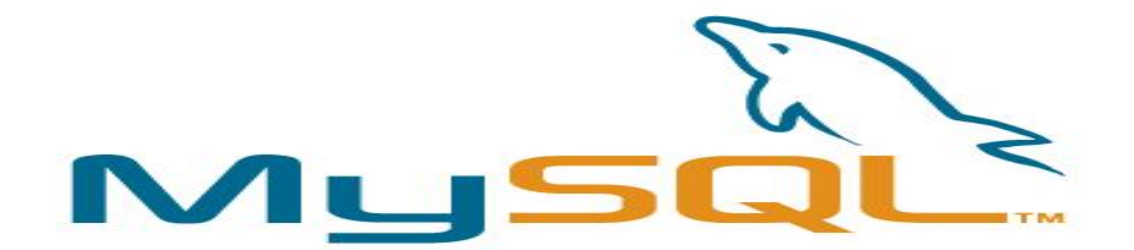

<span id="page-34-1"></span>Εικόνα 23- Το λογότυπο της MySQL

Η MySQL είναι ένα σύστημα διαχείρισης σχεσιακών βάσεων δεδομένων ανοιχτού κώδικα που λειτουργεί σε πολλές πλατφόρμες . Παρέχει πρόσβαση σε πολλούς χρήστες για την υποστήριξη πολλών μηχανών αποθήκευσης και υποστηρίζεται από την Oracle. Η MySQL χρησιμοποιείται από πολλές εφαρμογές που βασίζονται σε βάσεις δεδομένων. Χρησιμοποιείται επίσης από πολλούς δημοφιλείς ιστότοπους, όπως το Facebook, το Twitter, το Flickr και το YouTube. Υπάρχει ευκολία διαχείρισης διότι η λήψη του λογισμικού είναι πολύ εύκολη και χρησιμοποιεί επίσης έναν προγραμματιστή συμβάντων για να προγραμματίσει αυτόματα τις εργασίες. Διατηρεί την ιδιότητα ACID (Ατομικότητα, Συνέπεια, Απομόνωση, Ανθεκτικότητα) και επίσης επιτρέπει την κατανεμημένη υποστήριξη πολλαπλών εκδόσεων.

Η MySQL επίσης διαθέτει plugin βιβλιοθήκες για να ενσωματώνει τη βάση δεδομένων σε οποιαδήποτε εφαρμογή. Υποστηρίζει επίσης αποθηκευμένες διαδικασίες, ενεργοποιήσεις, λειτουργίες, προβολές και πολλά άλλα για την ανάπτυξη εφαρμογών. Υποστηρίζει ισχυρούς μηχανισμούς που διασφαλίζουν ότι μόνο οι εξουσιοδοτημένοι χρήστες έχουν πρόσβαση στις βάσεις δεδομένων. Σχεδιασμένο να είναι πλήρως multithreaded χρησιμοποιώντας kernel threads, για εύκολη χρήση πολλαπλών CPU, αν

είναι διαθέσιμα και χρησιμοποιεί ένα πολύ γρήγορο thread-based σύστημα κατανομής μνήμης[16] .

<span id="page-35-0"></span>**3.3 RSS**

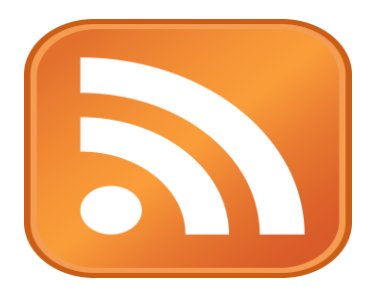

<span id="page-35-1"></span>Εικόνα 24- Το λογότυπο του RSS

Το ακρωνύμιο RSS, από τον αγγλικό όρο Rich Site Summary (Σύνοψη Πλουσίας Σελίδας)**,** αναφέρεται σε μία προτυποποιημένη μέθοδο ανταλλαγής ψηφιακού περιεχομένου διαμέσου του διαδικτύου, στηριγμένη στην πρότυπη, καθιερωμένη και ευρέως υποστηριζόμενη γλώσσα σήμανσης XML. Ένας χρήστης μπορεί έτσι να ενημερώνεται αυτομάτως για γεγονότα και νέα από όσες ιστοσελίδες υποστηρίζουν RSS, αρκεί να έχει εγγραφεί ο ίδιος συνδρομητής στην αντίστοιχη υπηρεσία της εκάστοτε ιστοσελίδας. Οι εν λόγω ενημερώσεις περιέχουν τα πλήρη δεδομένα, σύνοψη των δεδομένων, σχετικά μεταδεδομένα, ημερομηνία έκδοσης, ενώ αποστέλλονται αυτομάτως στον συνδρομητή μέσω διαδικτύου.

Το πρότυπο RSS υπάρχει από το 1999, ωστόσο παλαιότερες, όχι τόσο επιτυχημένες τεχνολογίες παρόμοιου σκοπού (οι οποίες βέβαια δεν αξιοποιούσαν την καθιερωμένη σήμερα γλώσσα XML, καθώς αυτή δεν είχε εμφανιστεί πριν το 1998) κυκλοφορούσαν από τα μέσα της δεκαετία του 1990.

Συνήθως η διαδικασία απαιτεί ένα ειδικό λογισμικό «αναγνώστη» (το οποίο μπορεί να είναι ενσωματωμένο στον πλοηγό Web του χρήστη), όπου κάποιος πληκτρολογεί τη διεύθυνση URL της ζητούμενης ροής μιας ιστοσελίδας, ώστε να εγγραφεί σε αυτήν ως συνδρομητής. Ο αναγνώστης ελέγχει τακτικά για ενημερώσεις περιεχομένου τις καταγεγραμμένες ροές, από όλες τις διαφορετικές πηγές στις οποίες είναι εγγεγραμμένος ο συνδρομητής, αναλαμβάνοντας από μόνος του να μεταφέρει τις εν
λόγω ενημερώσεις όποτε χρειάζεται και να τις συγκεντρώνει στον υπολογιστή του χρήστη. Ο αναγνώστης παρέχει στον εκάστοτε χρήστη μία κοινή και εξατομικευμένη διασύνδεση για όλες τις ροές που ο ίδιος έχει επιλέξει να παρακολουθεί.

## **4. Εργαλεία που χρησιμοποιήθηκαν**

Σε αυτό το κεφάλαιο παρουσιάζονται όλα τα λογισμικά και πλατφόρμες που χρησιμοποιήθηκαν για την υλοποίηση της εφαρμογής. To Android studio χρησιμοποιήθηκε για την δημιουργία της εφαρμογής Pharmacy, το Xampp για την διαχείριση των στοιχείων της βάσης δεδομένων. Η Firebase χρησιμοποιήθηκε για την δημιουργία μιας βάσης που θα δέχεται δεδομένα και θα τα αποθηκεύει. Επίσης χρησιμοποιήθηκε το Photoshop για την επεξεργασία των εικονίδιων που υπάρχουν στην εφαρμογή και το Zapier για να γίνει η αυτοματοποίηση των νέων άρθρων.

#### **4.1 Android Studio**

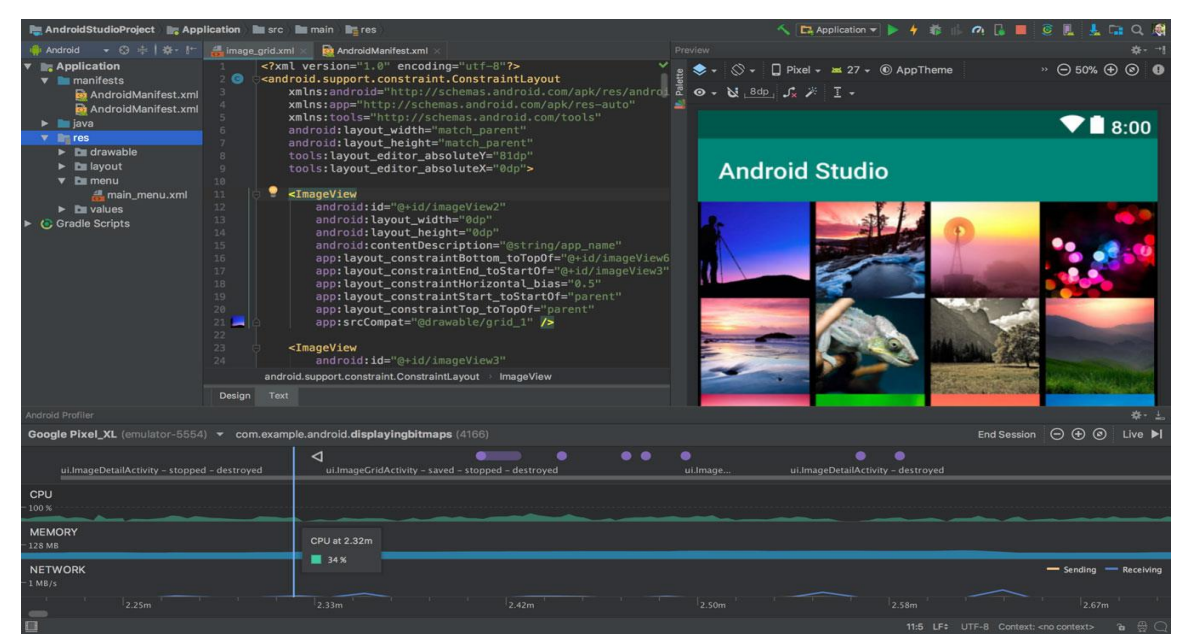

Εικόνα 25- Περιβάλλον χρήσης του Android Studio

Το Android Studio είναι ένα ολοκληρωμένο προγραμματιστικό περιβάλλον (Integrated Development Environment - IDE) για ανάπτυξη εφαρμογών στην πλατφόρμα Android. Ανακοινώθηκε στις 16 Μαϊου 2013 στο συνέδριο Google I/O από την Google Product Manager, Katherine Chou. Επίσης είναι διαθέσιμο ελεύθερα με την άδεια Apache License 2.0 και έχει αναπτυχθεί με βάση το Intellij IDEA. Παρέχει στους προγραμματιστές έναν επεξεργαστή κειμένου, δυνατότητα αποσφαλμάτωσης και προσομοιώνει λειτουργείες, όπως η τοποθεσία GPS, η καθυστέρηση δικτύου, οι αισθητήρες κίνησης και η δυνατότητα πολλαπλής αφής. Επιπλέον, παρέχει emulator δίνοντας στους προγραμματιστές την δυνατότητα δοκιμής των εφαρμογών τους σε διάφορα κινητά, tablets, Android Wear και συσκευές Android TV[18].

#### **4.2 Xampp**

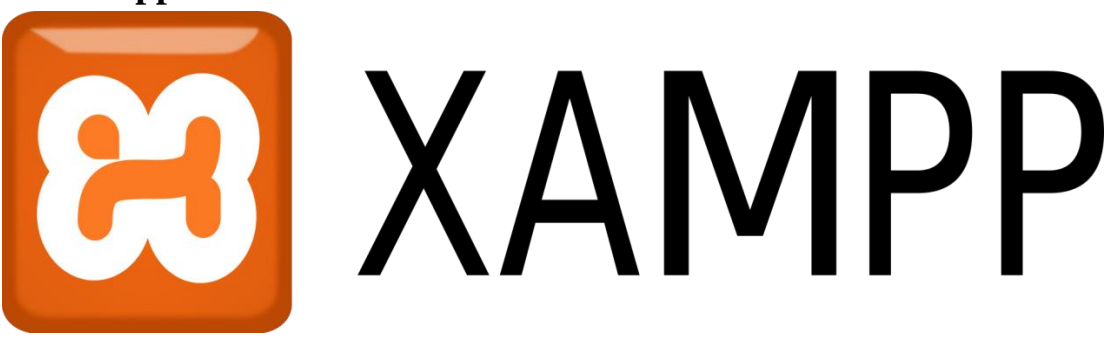

Εικόνα 26- Το λογότυπο του Xampp

Το XAMPP είναι ένα πακέτο προγραμμάτων [ελεύθερου λογισμικού,](https://el.wikipedia.org/wiki/%CE%95%CE%BB%CE%B5%CF%8D%CE%B8%CE%B5%CF%81%CE%BF_%CE%BB%CE%BF%CE%B3%CE%B9%CF%83%CE%BC%CE%B9%CE%BA%CF%8C) [λογισμικού](https://el.wikipedia.org/wiki/%CE%9B%CE%BF%CE%B3%CE%B9%CF%83%CE%BC%CE%B9%CE%BA%CF%8C_%CE%B1%CE%BD%CE%BF%CE%B9%CE%BA%CF%84%CE%BF%CF%8D_%CE%BA%CF%8E%CE%B4%CE%B9%CE%BA%CE%B1)  [ανοικτού κώδικα](https://el.wikipedia.org/wiki/%CE%9B%CE%BF%CE%B3%CE%B9%CF%83%CE%BC%CE%B9%CE%BA%CF%8C_%CE%B1%CE%BD%CE%BF%CE%B9%CE%BA%CF%84%CE%BF%CF%8D_%CE%BA%CF%8E%CE%B4%CE%B9%CE%BA%CE%B1) και [ανεξαρτήτου πλατφόρμας,](https://el.wikipedia.org/wiki/%CE%91%CE%BD%CE%B5%CE%BE%CE%AC%CF%81%CF%84%CE%B7%CF%84%CE%BF_%CF%80%CE%BB%CE%B1%CF%84%CF%86%CF%8C%CF%81%CE%BC%CE%B1%CF%82_(%CE%BB%CE%BF%CE%B3%CE%B9%CF%83%CE%BC%CE%B9%CE%BA%CF%8C)) το οποίο περιέχει το εξυπηρετητή ιστοσελίδων http Apache, την βάση δεδομένων MySQL και ένα διερμηνέα για κώδικα γραμμένο σε γλώσσες προγραμματισμού PHP και Perl. Επίσης είναι ελεύθερο λογισμικό ως προς την χρήση και τρέχει σε Microsoft Windows, Linux, Solaris, and Mac OS X[19]. Το XAMPP είναι ακρωνύμιο και αναφέρεται στα παρακάτω αρχικά:

• **X** αναφέρεται στο «cross-platform» που σημαίνει λογισμικό ανεξάρτητο πλατφόρμας

- **A**pache HTTP εξυπηρετητής
- **M**ySQL
- **P**HP
- **P**erl

#### **4.3 Firebase**

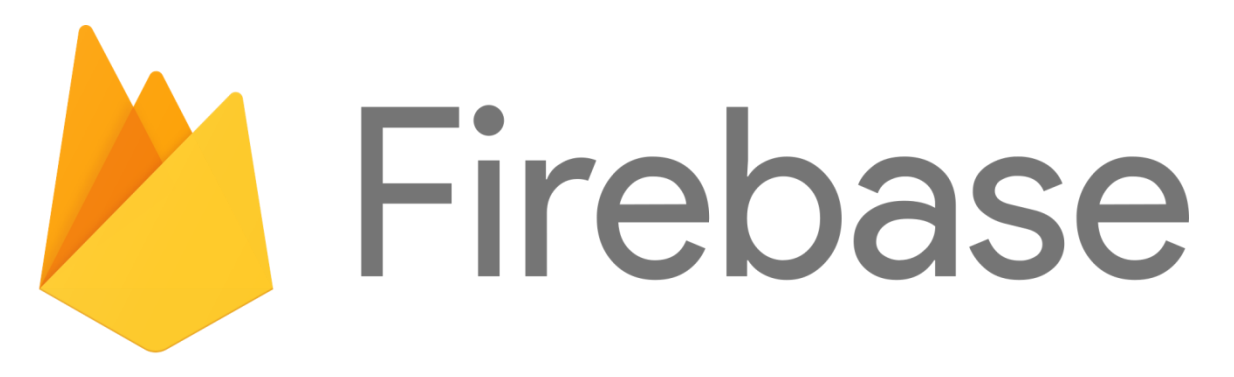

Εικόνα 27- Το λογότυπο του Firebase

Το Firebase είναι μια πλατφόρμα ανάπτυξης εφαρμογών για κινητά και ιστού που αναπτύχθηκε από την Firebase το 2011 και στη συνέχεια εξαγοράστηκε από την Google το 2014.Η βάση δεδομένων Firebase Realtime είναι μια βάση δεδομένων NoSQL που φιλοξενεί το cloud και μας επιτρέπει να αποθηκεύουμε και να συγχρονίζουμε τους χρήστες σε πραγματικό χρόνο. Η βάση δεδομένων Realtime είναι ένα μεγάλο αντικείμενο JSON το οποίο οι προγραμματιστές μπορούν να διαχειριστούν σε πραγματικό χρόνο [20].

#### **4.4 Adobe Photoshop**

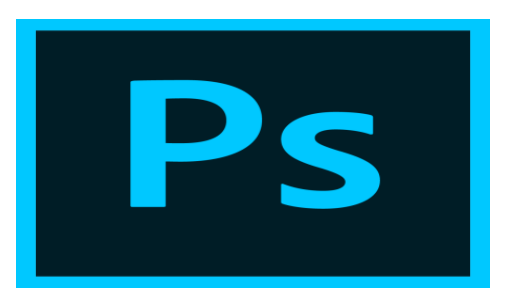

Εικόνα 28- Το λογότυπο του Adobe Photoshop

To Adobe Photoshop είναι ένα πρόγραμμα επεξεργασίας γραφικών που αναπτύχθηκε και κυκλοφόρησε από την Adobe Systems. Αυτή τη στιγμή αποτελεί ηγέτη της αγοράς των προγραμμάτων επεξεργασίας εικόνων, και είναι το προϊόν - σήμα κατατεθέν της Adobe Systems [21].

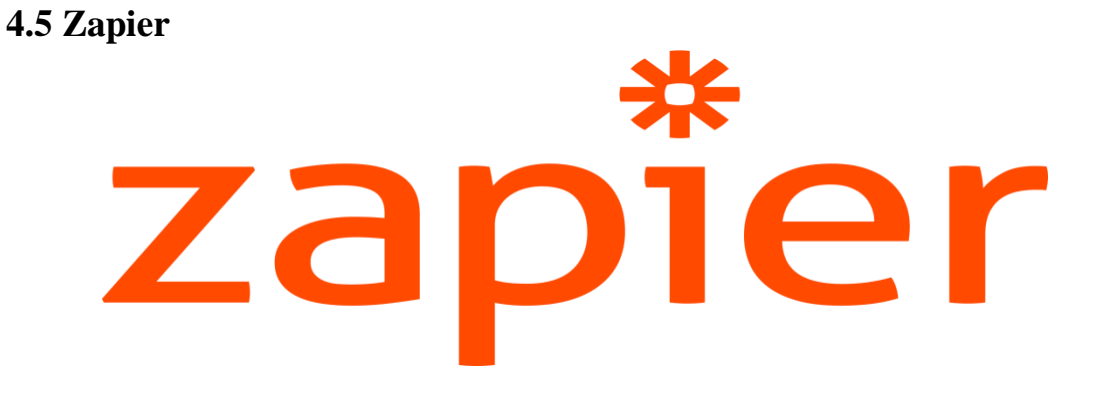

Εικόνα 29- Το λογότυπο του Zapier

Το Zapier είναι ένα εργαλείο ηλεκτρονικής αυτοματοποίησης που συνδέει τις εφαρμογές, όπως το Gmail, το Slack, το Mailchimp και πολλά άλλα. Μπορείς να συνδέσεις δύο ή περισσότερες εφαρμογές για να αυτοματοποιήσεις επαναλαμβανόμενες εργασίες χωρίς να κωδικοποιήσεις. Είναι αρκετά εύκολο να μπορεί κανείς να δημιουργήσει τις δικές του ροές εργασίας εφαρμογών με μερικά μόνο κλικ και να ενημερώνεται όταν υπάρξει αλλαγή από την τρέχουσα κατάσταση[22].

## **5 Παρουσίαση της εφαρμογής Pharmacy**

Σε αυτό το κεφάλαιο θα γίνει η παρουσίαση και ανάλυση της εφαρμογής με σχετικές εικόνες και σχόλια για την κατανόηση του κώδικα και πως λειτουργεί η εφαρμογή.

#### **5.1 Δημιουργία της εφαρμογής**

Αρχικά θα πρέπει να δημιουργήσουμε το project και να επιλέξουμε την κατώτερη έκδοση στην οποία θα λειτουργεί η εφαρμογή. Επίσης επιλέγουμε το όνομα της εφαρμογής και την γλώσσα προγραμματισμού στην οποία θα προγραμματίσουμε. Η γλώσσα που θεώρησα καλύτερη για την υλοποίηση της εφαρμογής είναι η Kotlin, με έκδοση λειτουργικού συστήματος το Lollipop. Και για όνομα της εφαρμογής διάλεξα το Pharmacy. Γιατί σαν όνομα για την είναι αντιπροσωπευτικό για τις λειτουργίες της εφαρμογής και δεν ξεχνιέται εύκολα.

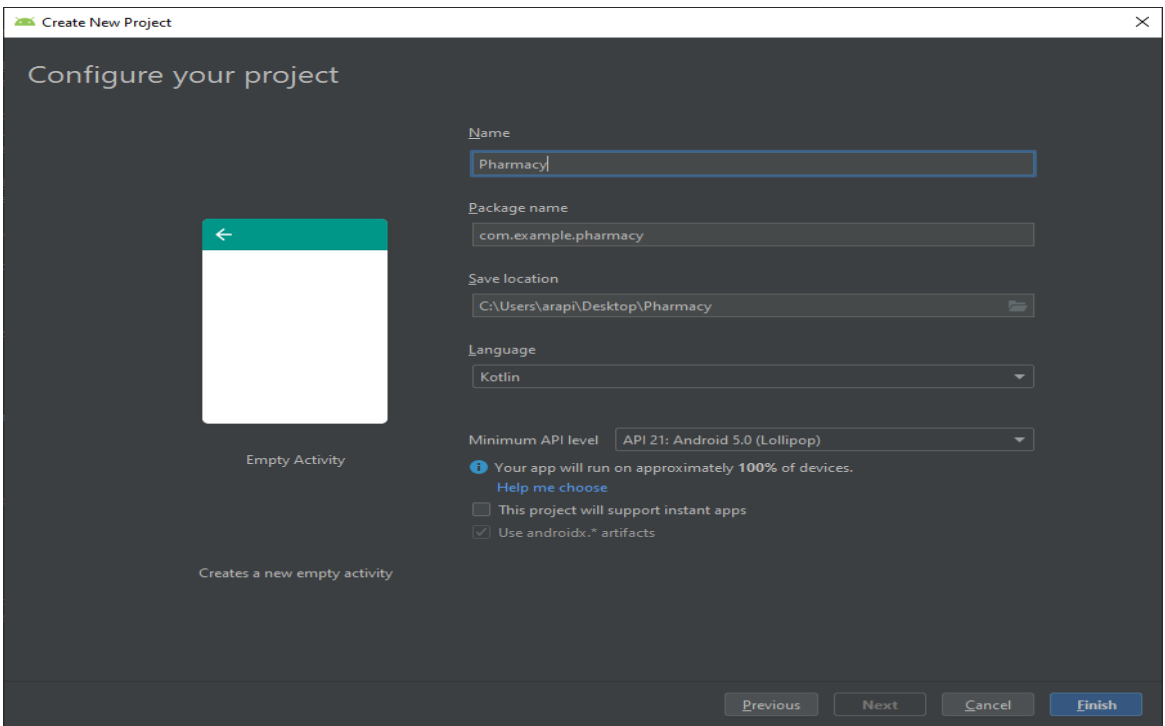

Εικόνα 30- Επιλογές συστήματος

Η εφαρμογή για να μπορεί να βρει την τοποθεσία του κινητού, να καλέσει και για να έχει πρόσβαση στο internet θα πρέπει να ζητήσει την άδεια από τον χρήστη. Αυτό γίνεται στο AndroidManifest.xml με το παρακάτω κώδικα.

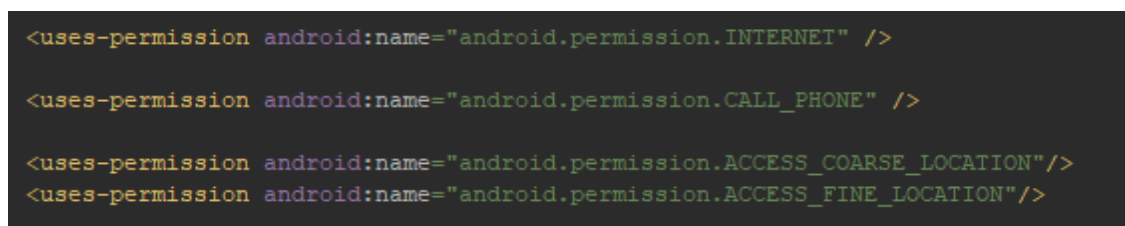

Εικόνα 31- Αιτήσεις πρόσβασης λειτουργιών

- Android.permission.INTERNET ζητάει δικαίωμα χρήσης internet είτε από δεδομένα κινητής τηλεφωνίας είτε από χρήση του Wi-Fi.
- Android.permission.CALL\_PHONE ζητάει δικαιώματα χρήσης για να μπορεί να καλέσει εναν αριθμό.
- Android.permission.ACCESS COARSE LOCATION ζητάει δικαίωμα για πρόσβαση στην κατά προσέγγιση τοποθεσία της συσκευής.
- Android.permission.ACCESS FINE LOCATION ζητάει δικαίωμα για πρόσβαση στην ακριβή τοποθεσία της συσκευής.

#### **5.2 Βιβλιοθήκες**

Το Android Studio έχει τοποθετήσει της βασικές βιβλιοθήκες για την λειτουργία της εφαρμογής. Αυτές βρίσκονται στο build.gradle(Module.app), όπου μπορείς να προσθέσεις καινούργιες βιβλιοθήκες που υπάρχουν ήδη για να χρήσιμοποιήσεις της λειτουργίες τους.

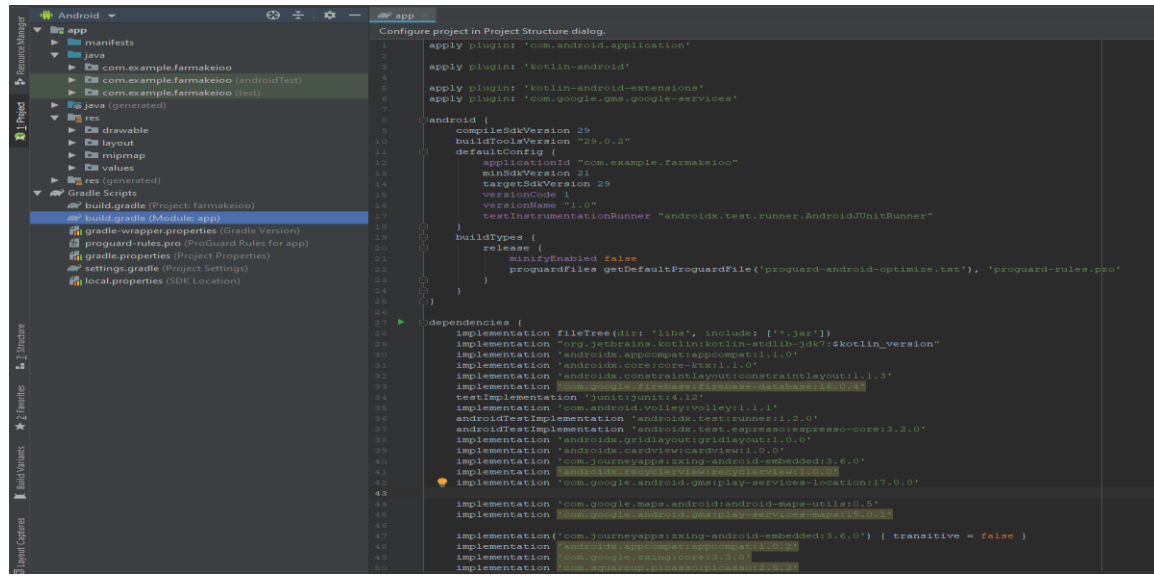

Εικόνα 32- Εγκατάσταση βιβλιοθηκών στο build.gradle(Module.app)

Στην εφαρμογή έχουν προστεθεί οι παρακάτω βιβλιοθήκες:

- Picasso για να μπορεί να εμφανίσει τις φωτογραφίες από την βάση δεδομένων.
- Firabase για να μπορεί να συγχρονισθεί με την βάση δεδομένων.
- Recyclerview για να μπορεί να χρησιμοποιήσει recyclerview λίστα.
- Zxing για να χρησιμοποιήσει to barcode scanner.

### **5.3 Κλάσεις**

#### **5.3.1 Κλάση MainActivity**

Αρχικά στην κλάση βρίσκει την τοποθεσία του χρήστη με την συνάρτηση getLastLocation. Η συνάρτηση onActivityResult είναι για την λειτουργία του barcode scanner όταν ο χρήστης θέλει να το χρησιμοποιήσει. Μόλις σκανάρει ένα barcode το αναζητάει στην ηλεκτρονική σελίδα www.galinos.gr, όπου υπάρχουν όλες οι πληροφορίες για το φάρμακο.

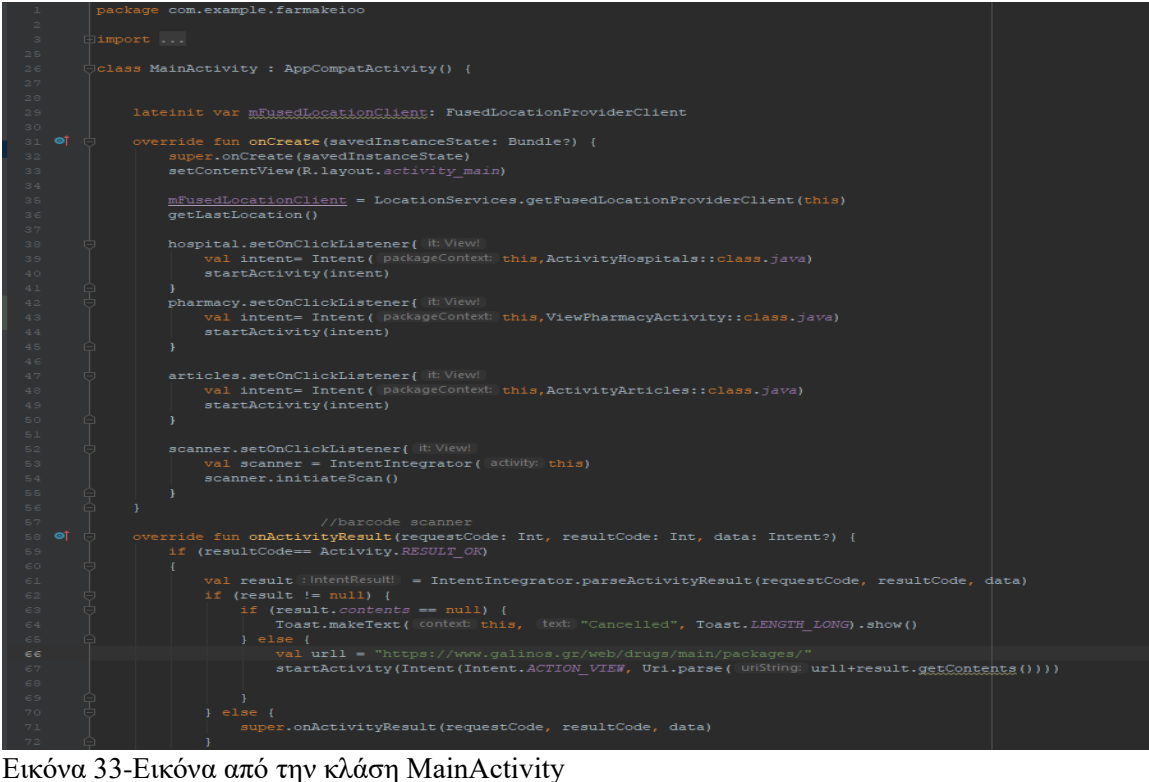

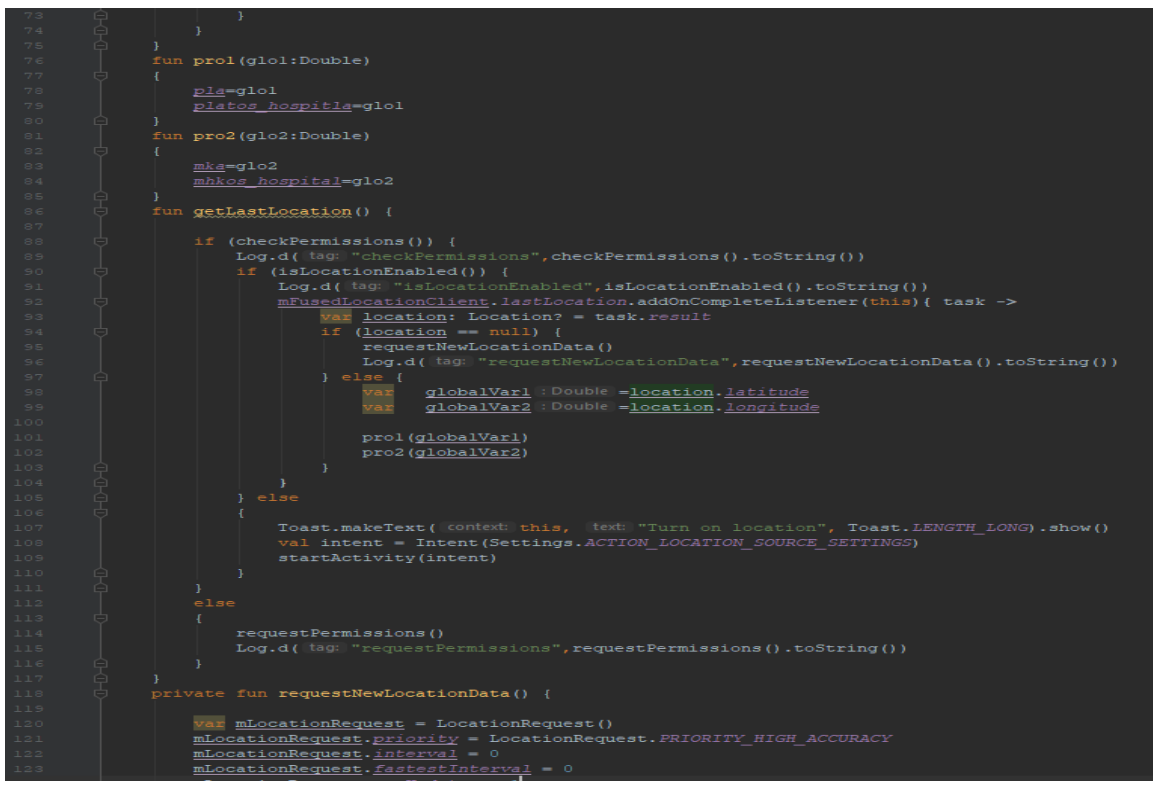

Εικόνα 34-Εικόνα από την κλάση MainActivity

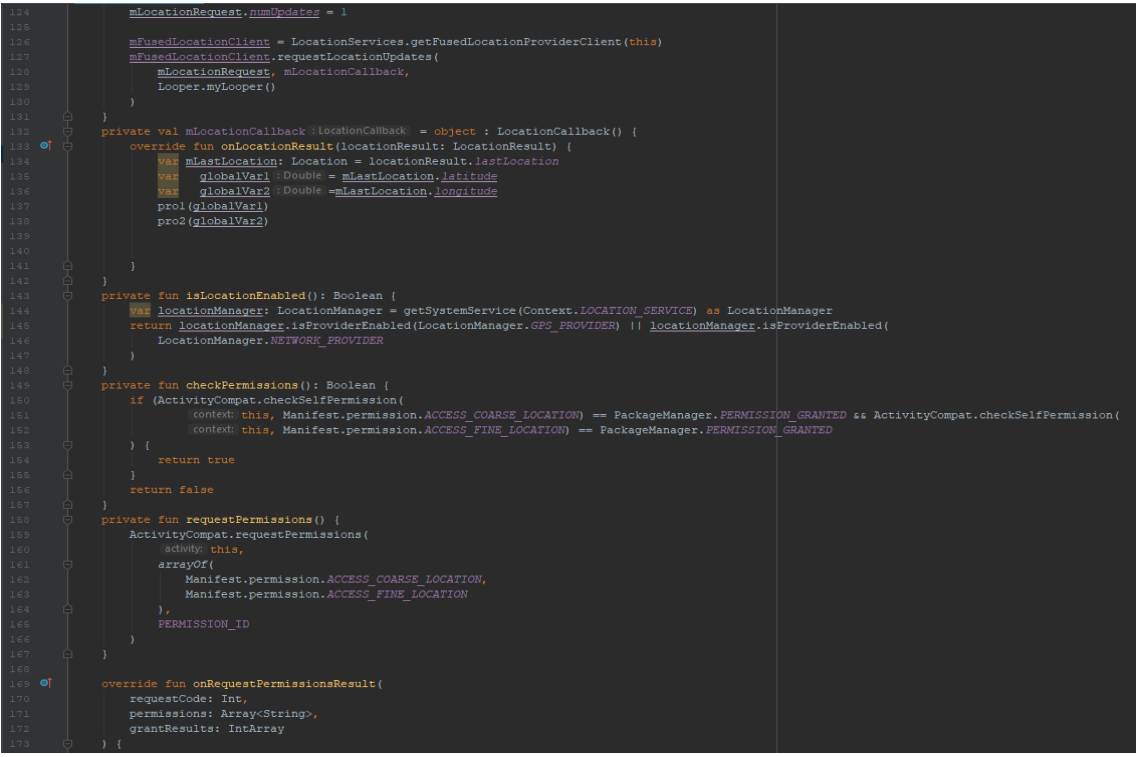

Εικόνα 35-Εικόνα από την κλάση MainActivity

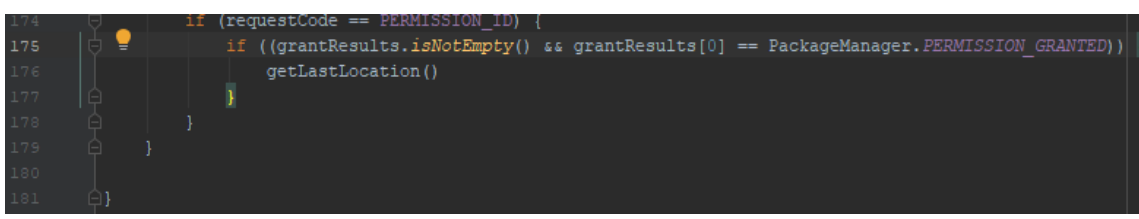

Εικόνα 36-Εικόνα από την κλάση MainActivity

Στην συνέχεια υπάρχει στιγμιότυπο από την εφαρμογή, όπου ο χρήστης μπορεί να διαλέξει ποια λειτουργία της εφαρμογής θα χρησιμοποιήσει.

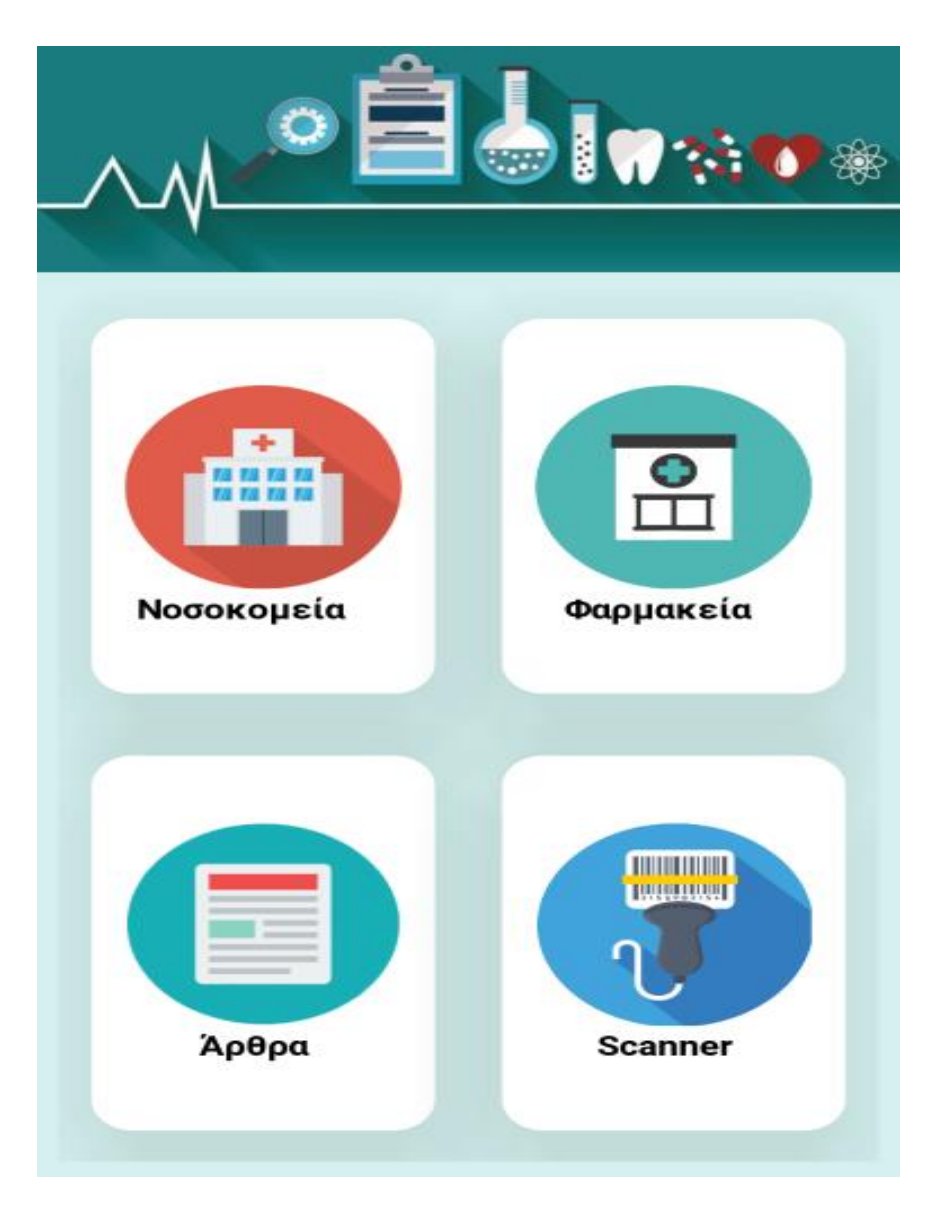

Εικόνα 37-Εικόνα από την MainActivity

### **5.3.2 Κλάση ActivityHospitals**

Στην ActivityHospitals η συνάρτηση loadDatabase φορτώνει τα στοιχεία των νοσοκομείων στον πίνακα products.Αυτό γίνεται με την βοήθεια της data κλάσης Hospital και της MyListHospital η οποία είναι η κλάση που προβάλει τα στοιχεία των

νοσοκομείων. Στις επόμενες εικόνες θα παρουσιαστούν η βάση δεδομένων, ο κώδικας για να προβληθούν τα νοσοκομεία και στιγμιότυπα από την χρήση της εφαρμογής.

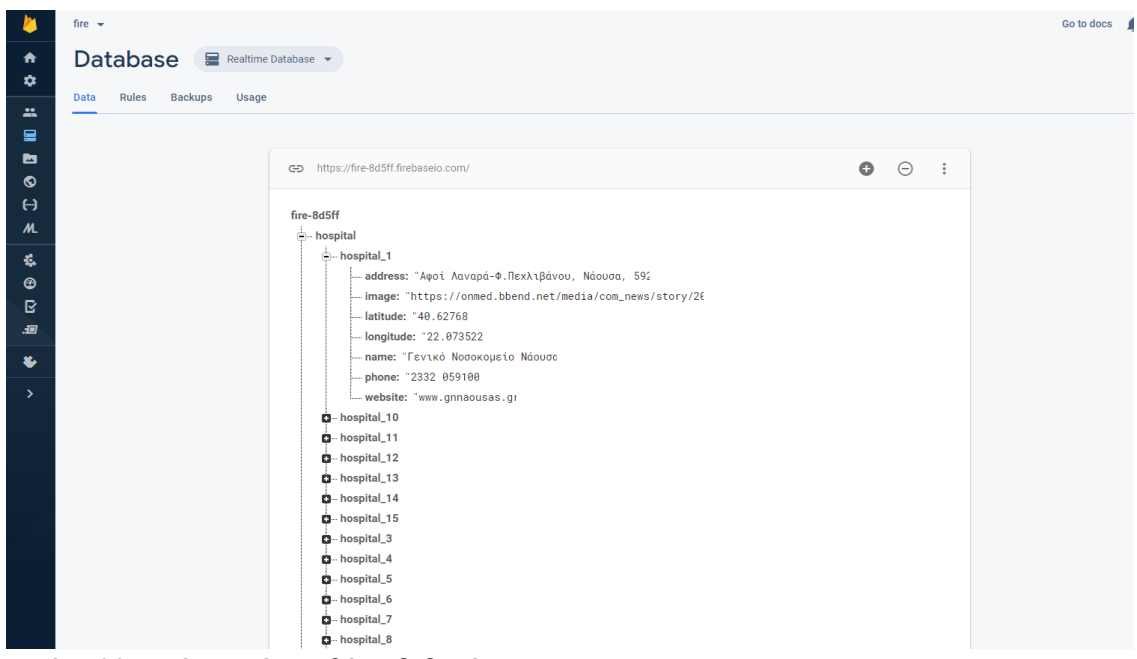

Εικόνα 38-Εικόνα από την βάση δεδομέων.

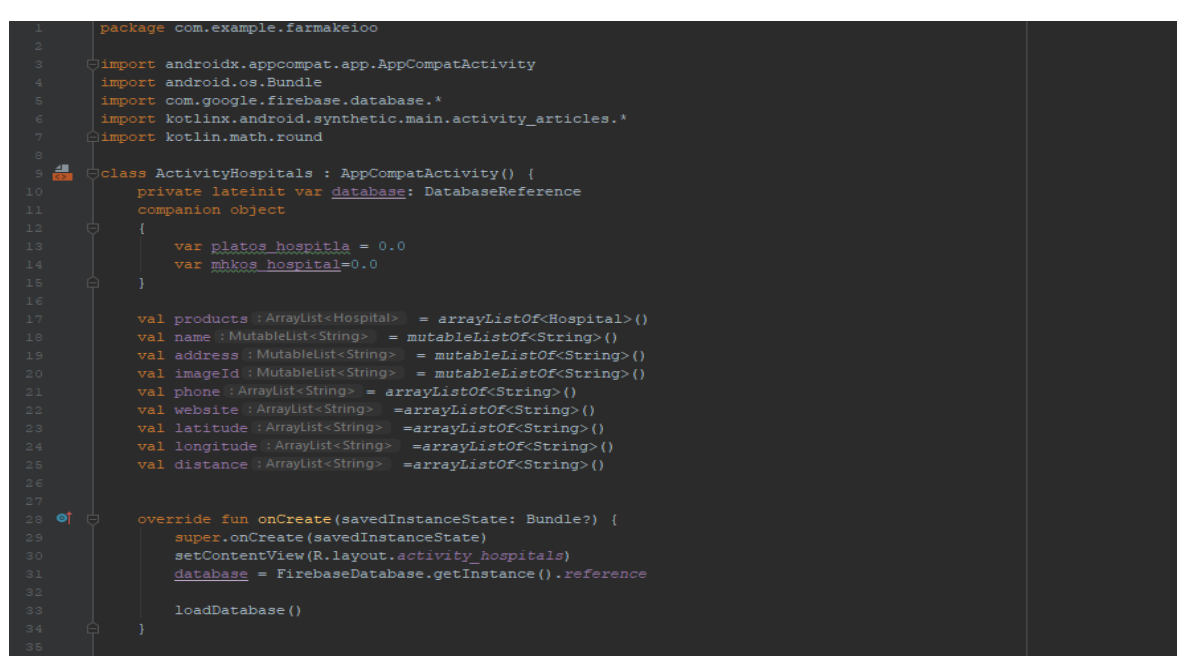

Εικόνα 39-Εικόνα από την ActivityHospitals

| 36             | private fun loadDatabase(){                                                                                        |
|----------------|----------------------------------------------------------------------------------------------------|
| 37             |                                                                                                    |
| 38             | val ref : DatabaseReference = FirebaseDatabase.getInstance().getReference( path: "hospital")                       |
| 39             | ref.addValueEventListener(object : ValueEventListener {                                                            |
| $40$ <b>of</b> | override fun onDataChange(dataSnapshot: DataSnapshot) {                                                            |
| 41             | products.clear()                                                                                                   |
| 42             | name.clear()                                                                                                    |
| 43             | address.clear()                                                                                                    |
| $44 -$         | imageId.clear()                                                                                                    |
| 45             | phone.clear()                                                                                                    |
| 46             | website.clear()                                                                                                    |
| 47             | latitude.clear()                                                                                                   |
| 48             | longitude.clear()                                                                                                  |
| 49             |                                                                                                    |
| 50             | for (productSnapshot: DataSnapshot! in dataSnapshot.children) -                                                    |
| 51             | val product : Hospital? = productSnapshot.getValue(Hospital:: class.java)                                          |
| 52             | products.add(product!!)                                                                                            |
| 53             |                                                                                                    |
| 54             |                                                                                                    |
| 55             |                                                                                                    |
| 56             | var i=0                                                                                                    |
| 57             |                                                                                                    |
| 58             | while (i <products.size)< td=""></products.size)<>                                                                 |
| 59             |                                                                                                    |
| 60             | name.add( products[i].name)                                                                                        |
| 61             | address.add(products[i].address)                                                                                   |
| 62             | imageId.add(products[i].image)                                                                                     |
| 63             | phone.add(products[i].phone)                                                                                       |
| 64             | website.add(products[i].website)                                                                                   |
| 65             | latitude.add(products[i].latitude)                                                                                 |
| 66             | longitude.add(products[i].longitude)                                                                               |
| 67             | distance.add(distance(latitude[i].toDouble(),longitude[i].toDouble(), platos hospitla, mhkos hospital).toString()) |
| 68             |                                                                                                    |
| 69             | $i+$                                                                                                    |
| 70             |                                                                                                    |

Εικόνα 40-Εικόνα από την ActivityHospitals

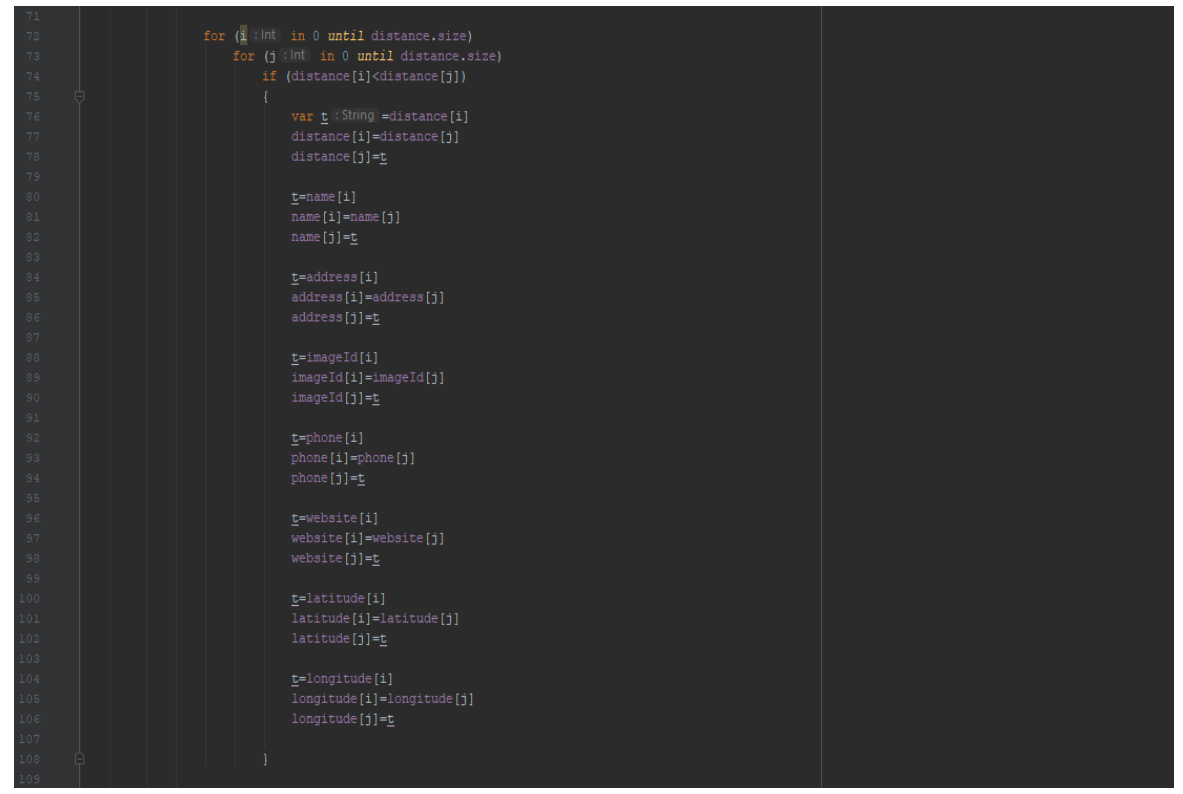

Εικόνα 41-Εικόνα από την ActivityHospitals

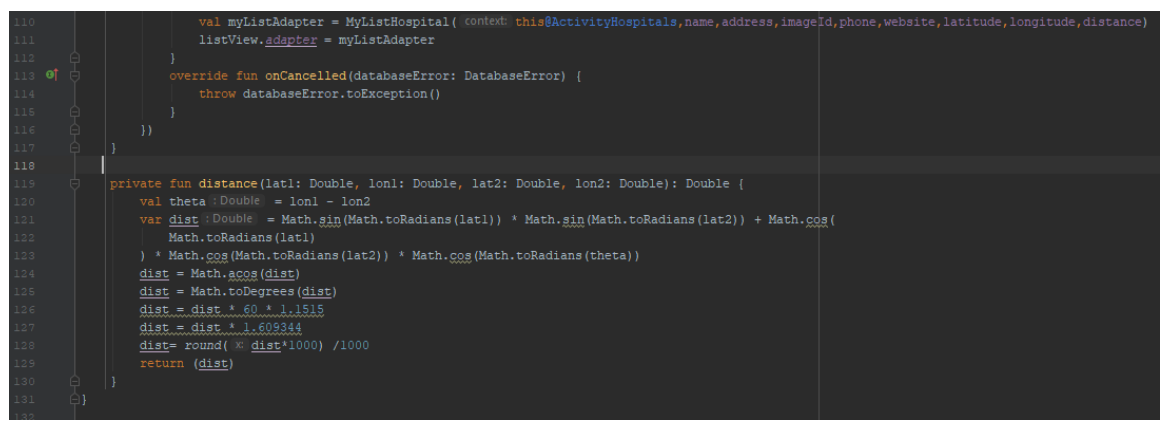

Εικόνα 42-Εικόνα από την ActivityHospitals

 Η λειτουργία για τα νοσοκομεία φαίνεται στην παρακάτω εικόνα όπου ο χρηστης μπορεί να βρεί νοσοκομεία του νομού Μακεδονίας. Οι πληροφορίες που μπορεί να μάθει ο χρήστης είναι οι εξής:

- Εικόνα νοσοκομείου.
- Διεύθυνση.
- Πόλη.
- Ταχυδρομικός κώδικας.
- Ιστοσελίδα του νοσοκομείου, η οποία αν πατήσει σε αυτήν ο χρήστης του ανοίγει την ιστοσελίδα τους.
- Τηλέφωνο, στο οποίο αν πατήσει πάνω του ο χρήστης τον οδηγεί στην κλήση του νοσοκομείου.
- Απόσταση, η οποία προσδιορίζεται αυτόματα βάση την τοποθεσία που βρίσκεται ο χρήστης και η λίστα με τα νοσοκομεία είναι ταξινομημένοι με την κοντινότερο νοσοκομείο.
- Οδηγίες για το πώς μπορεί να πάει στο νοσοκομείο με την χρήση του Google map.

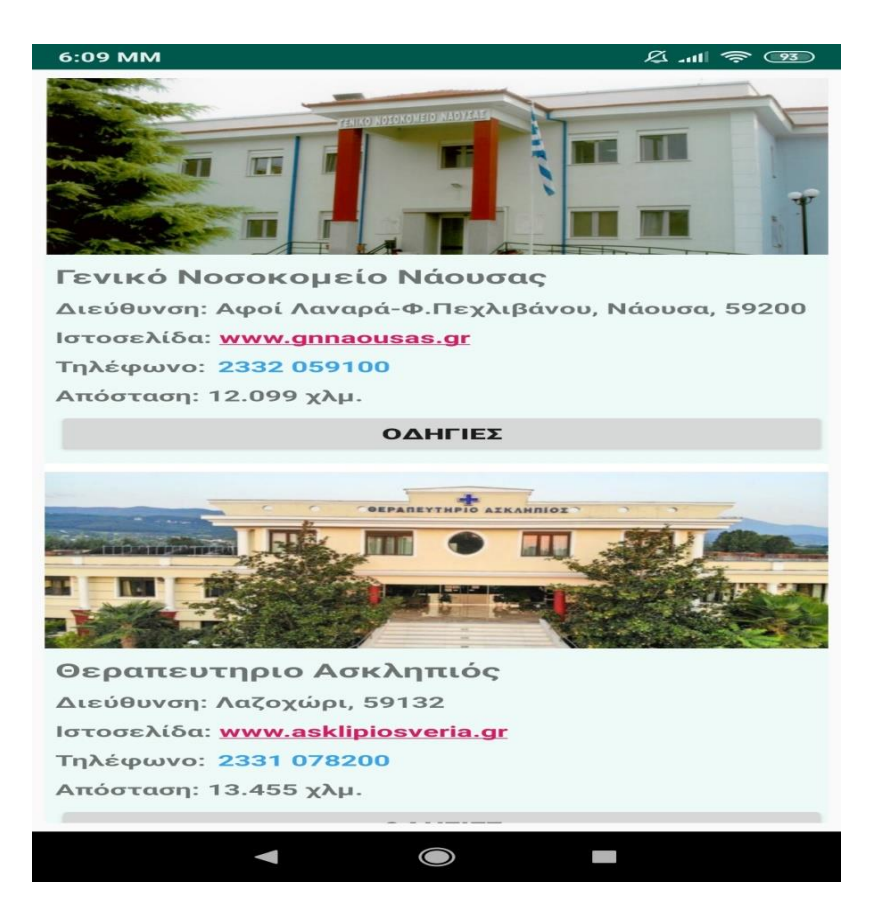

Εικόνα 43-Εικόνα από τα νοσοκομεία

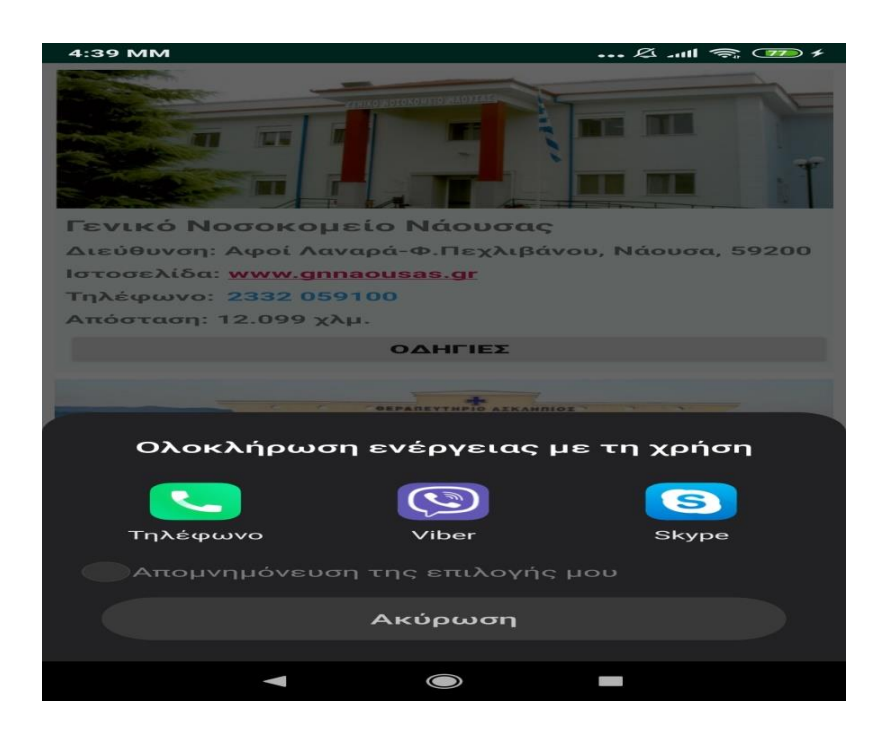

Εικόνα 44-Εικόνα από την χρησιμοποίηση του τηλέφωνου από το νοσοκομείο

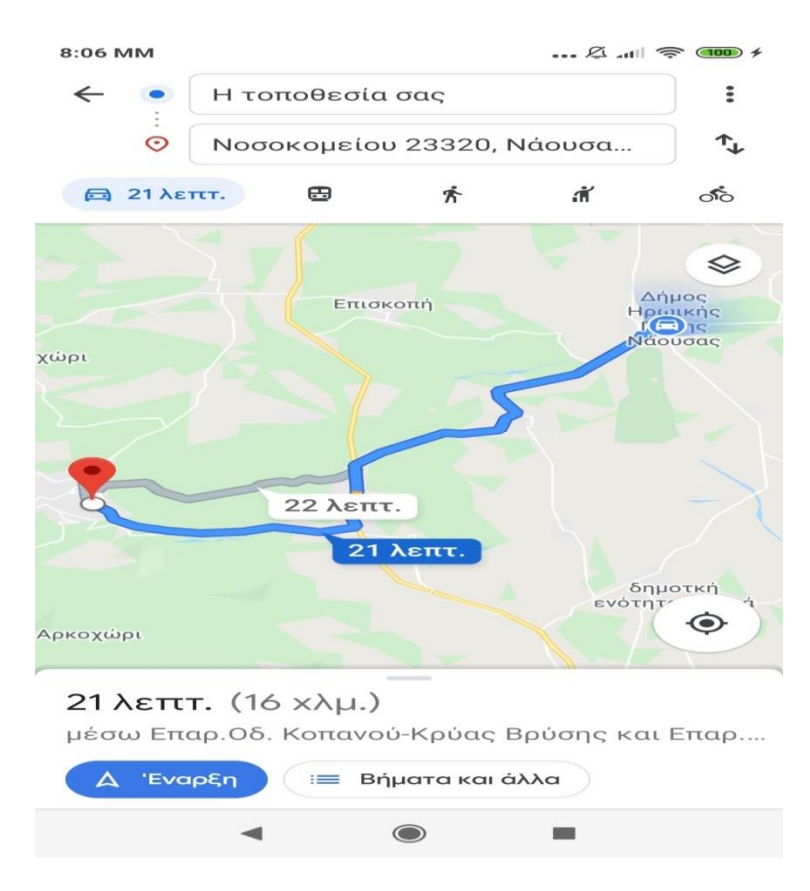

Εικόνα 45-Εικόνα από την χρησιμοποίηση των οδηγιών

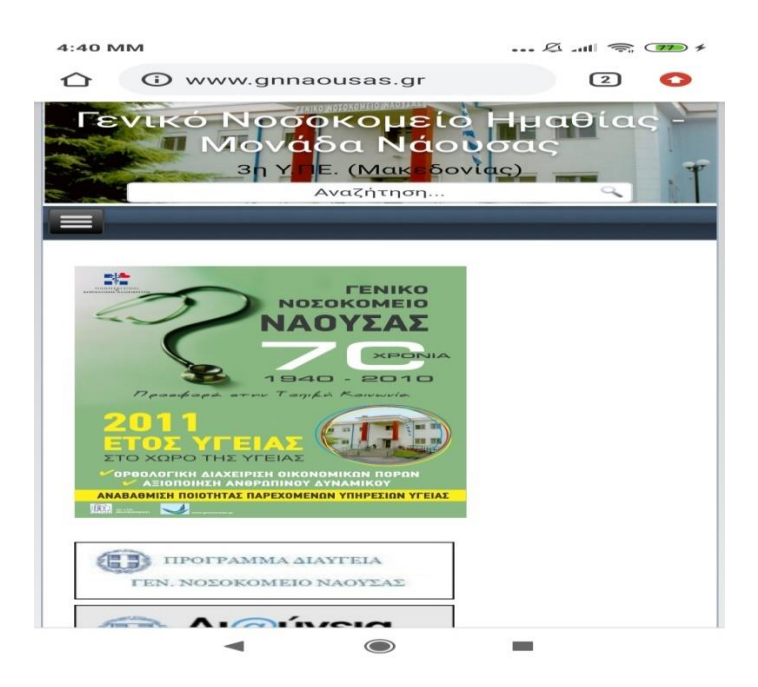

Εικόνα 46-Εικόνα απο την χρησιμοποίηση της ιστοσελίδας

#### **5.3.3 Κλάση Hospital**

Η κλάση Hospital έχει σκοπό να να κρατάει τα δεδομένα που έχουν συλλεχθεί από την βάση δεδομένων. Επίσης κάθε δεδομένο που συλλέγει αρχικοποιείτε με ένα συγκεκριμένο όνομα και μια κενή τιμή, ετσι ώστε στην συνέχεια να αποθηκευτουν σε ένα πίνακα με τα στοιχεία.

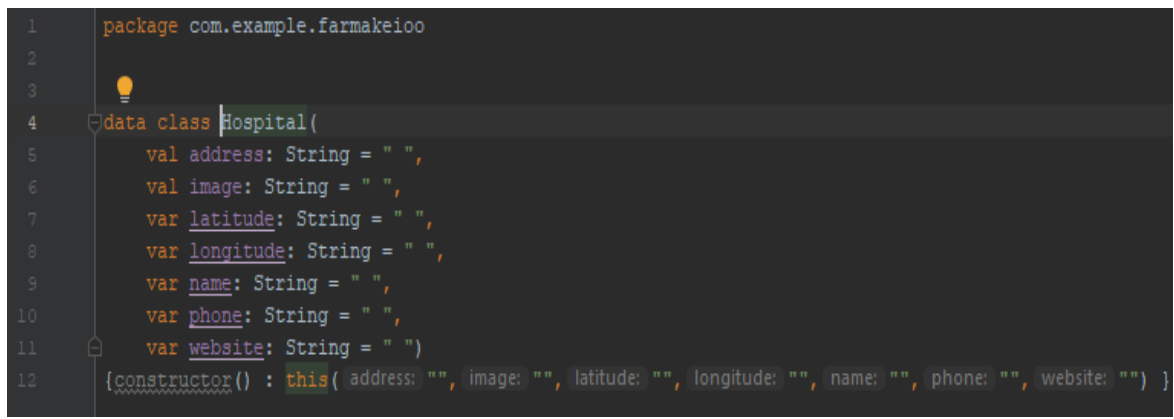

Εικόνα 47-Εικόνα από την κλάση Hospital

### **5.3.4 Κλάση MyListHospital**

Στην κλάση MyListHospital έχουν περάσει σαν παράμετροι οι πίνακες που έχουν τα στοιχεία των νοσοκομείων τα οποία τα διαχειρίζεται και τα προβάλει στον χρήστη.

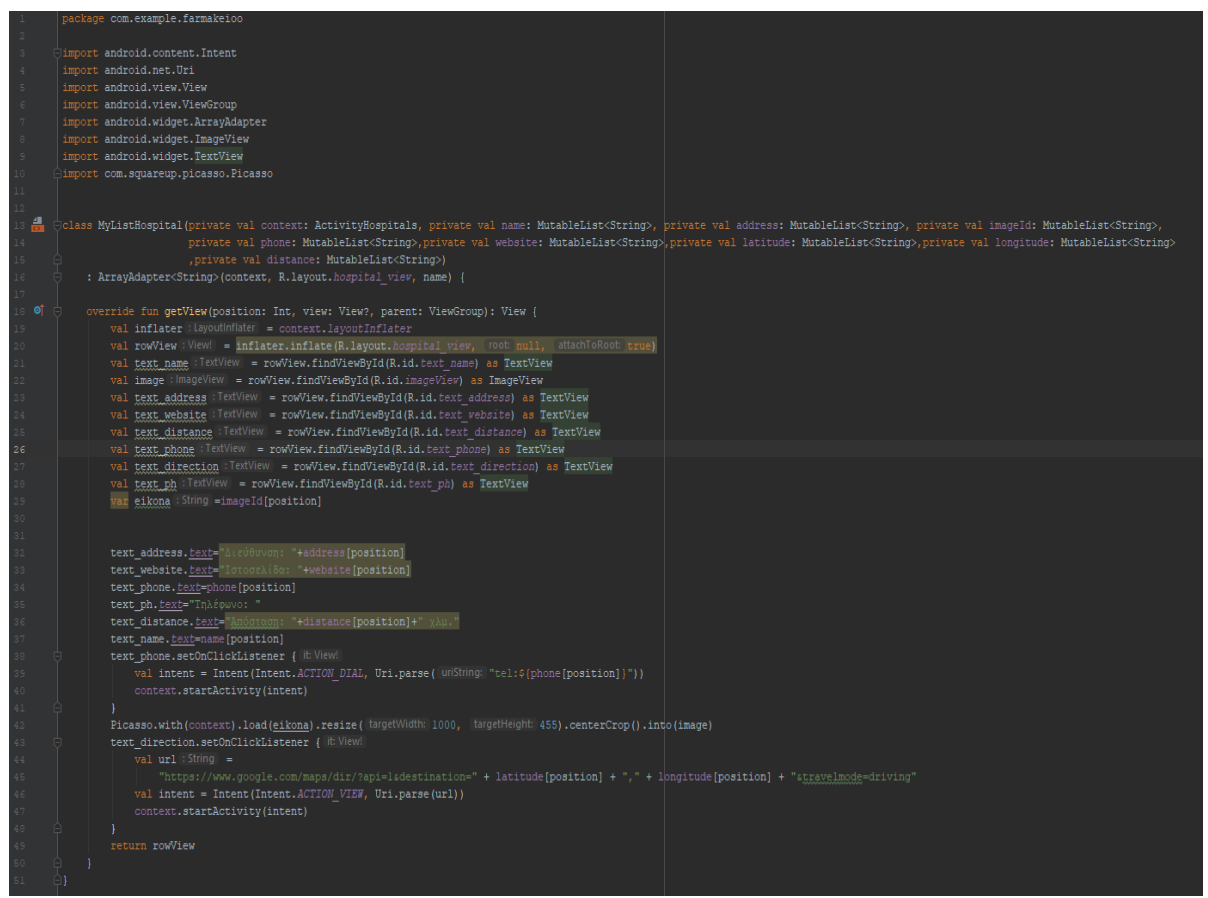

Εικόνα 48-Εικόνα από την κλάση MyListHospital

#### **5.3.5 Κλάση ViewPharmacyActivity**

Η κλάση ViewPharmacyActivity εμφανίζει τα φαρμακεία που υπάρχουν για τις πόλεις της Βέροιας, Νάουσας, Καστοριάς, Κοζάνης και Πτολεμαΐδας. Για να μπορέσει να γίνει αυτό χρησιμοποιούνται οι κλάσεις PharmacyList, Pharmacy και EndPoints. Που θα γίνει η ανάλυση αυτών των κλάσεων στην συνέχεια. Στις επόμενες εικόνες θα δούμε την βάση δεδομένων των κώδικα σε php για να ενώσει την βάση με την εφαρμογη , τον κώδικα μαζί με τις κλάσεις που απαιτούνται για την υλοποίηση του και στιγμιότυπα από την χρήση της εφαρμογής.

Τα στοιχεία που παρέχονται στο χρήστη για το κάθε φαρμακείο είναι τα εξής:

- Όνομα φαρμακείου.
- Διεύθυνση.
- Πόλη.
- Ταχυδρομικός κώδικας.
- Ώρες λειτουργίας στις οποίες υπάρχουν οι επιπλέον ώρες που το φαρμακείο παραμένει ανοιχτό.
- Τηλέφωνο, στο οποίο πατώντας το μπορεί να πάρει τηλέφωνο στο φαρμακείο.
- Απόσταση από την τοποθεσία του χρήστη.
- Κατάσταση του φαρμακείου, δηλαδή αν είναι ανοιχτό, κλειστό ή εφημερεύει.
- Οδηγίες για το πως μπορεί να πάει ο χρήστης στο φαρμακείο με την βοήθεια του Google maps.

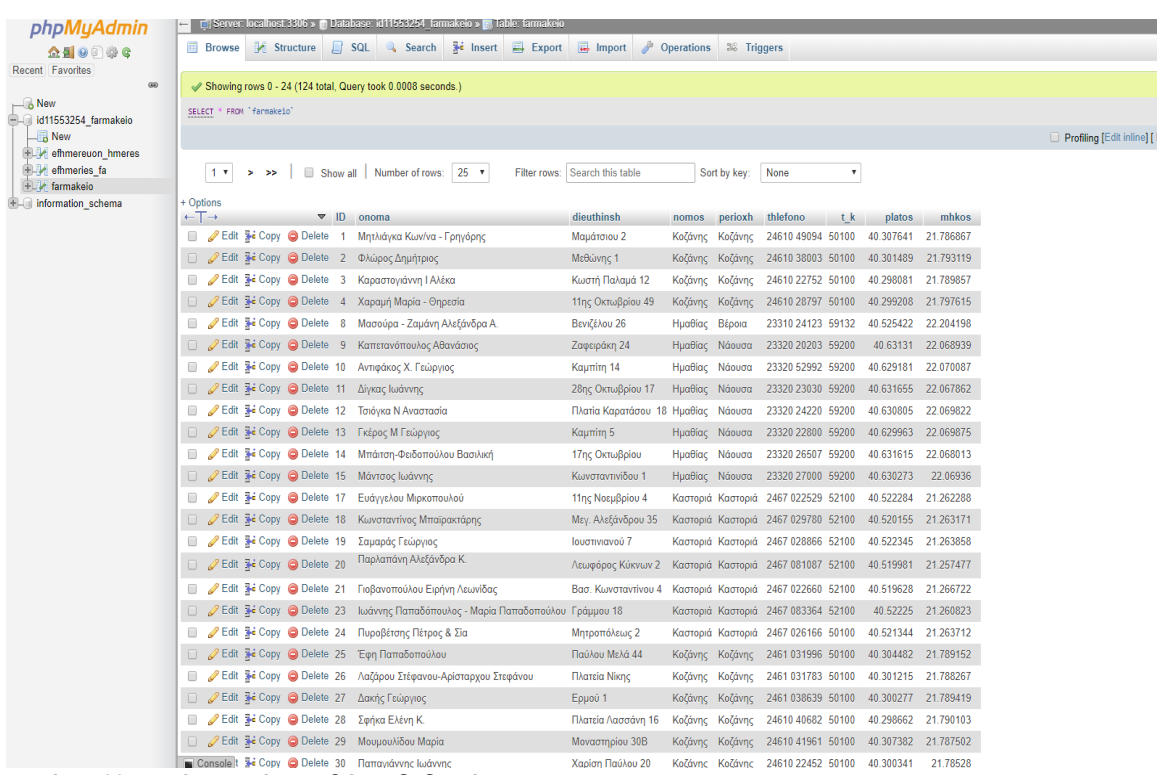

Εικόνα 49-Εικόνα από την βάση δεδομέων.

```
1 \leq 2php
  \overline{z}class DbConnect
   \overline{3}4 - 5\overline{5}\kappaprivate $con;
\overline{7}8
  \, 9
           function connect()
  10 ^{\circ}€
  11\,include_once dirname(__FILE__) . '/Constants.php';
  12
  13
  14
  \overline{15}$this->con = new mysqli(DB_HOST, DB_USERNAME, DB_PASSWORD, DB_NAME);
  16\,17 ^{\circ}if (mysqli_connect_errno()) {
  18
          echo "Failed to connect to MySQL: " . mysqli_connect_error();<br>return null;
  19
  20
  2\sqrt{1}22
             \rightarrowreturn $this->con;
  23
  24Ì.
  25 \quad \}
```
Εικόνα 50-Στιγμιότυπο από το αρχείο Connect

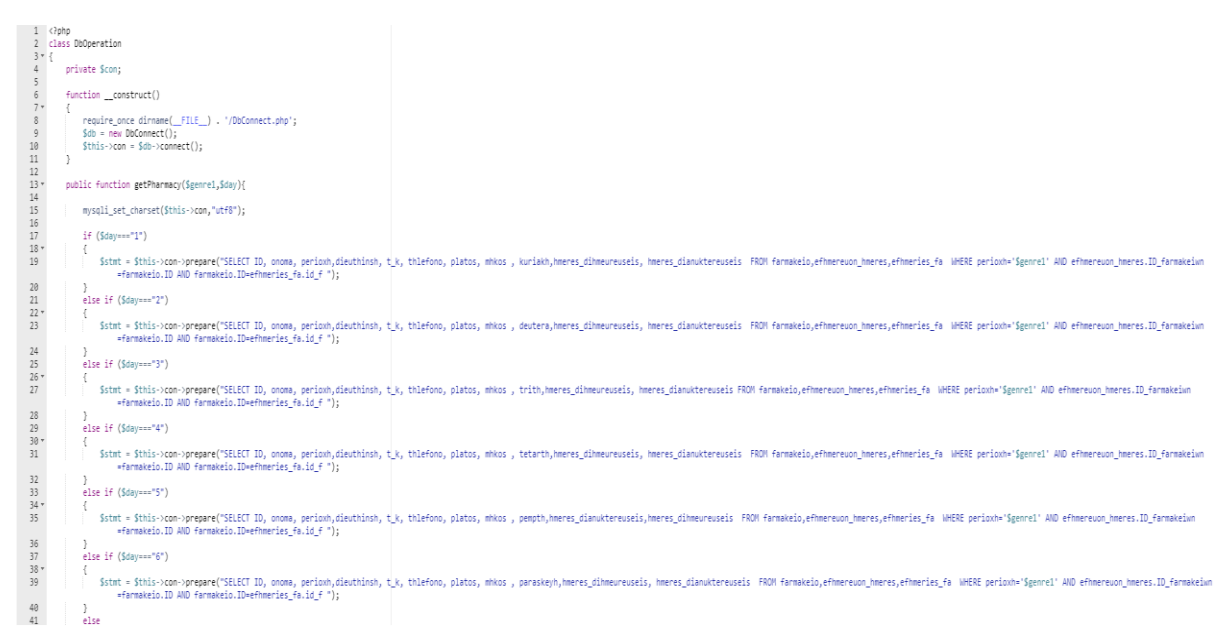

Εικόνα 51-Στιγμιότυπο από το αρχείο DbOperation

| $42 +$<br>43                                                                                                    | Sstmt = Sthis->con->prepare("SELECT ID, onoma, perioxh,dieuthinsh, t_k, thlefono, platos, mhkos , sabbato,hmeres_dihmeureuseis, hmeres_dianuktereuseis FROM 'farmakeio' LEFT JOIN efhnereuon_hmeres ON farmakeio.ID-efhnereuon<br>efhmeries fa ON farmakeio.ID=efhmeries fa.id f WHERE farmakeio.perioxh='Sgenre1'");                                                                                                    |
|----------------------------------------------------------------------------------------------------|----------------------------------------------------------------------------------------------------|
| $\frac{44}{45}$<br>46<br>$47$<br>$48$<br>$49$<br>$50$ v                                                         | $Start \rightarrow execute()$ :<br>Sstmt->bind_result(SID, Sonoma, Sperioxh,Sdieuthinsh,St_k, Sthlefono, Splatos,Smhkos,Sextraweres,Shmeres_dihmeureuseis,Shmeres_dianuktereuseis);<br>$Soharmacy = array()$ ;                                                                                                    |
| 51<br>52<br>$\frac{53}{54}$<br>$\frac{55}{56}$<br>58<br>59<br>60<br>61<br>62<br>63<br>64<br>65<br>$rac{66}{67}$ | while(Sstmt->fetch()){<br>$Step = array()$ ;<br>$stero['IO'] - SID$<br>Stemp['onoma'] = Sonoma;<br>Stempl'perioxh'l - Sperioxh:<br>Stemp['dieuthinsh'] = Sdieuthinsh:<br>$Stepp['t_k'] = St_k;$<br>Stemp['thlefono'] = \$thlefono;<br>Stemp['platos'] = Splatos;<br>$Stemp['mhkos'] = Smhkos;$<br>Stemp['extraweres'] = Sextraweres;<br>Stemp['hmeres_dianuktereuseis'] = Shmeres_dianuktereuseis;<br>Stemp['hmeres dihmeureuseis'] = Shmeres dihmeureuseis;<br>array push(Spharmacy, Stemp);<br>return Spharmacy: |
| 68                                                                                                    |                                                                                                    |

Εικόνα 52-Στιγμιότυπο από το αρχείο DbOperation

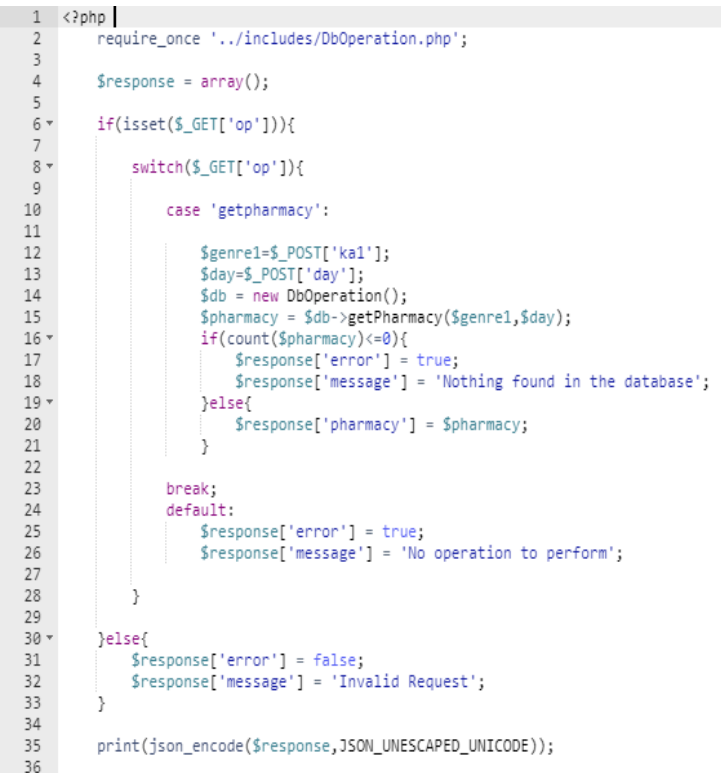

Εικόνα 53-Στιγμιότυπο από το αρχείο index

Τα παραπάνω αρχεία είναι γραμμένα σε Php και η λειτουργία τους είναι για να συνδεθούν και να διαχειριστούν την βάση δεδομένων και να συλλέξουν τα σωστά δεδομένα για να μεταφερθούν στην εφαρμογή.

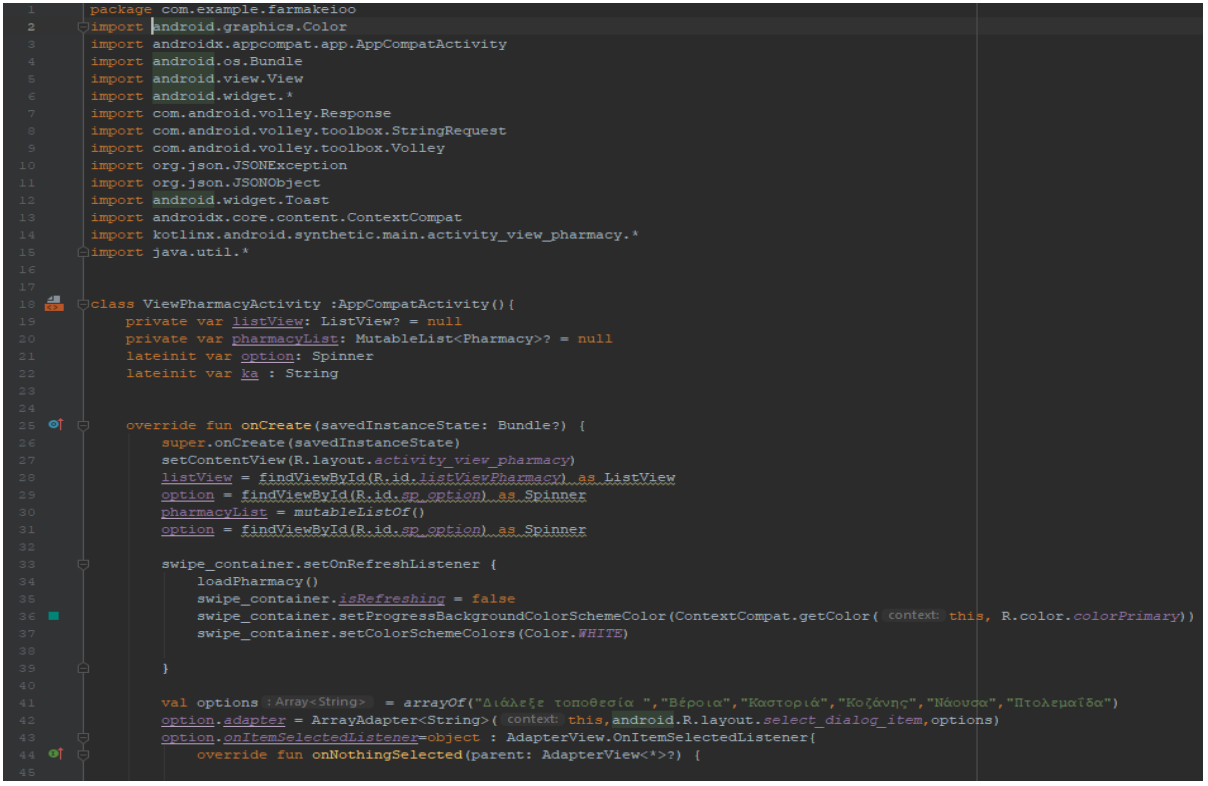

Εικόνα 54-Εικόνα από την κλάση ViewPharmacyActivity

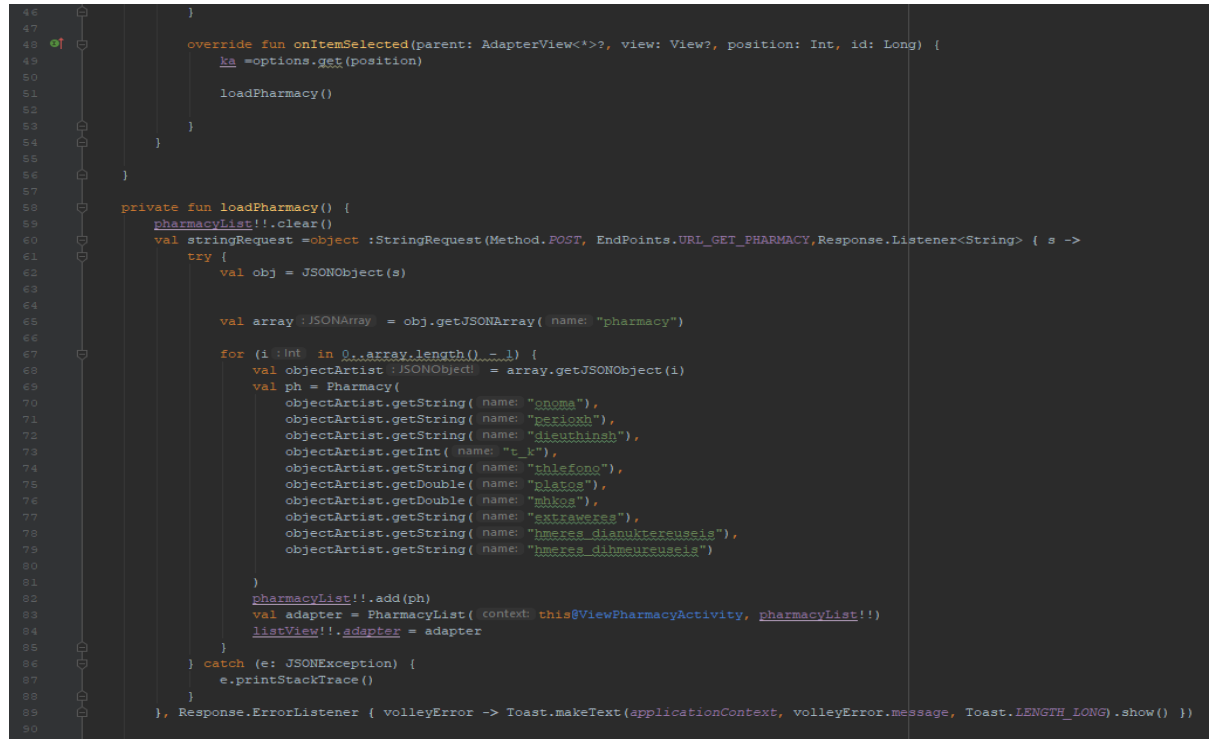

Εικόνα 55-Εικόνα από την κλάση ViewPharmacyActivity

Η συνάρτηση loadPharmacy έχει σκοπό να συνδεθεί με την βάση και να αποθηκεύσει τα στοιχεία των φαρμακείων στην pharmacyList. Επίσης η συνάρτηση getParams έχει σκοπό να στείλει την ημέρα και την επιλογή της πόλης, έτσι ώστε να ανακτηθούν τα σωστά δεδομένα από την βάση δεδομένων.

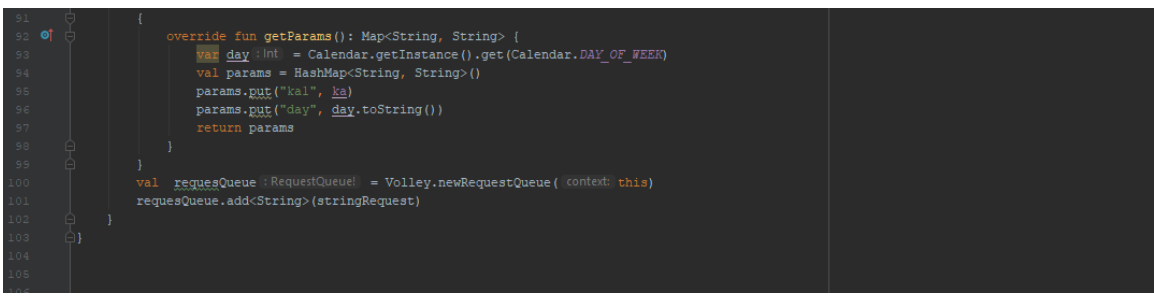

Εικόνα 56-Εικόνα από την κλάση ViewPharmacyActivity

Στιγμιότυπα από το UI(Used interface design) που βλέπει ο χρήστης όταν επιλέξει να βρεί φαρμακείο φαίνεται στις παρακάτω εικόνες.

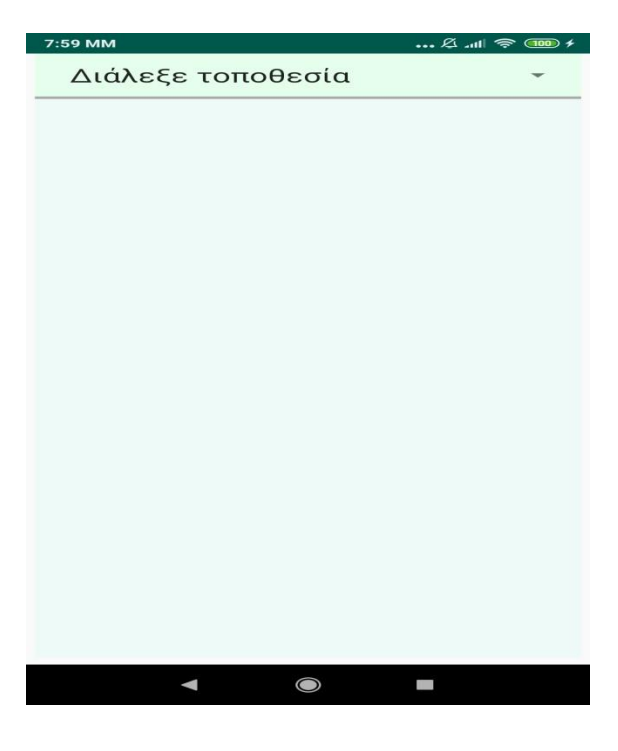

Εικόνα 57-Εικόνα από το UI των φαρμακείων.

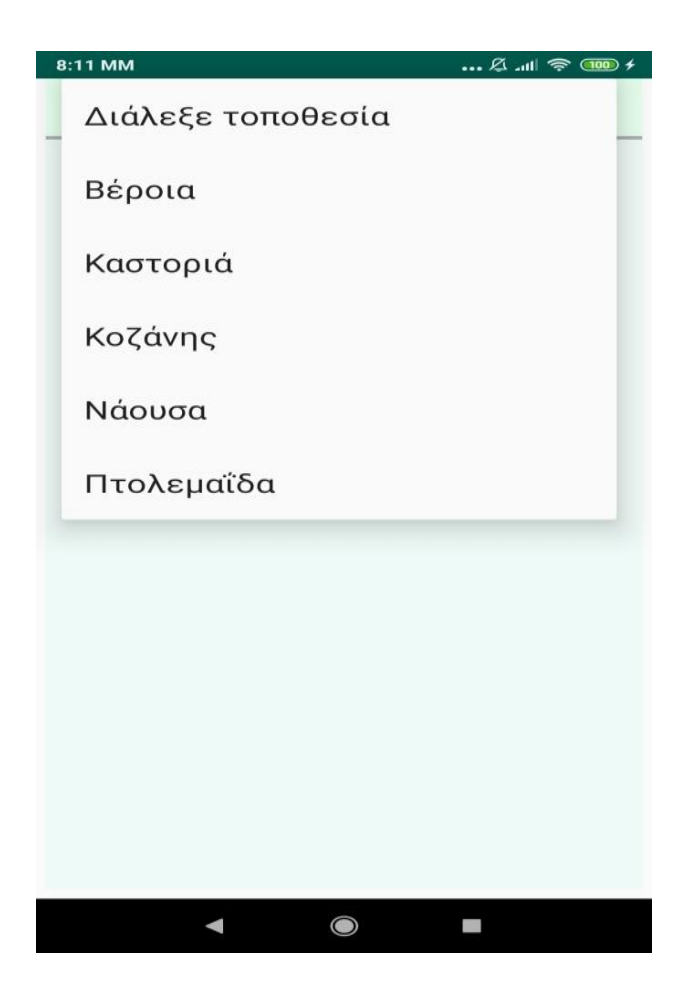

Εικόνα 58-Εικόνα απο το UI των φαρμακείων.

Ο χρήστης αρχικά θα πρέπει να διαλέξει πόλη για να εμφανιστούν τα φαρμακεία που υπάρχουν. Στην συνέχεια του εμφανίζονται όλα τα φαρμακεία όπως φαίνεται στην παρακάτω εικόνα. Ο χρήστης μπορεί να διαλέξει το πλησιέστερο φαρμακείο, ξέροντας αν είναι ανοιχτό και για πόση ώρα θα είναι. Επίσης μπορεί να πάρει τηλέφωνο ή να το αποθηκεύσει στο κινητό του για μελλοντική χρήση.

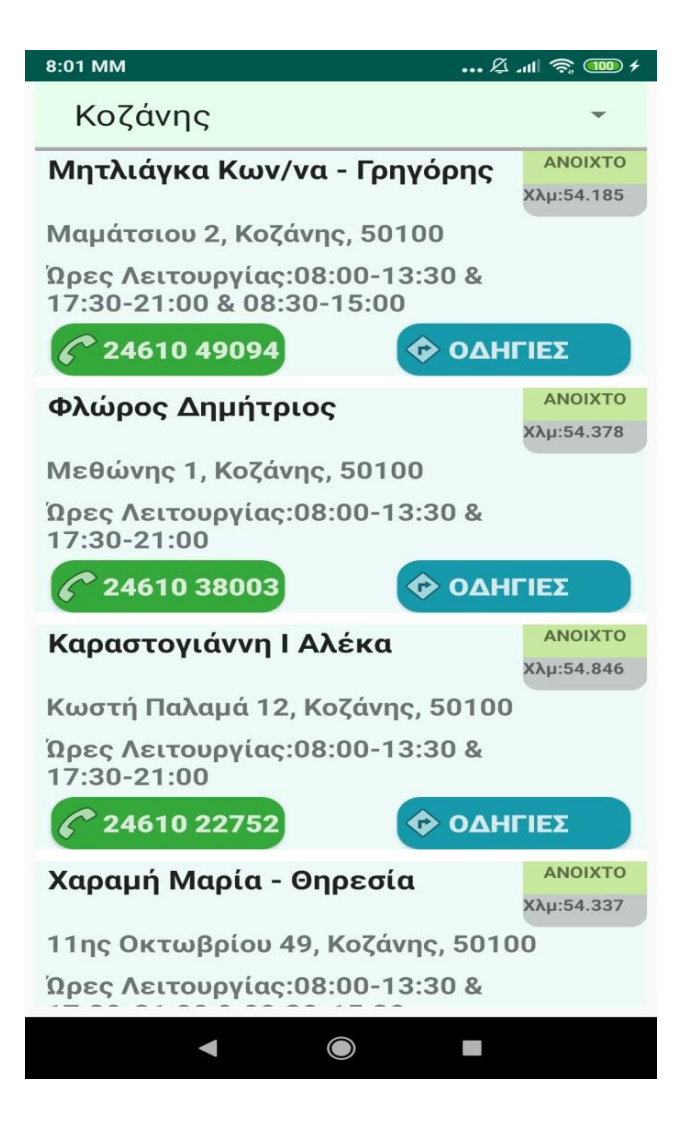

Εικόνα 59-Εικόνα από το UI των φαρμακείων.

Οι επόμενες δυο εικόνες δείχνουν τι γίνεται αν ο χρήστης επιθυμεί να πάρει τηλέφωνο το φαρμακείο και πατήσει πάνω στο κουμπί με τον αριθμό του φαρμακείου και όταν θελήσει να του δοθούν οδηγίες και πατήσει το κουμπί οδηγίες.

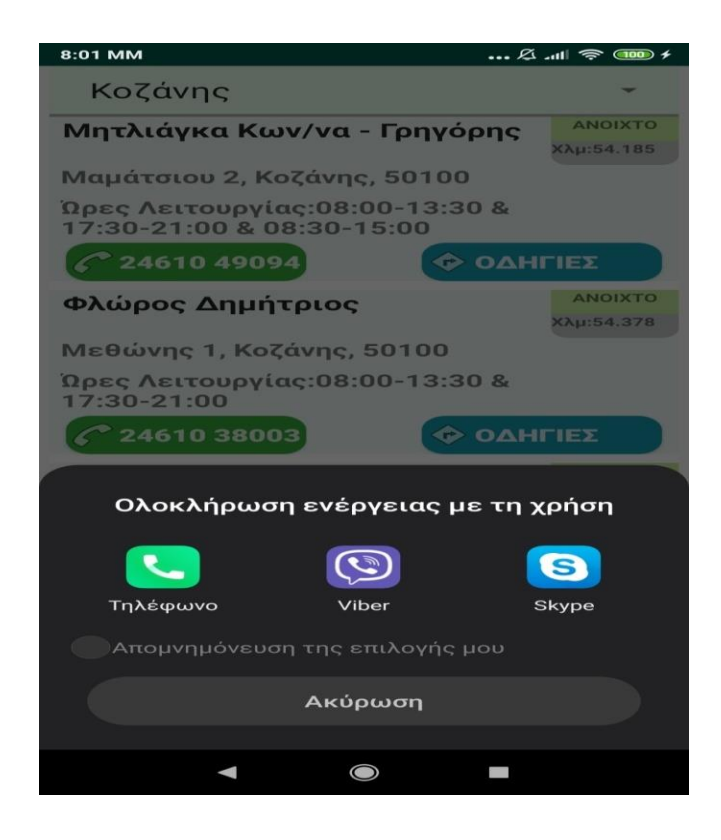

Εικόνα 60-Εικόνα από το UI των φαρμακείων.

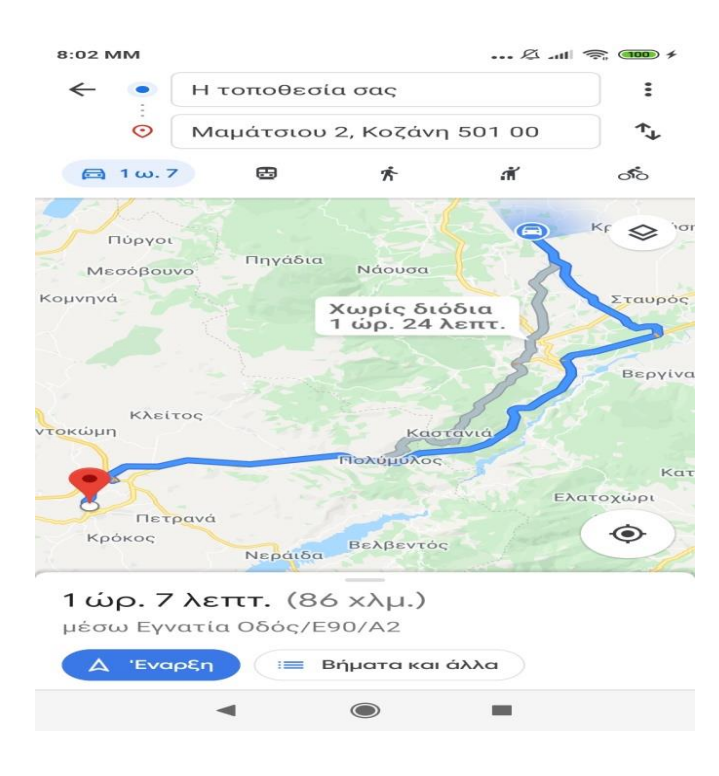

Εικόνα 61-Εικόνα από το UI των φαρμακείων.

### **5.3.6 Κλάση EndPoints**

Η κλάση EndPoints έχει το σύνδεσμο που βρίσκεται η βάση δεδομένων.

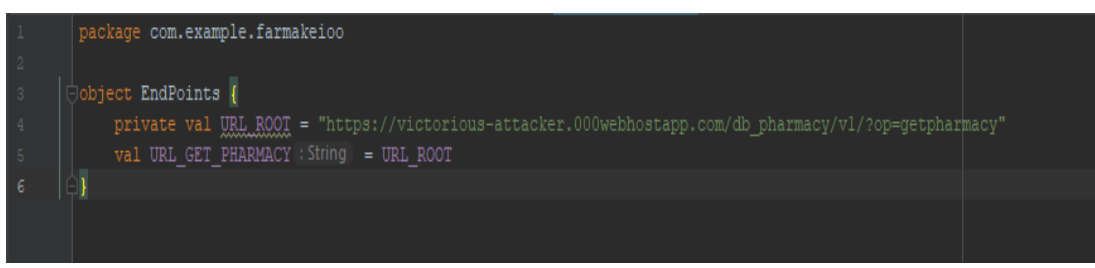

Εικόνα 62-Εικόνα από την κλάση EndPoints.

### **5.3.7 Κλάση Pharmacy**

Η κλάση Pharmacy έχει σκόπο να ορίσει την ονομασία των δεδομένων, έτσι ώστε να μπορούν να χρήσιμοποιήθουν κατάλληλα.

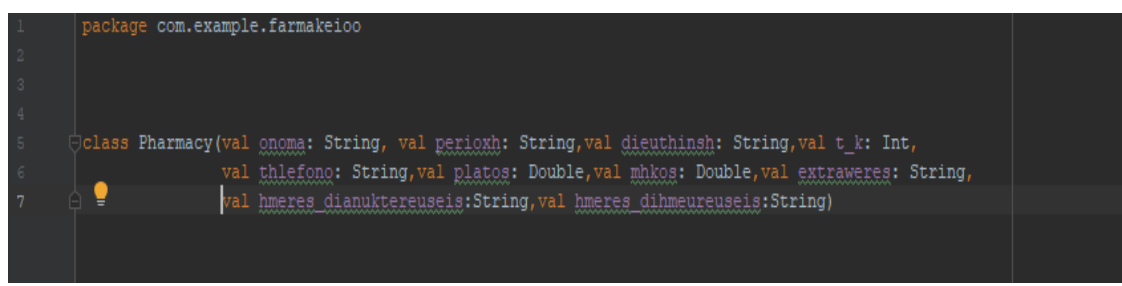

Εικόνα 63-Εικόνα από την κλάση Pharmacy.

## **5.3.8 Κλάση PharmacyList**

Η κλάση PharmacyList έχει σκοπό να χρησιμοποιήσει τα δεδομένα που της έχουν περάσει για να μπορέσει να τα προβάλει και να είναι εύκολα στην κατανόηση από τον χρήστη. Οι επόμενες εικόνες περιέχουν τον κώδικα αυτής της κλάσεις

|                         | package com.example.farmakeioo     |
|-------------------------|------------------------------------|
| $\overline{2}$          |                                    |
| $\overline{\mathbf{3}}$ | import android.app.Activity        |
|                         | import android.content.Intent      |
|                         | import android.graphics.Color      |
|                         | import android.net.Uri             |
|                         | import android.view.View           |
|                         | import android.view.ViewGroup      |
|                         | import android.widget.ArrayAdapter |
| 10                      | import android.widget.TextView     |
| $\pm 1$                 | import android.widget.Button       |
| 12                      | import java.util.*                 |
| 13                      | import kotlin.math.round           |
| 14                      |                                    |
|                         |                                    |

Εικόνα 64-Εικόνα από την κλάση PharmacyList.

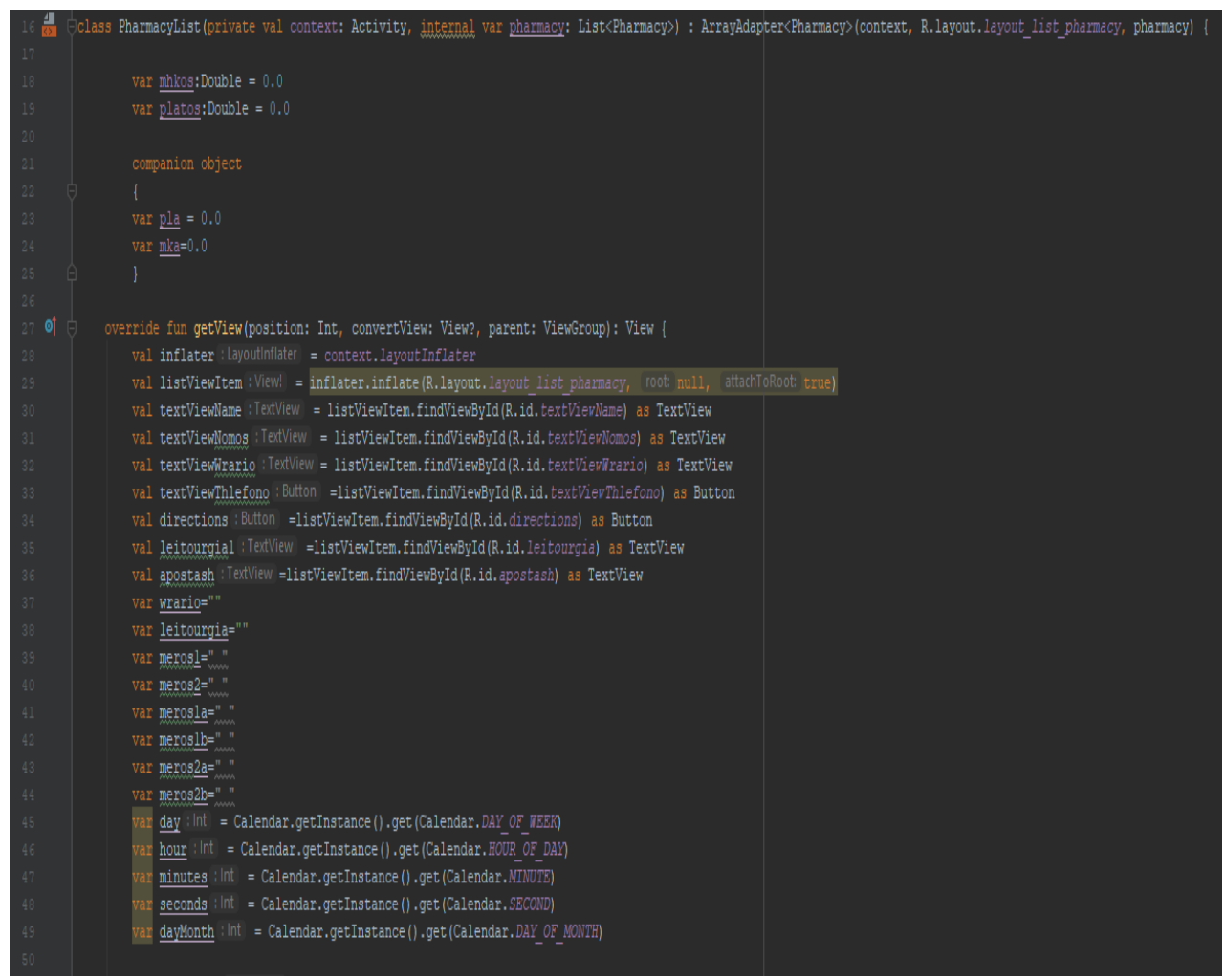

Εικόνα 65-Εικόνα από την κλάση PharmacyList.

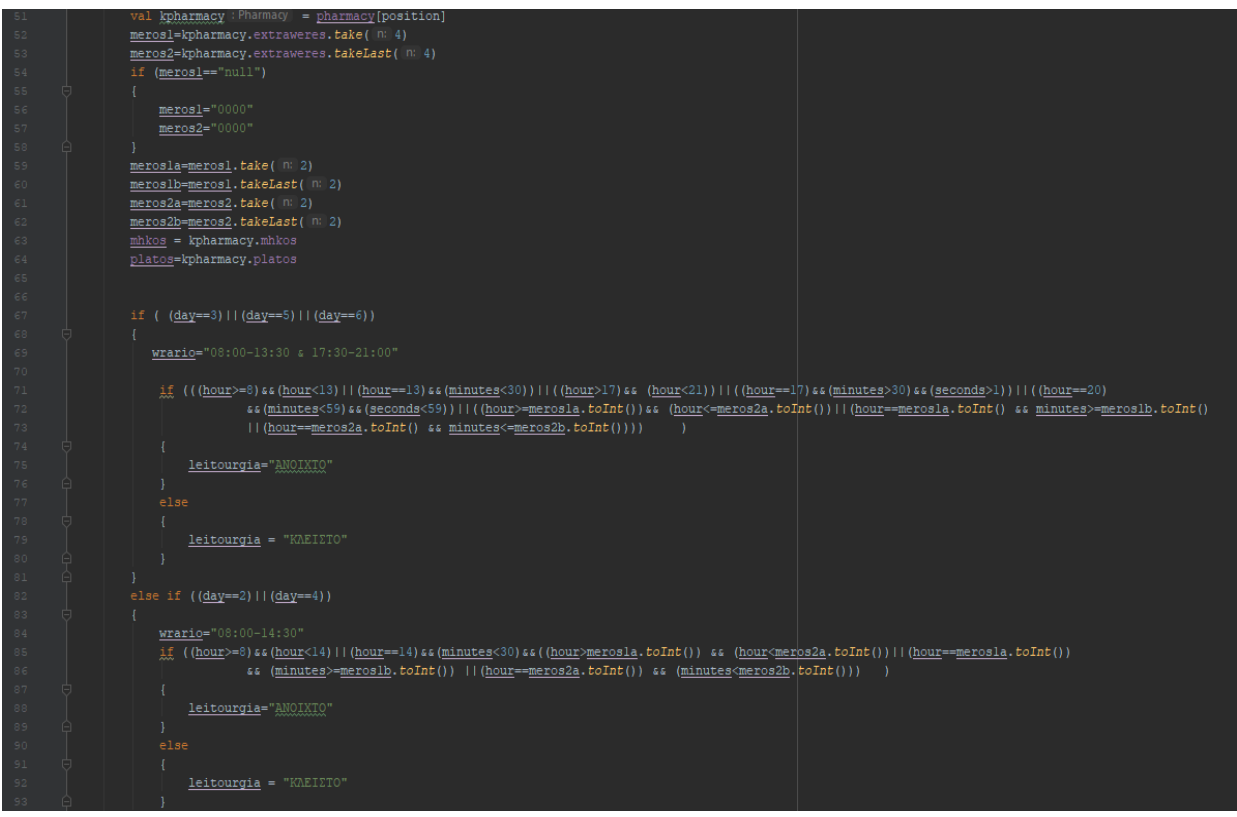

Εικόνα 66-Εικόνα από την κλάση PharmacyList.

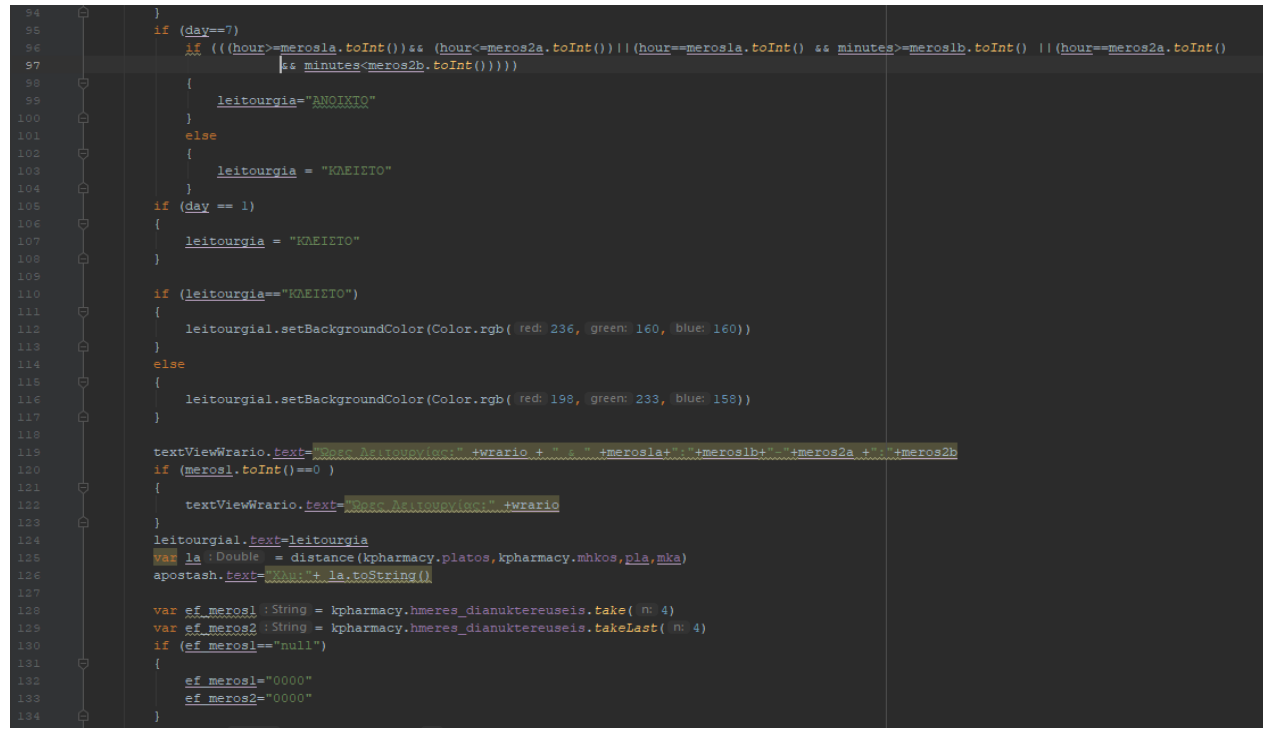

Εικόνα 67-Εικόνα από την κλάση PharmacyList.

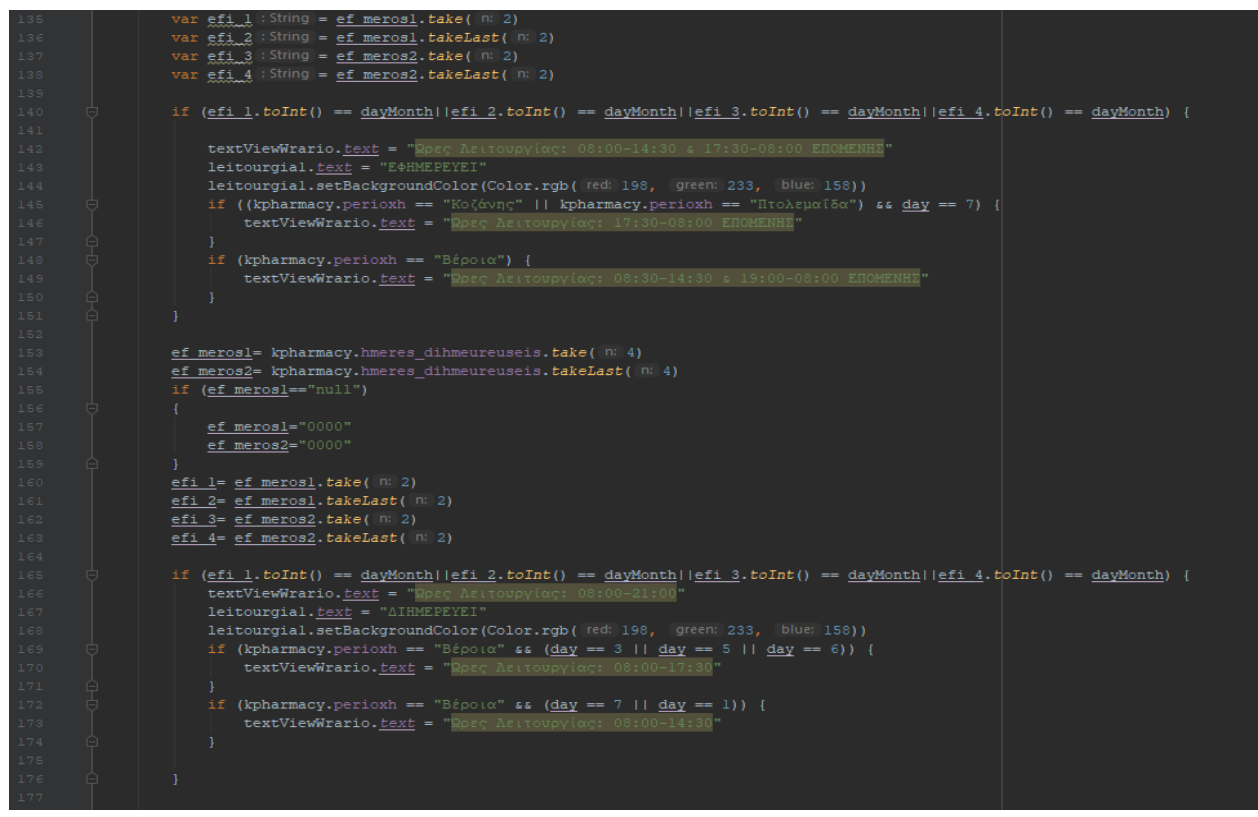

Εικόνα 68-Εικόνα από την κλάση PharmacyList.

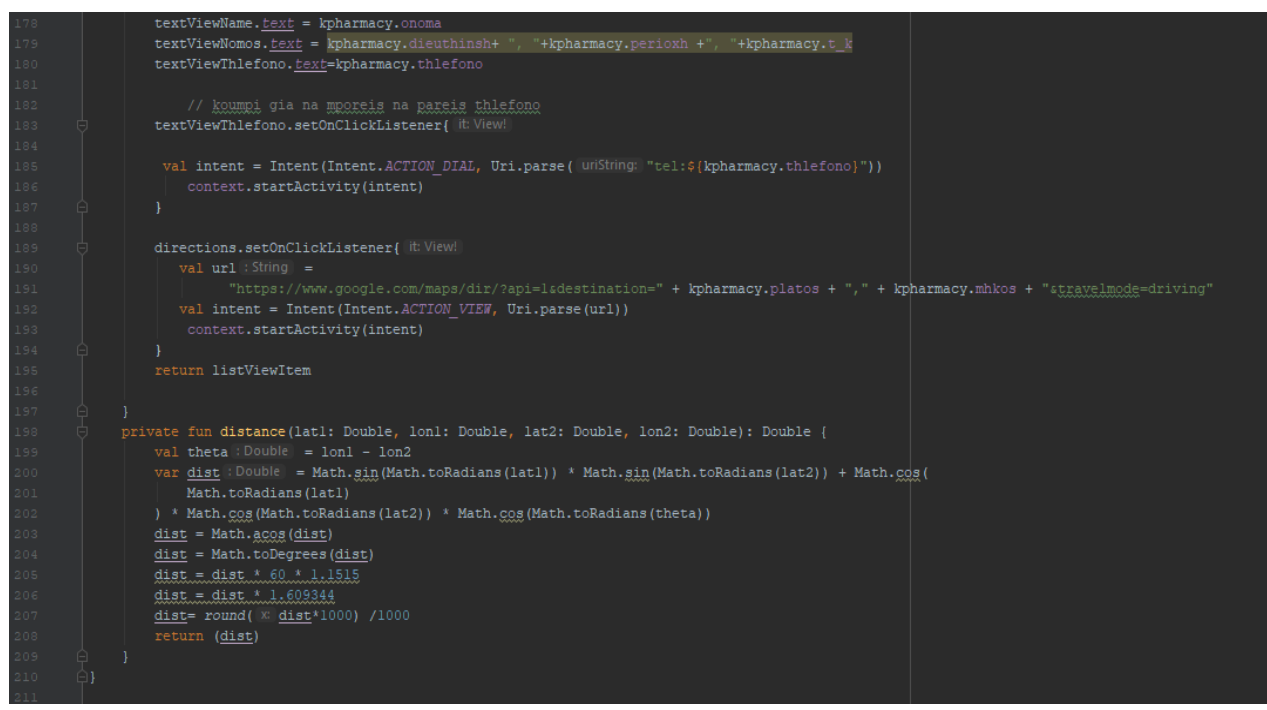

Εικόνα 69-Εικόνα από την κλάση PharmacyList.

# **5.3.9 Κλάση SplashScreen**

Η κλάση αυτή είναι για να προβάλει το λογότυπο της εφαρμογής και για να μην γίνεται αντιληπτό η καθυστέρηση που υπάρχει όταν ο χρήστης ανοίγει μια εφαρμογή. Το λογότυπο παραμένει για 1.6 δευτερόλεπτα στην οθόνη του κινητού. Ο κώδικας και UI φαίνεται στις παρακάτω εικόνες.

|                    | package com.example.farmakeioo                                                        |
|--------------------|---------------------------------------------------------------------------------------|
|                    |                                                                                       |
| 3                  |                                                                                       |
| 4                  | import android.content.Intent                                                         |
| 5                  | import android.os.Bundle                                                              |
|                    | import android.os.Handler                                                             |
|                    | import androidx.appcompat.app.AppCompatActivity                                       |
| $^{\circ}$         | import kotlinx.android.synthetic.main.splash screen.*                                 |
| 9                  |                                                                                       |
| 10 <sub>1</sub>    |                                                                                       |
| $11 \frac{4}{100}$ | class SplashScreen : AppCompatActivity() {                                            |
| $12 \,$            |                                                                                       |
| $13$ of            | override fun onCreate(savedInstanceState: Bundle?) {                                  |
| 14                 | super.onCreate(savedInstanceState)                                                    |
| 15                 | setContentView(R.layout.splash screen)                                                |
| 16                 |                                                                                       |
| $17 \,$            | splash_logo.setImageResource(R.drawable.pharm)                                        |
| 18                 |                                                                                       |
| 19                 | val SPLASH TIME OUT = 1600                                                            |
| 20 <sub>2</sub>    | val homeIntent = Intent( packageContext: this@SplashScreen, MainActivity::class.java) |
| 21                 | Handler().postDelayed({                                                               |
| $2\sqrt{2}$        | //Do some stuff here, like implement deep linking                                     |
| $2\sqrt{3}$        | startActivity(homeIntent)                                                             |
| $2\,4$             | finish()                                                                              |
| 25                 | }, SPLASH TIME OUT.toLong())                                                          |
| 26                 |                                                                                       |
| $2\,7$             |                                                                                       |
| 28                 |                                                                                       |

Εικόνα 70-Εικόνα από την κλάση SplashScreen.

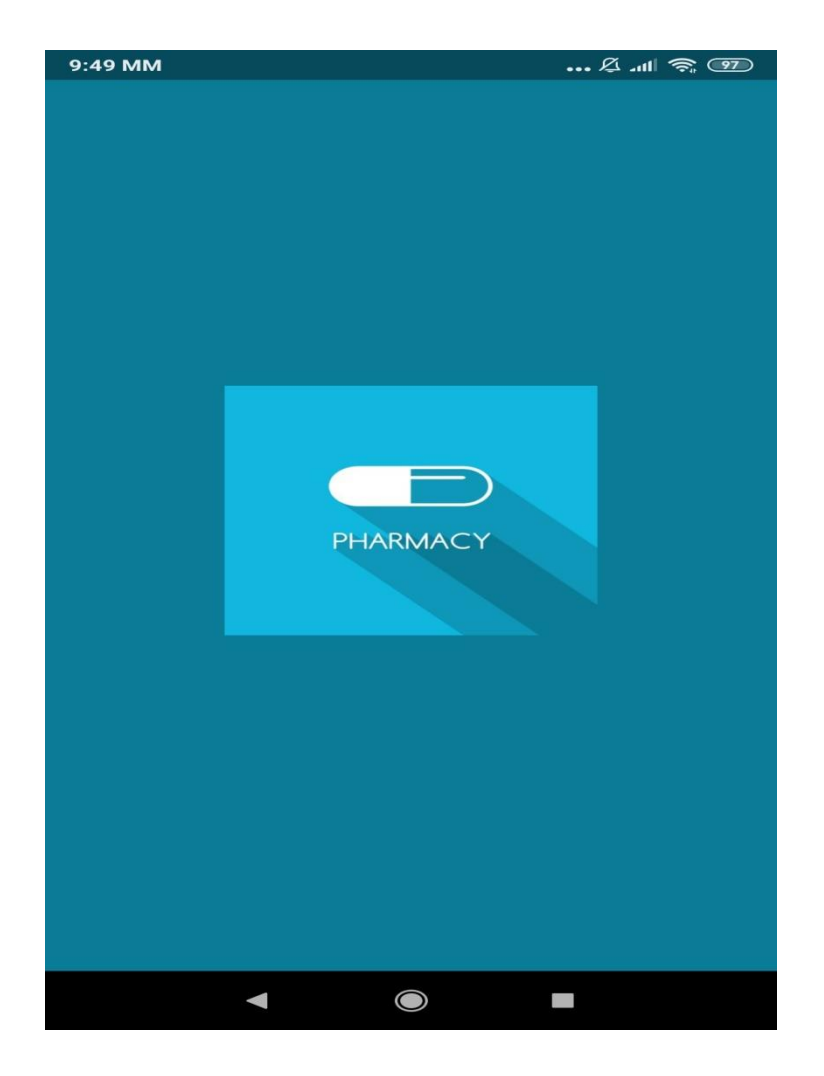

Εικόνα71-Εικόνα με το λογότυπο της εφαρμογής.

### **5.3.10 Κλάση ActivityArticles**

Η κλάση ActivityArticles εμφανίζει τα άρθρα που έχουν αυτόματα αποθηκευτεί στην βάση όταν ανεβαίνουν στην ιστοσελίδα. Έχουν συλλεχθεί από τρεις ιστοσελίδες την www.ygeiaonline.gr , www.onmed.gr και απο την www.iatropedia.gr. Τα θέματα αυτών των άρθρων έχουν σχέση για την υγεία, την διατροφή και την άθληση. Οι παρακάτω εικόνες απεικονίζουν την βάση δεδομένων, το στιγμιότυπα από το UI που βλέπει ο χρήστης και τον κώδικα των κλάσεων για να προβληθούν τα άρθρα.

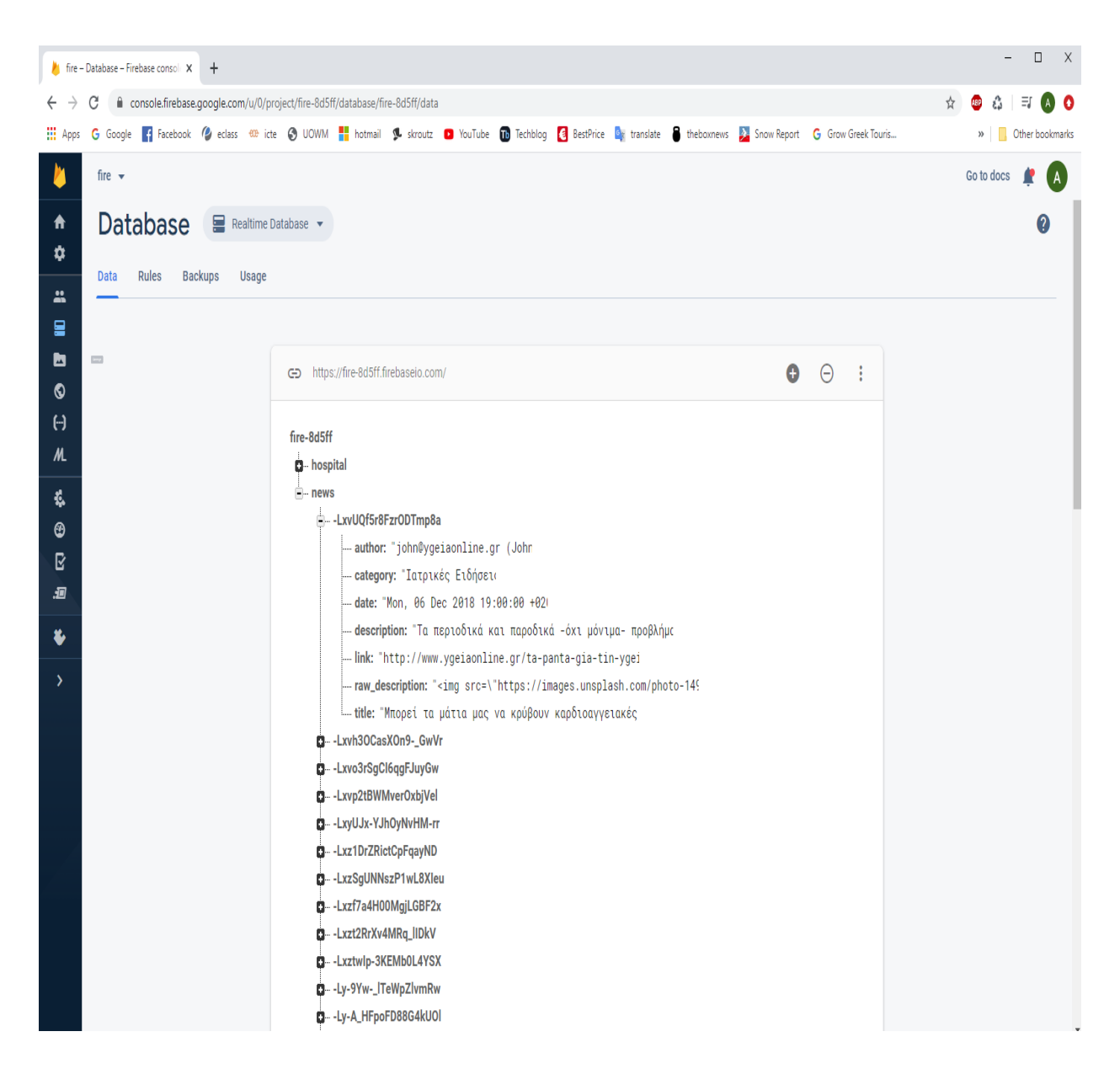

Εικόνα 72-Εικόνα από της βάσης δεδομένων.

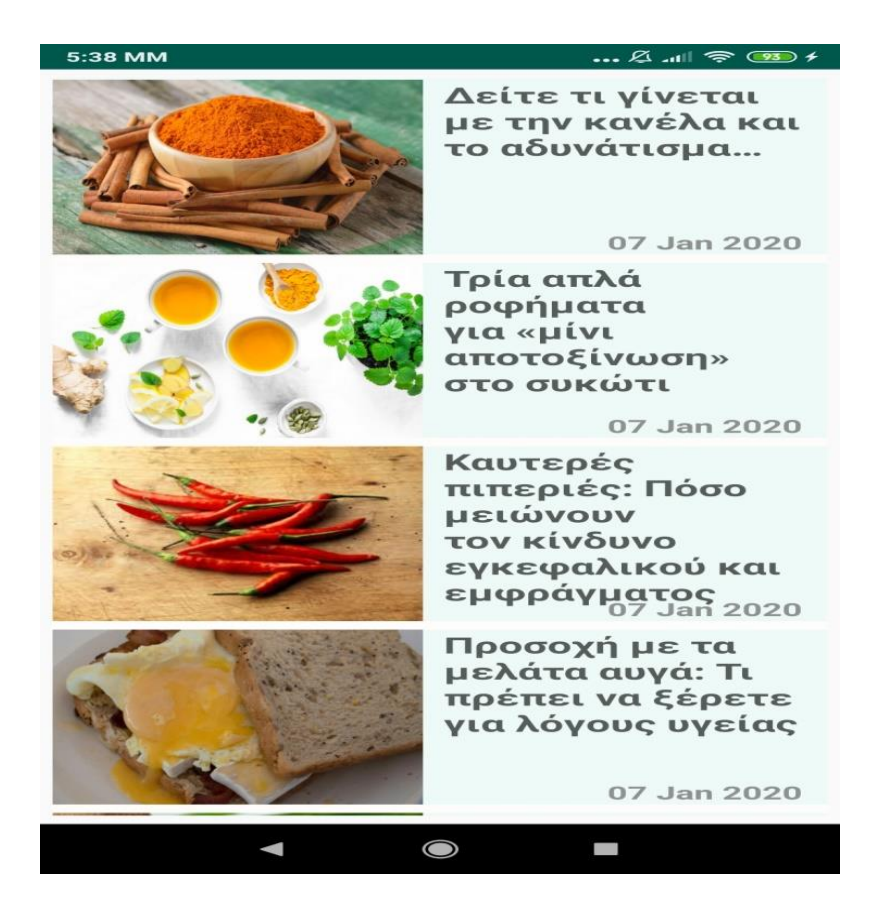

Εικόνα 73-Εικόνα απο το UI των άρθων.

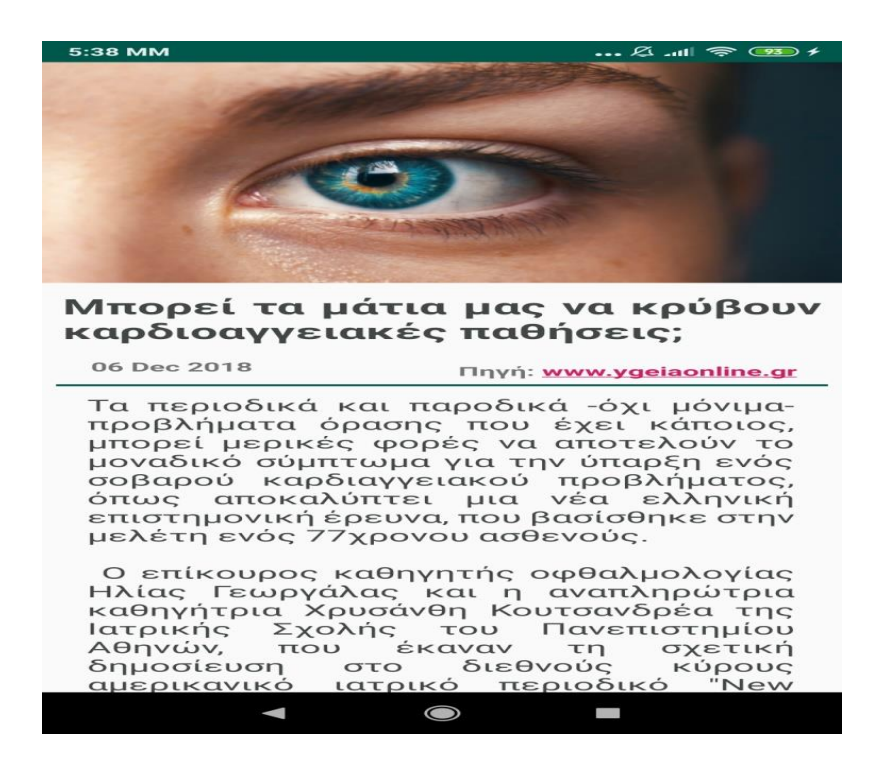

Εικόνα 74-Εικόνα από το UI των άρθων.

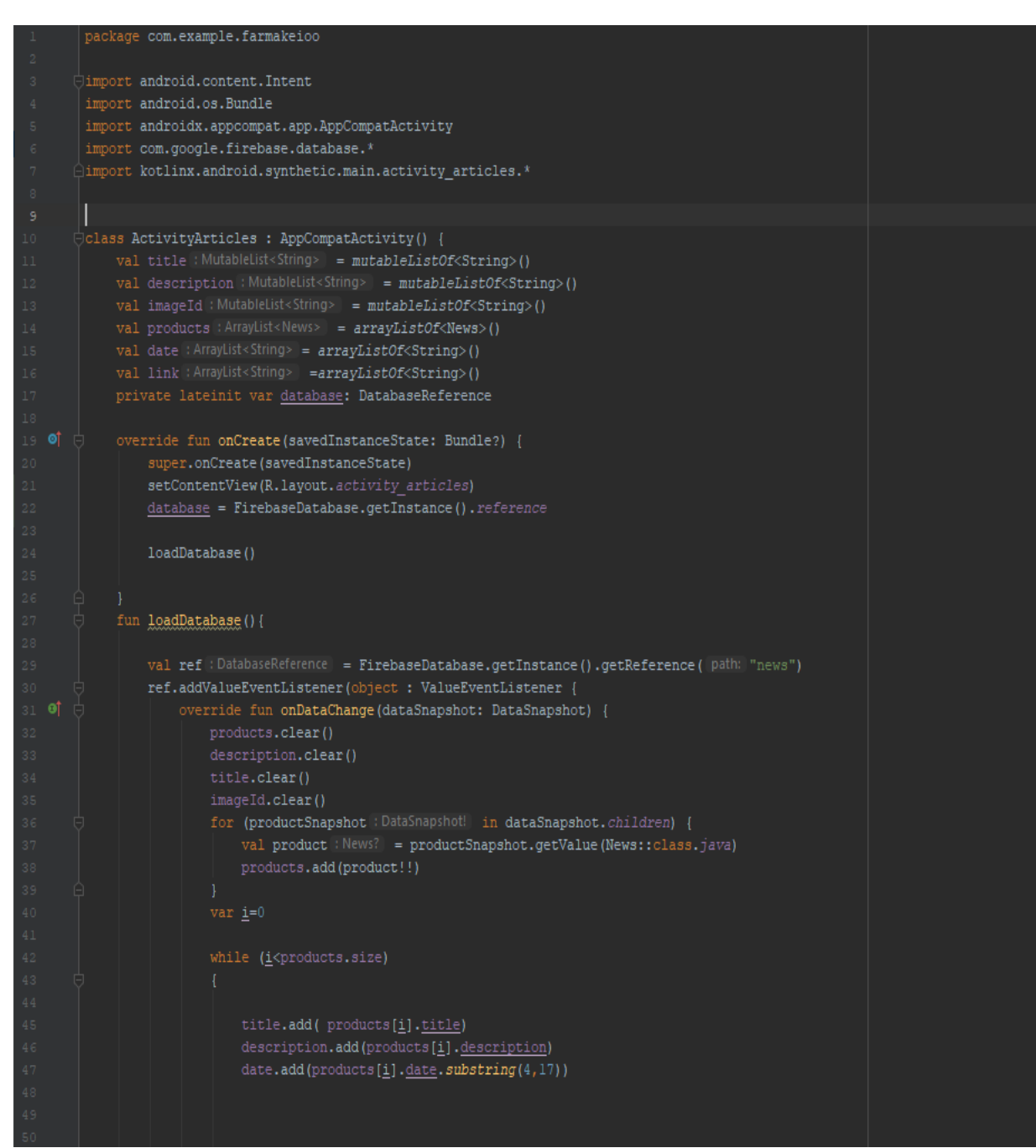

Εικόνα 75-Εικόνα από την κλάση ActivityArticles .

Η συνάρτηση loadDatabase είναι για να φορτώσει τα δεδομένα από την βάση δεδομένων καλώντας την κλάση News για να αρχικοποιήσει τις μεταβλητές.

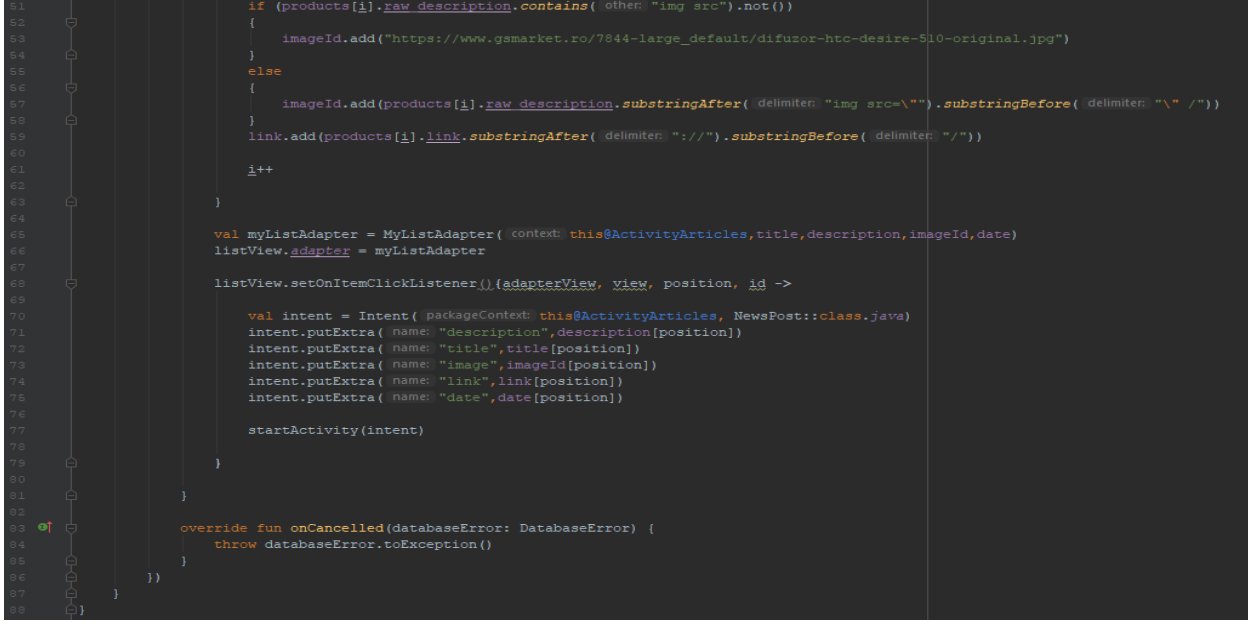

Εικόνα 76-Εικόνα από την κλάση ActivityArticles .

### **5.3.11 Κλάση News**

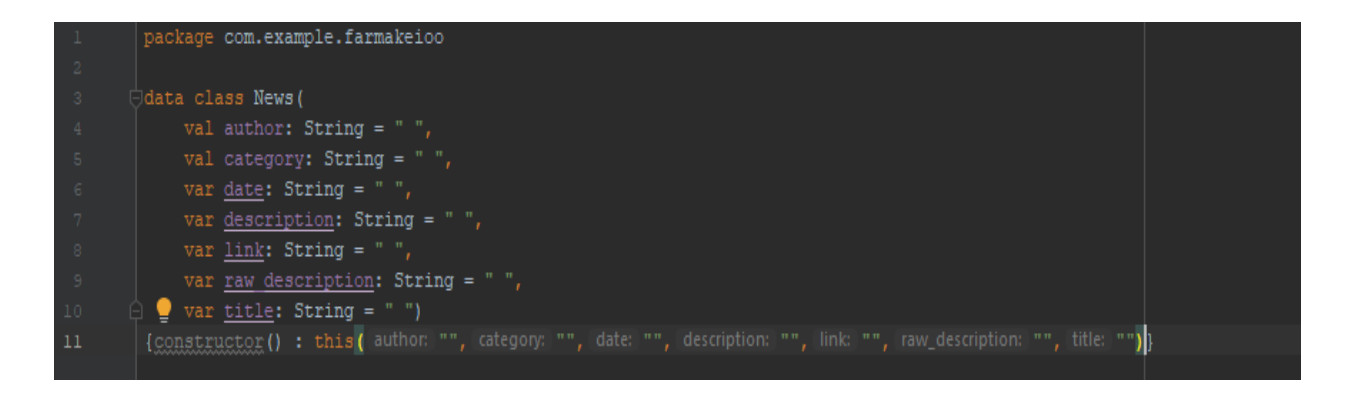

Εικόνα 77-Εικόνα από την κλάση News.

#### **5.3.12 Κλάση MyListAdapter**

Η κλάση αυτή είναι για να προβάλει τα δεδομένα των άρθρων στον χρήστη για να μπορεί να διαλέξει ποιο θα διαβάσει.

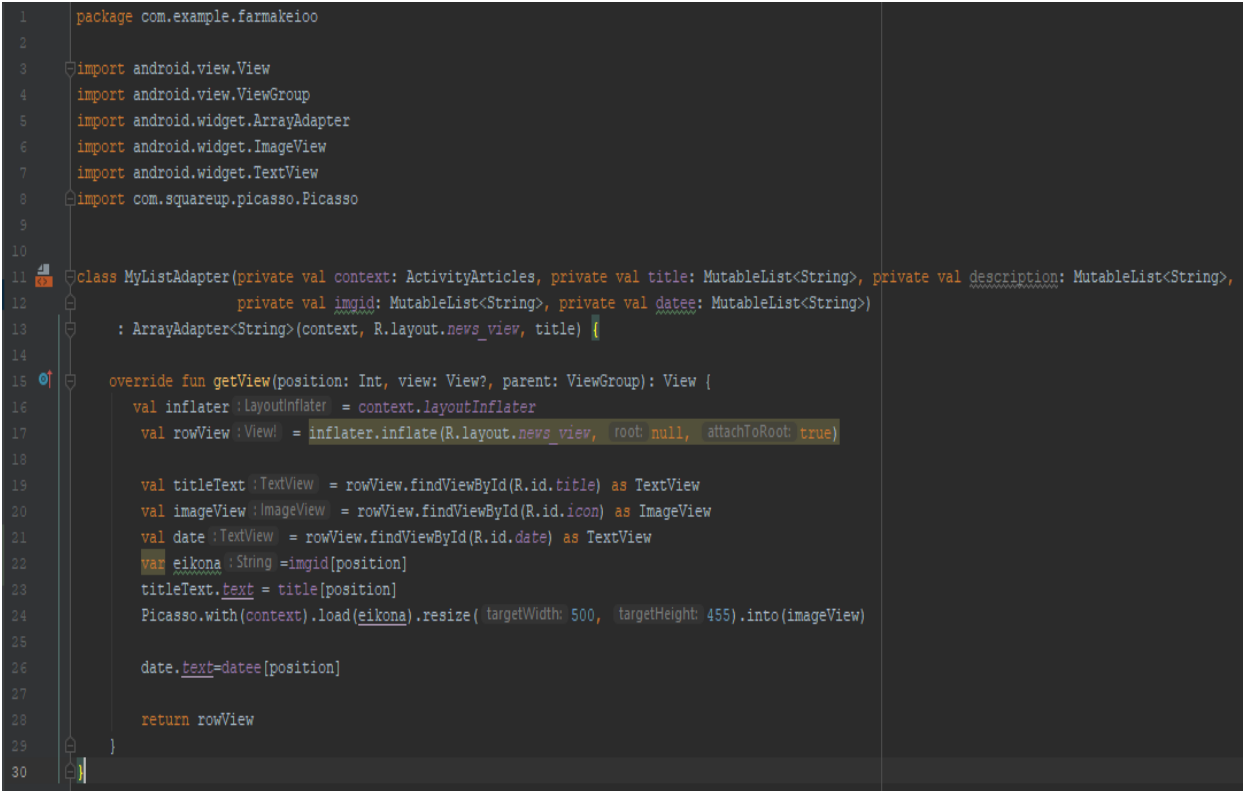

Εικόνα 78-Εικόνα από την κλάση MyListAdapter.

#### **5.3.12 Κλάση NewsPost**

Όταν ο χρήστης πατήσει πάνω σε ένα άρθρο η κλάση που καλείται για να προβάλει το άρθρο είναι η NewsPost. Η οποία ο κώδικας της φαίνεται στην επόμενη εικόνα.

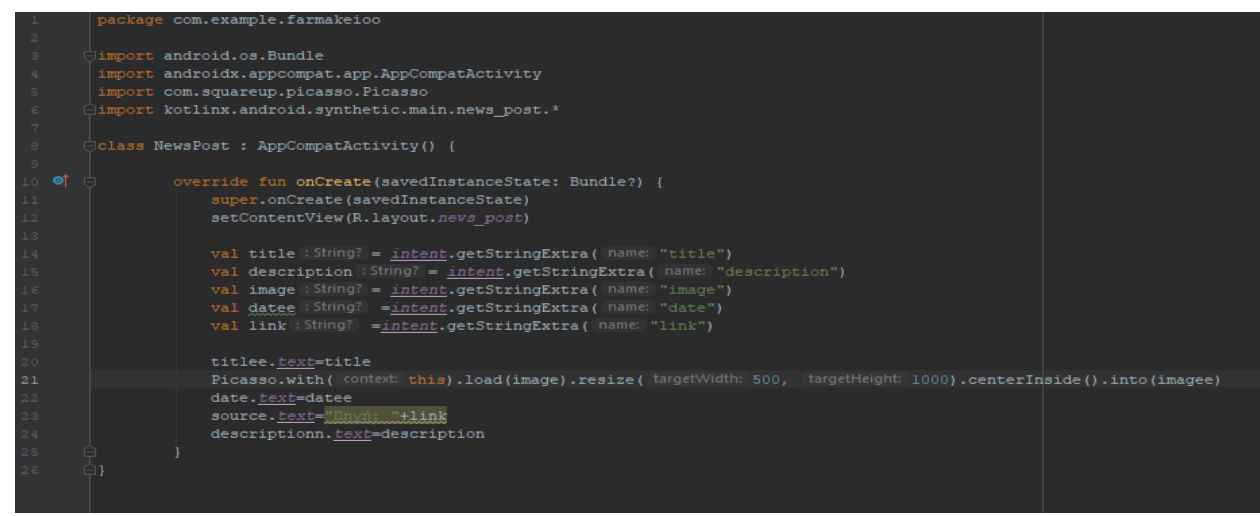

Εικόνα 79-Εικόνα από την κλάση NewsPost.
## **6. Επίλογος**

Στο κεφάλαιο αυτό, παρουσιάζουμε τα συμπεράσματα της έρευνας που πραγματοποιήθηκε στα πλαίσια της διπλωματικής εργασίας. Τέλος γίνεται λόγος για τυχόν μελλοντικές επεκτάσεις, ώστε η εφαρμογή να γίνει αποδοτικότερη ως προς τον χρήστη.

## **6.1 Συμπεράσματα**

Στόχος της παρούσας διπλωματικής ήταν, η δημιουργία ενός συστήματος για την εύρεση πλησιέστερου νοσοκομείου και φαρμακείου. Ο στόχος επιτεύχθηκε, καθώς δημιουργήσαμε μία έξυπνη εφαρμογή, η οποία των προτιμήσεων του χρήστη, προτείνει φαρμακεία και νοσοκομεία υπολογίζοντας την απόσταση και την κοντινότερη διαδρομή. Επίσης ο χρήστης μπορεί να βρει πληροφορίες για το φάρμακο που διαθέτει εύκολα και γρήγορα με την χρήση του barcode scanner. Τέλος μπορεί να ενημερωθεί με άρθρα σχετικά για την υγεία, την διατροφή και θέματα που τον απασχολεί.

## **6.2 Μελλοντικές επεκτάσεις**

Η εφαρμογή Pharmacy που δημιουργήθηκε στα πλαίσια της εκπόνησης της διπλωματικής εργασίας, σχεδιάστηκε με σκοπό να βοηθήσει τον χρήστη και να κάνει την ζωή του πιο εύκολη. Παρά το γεγονός ότι η συγκεκριμένη εφαρμογή πληροί όλες τις προδιαγραφές του συστήματος, σίγουρα μπορούν να γίνουν αρκετές επεκτάσεις ώστε να βελτιωθεί ακόμη περισσότερο η εφαρμογή.

Αρχικά θα μπορούσε να προσθεθούν και άλλες πόλεις για να υπάρχει μεγαλύτερο εύρος φαρμακείων. Έτσι ο χρήστης δεν θα περιορίζεται μονο στις πόλεις που υπάρχουν στο σύστημα.

Επίσης θα μπορούσε να αποθηκεύει τα φάρμακα του στην εφαρμογή για να γνωρίζει πάντα τι φάρμακα έχει καταναλώσει. Που θα βοηθούσε τον γιατρό να αποκτήσει μια εικόνα για τις αγωγές που έχει πάρει ο χρήστης.

## **7. Βιβλιογραφικές αναφορές**

[1]https://ppissis.com.cy/el/blog/kinito-tilefono-i-exelixi-tis-syskevis

- [2] https://el.wikipedia.org/wiki/Android
- [3] https://gs.statcounter.com/os-market-share/mobile/worldwide
- [4]https://en.wikipedia.org/wiki/Android\_version\_history
- [5] https://www.android.com/intl/en\_uk/history/
- [6] https://developer.android.com/distribute/marketing-tools/brand-guidelines
- [7] https://www.android.com/intl/en\_uk/versions/jelly-bean-4-3/
- [8] https://www.android.com/intl/en\_uk/versions/kit-kat-4-4/
- [9] https://www.android.com/intl/en\_uk/versions/lollipop-5-0/
- [10] https://www.android.com/intl/en\_uk/versions/marshmallow-6-0/
- [11] https://www.android.com/intl/en\_uk/versions/nougat-7-0/
- [12]https://www.android.com/versions/oreo-8-0/
- [13] https://www.android.com/versions/pie-9-0/
- [14] https://kotlinlang.org/docs/reference/android-overview.html
- [15] https://www.w3schools.com/php/php\_intro.asp
- [16] https://docs.oracle.com/cloud/latest/mysql-cloud/index.html

[17]https://developer.android.com/studio/?gclid=Cj0KCQiAmsrxBRDaARIsANyiD1oeS 0I5I0wgVUqn16\_Zdh2PqT\_Z6VI9F\_U5nWvvXB4l9ruGGcGenk4aAvNPEALw\_wcB

- [18] https://developer.android.com/studio/intro
- [19] https://el.wikipedia.org/wiki/XAMPP

[20] https://firebase.google.com/docs/database

[21]https://www.photoshopnews.com/feature-stories/photoshop-profile-thomas-johnknoll-10/

[22] https://zapier.com/learn/getting-started-guide/what-is-zapier/

[23] https://www.androidauthority.com/history-android-os-name-789433/